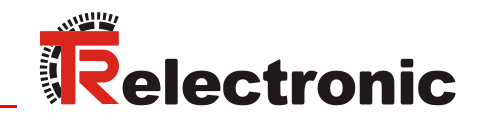

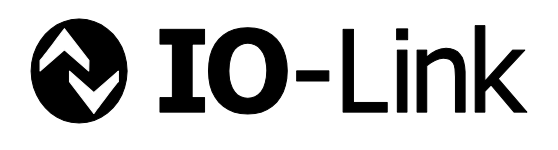

**Seite [2](#page-1-0) - [42](#page-41-0) Page [43](#page-42-0) - [83](#page-82-0) D GB**

Drehgeber Baureihe: - 362 - 582 - 802 1102

**\_Zusätzliche Sicherheitshinweise**

- **\_Installation**
- **\_Inbetriebnahme**
- **\_Parametrierung**
- **\_Störungsbeseitigung und Diagnosemöglichkeiten**

Benutzerhandbuch

## <span id="page-1-0"></span>*TR Electronic GmbH*

D-78647 Trossingen Eglishalde 6 Tel.: (0049) 07425/228-0 Fax: (0049) 07425/228-33 E-mail: [info@tr-electronic.de](mailto:info@tr-electronic.de) [www.tr-electronic.de](http://www.tr-electronic.de/)

#### **Urheberrechtsschutz**

Dieses Handbuch, einschließlich den darin enthaltenen Abbildungen, ist urheberrechtlich geschützt. Drittanwendungen dieses Handbuchs, welche von den urheberrechtlichen Bestimmungen abweichen, sind verboten. Die Reproduktion, Übersetzung sowie die elektronische und fotografische Archivierung und Veränderung bedarf der schriftlichen Genehmigung durch den Hersteller. Zuwiderhandlungen verpflichten zu Schadenersatz.

#### **Änderungsvorbehalt**

Jegliche Änderungen, die dem technischen Fortschritt dienen, vorbehalten.

#### **Dokumenteninformation**

Ausgabe-/Rev.-Datum: 07/17/2024 Verfasser: MÜJ

Dokument-/Rev.-Nr.: TR-ECE-BA-DGB-0143 v14 Dateiname: TR-ECE-BA-DGB-0143-14.docx

#### **Schreibweisen**

*Kursive* oder **fette** Schreibweise steht für den Titel eines Dokuments oder wird zur Hervorhebung benutzt.

Courier-Schrift zeigt Text an, der auf dem Display bzw. Bildschirm sichtbar ist und Menüauswahlen von Software.

< > weist auf Tasten der Tastatur Ihres Computers hin (wie etwa <RETURN>).

#### **Marken**

 $\bigcirc$  IO-Link ist ein eingetragenes Warenzeichen der IO-Link-Firmengemeinschaft

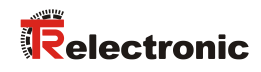

## <span id="page-2-0"></span>Inhaltsverzeichnis

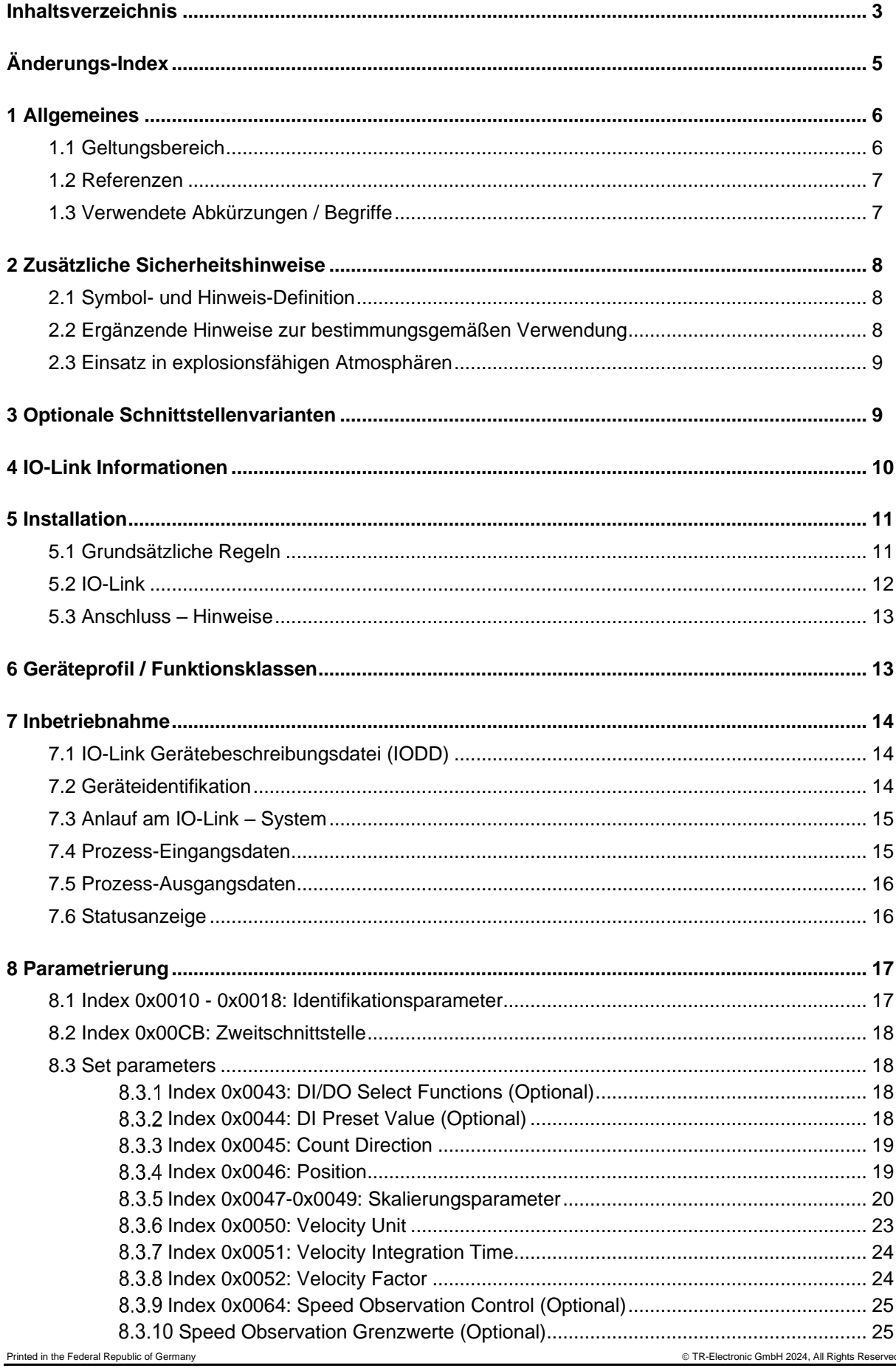

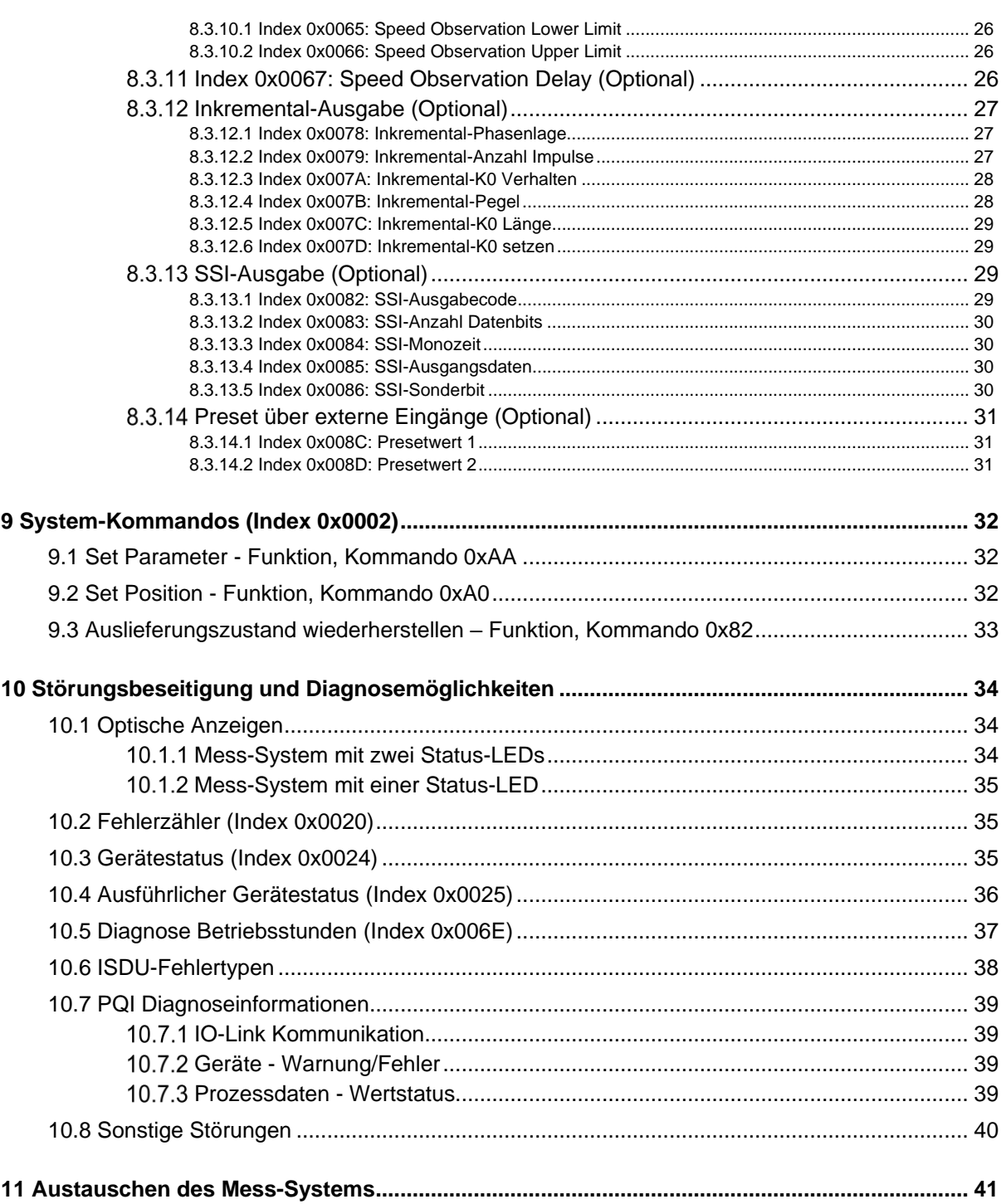

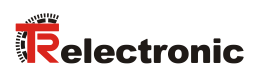

# <span id="page-4-0"></span>**Änderungs-Index**

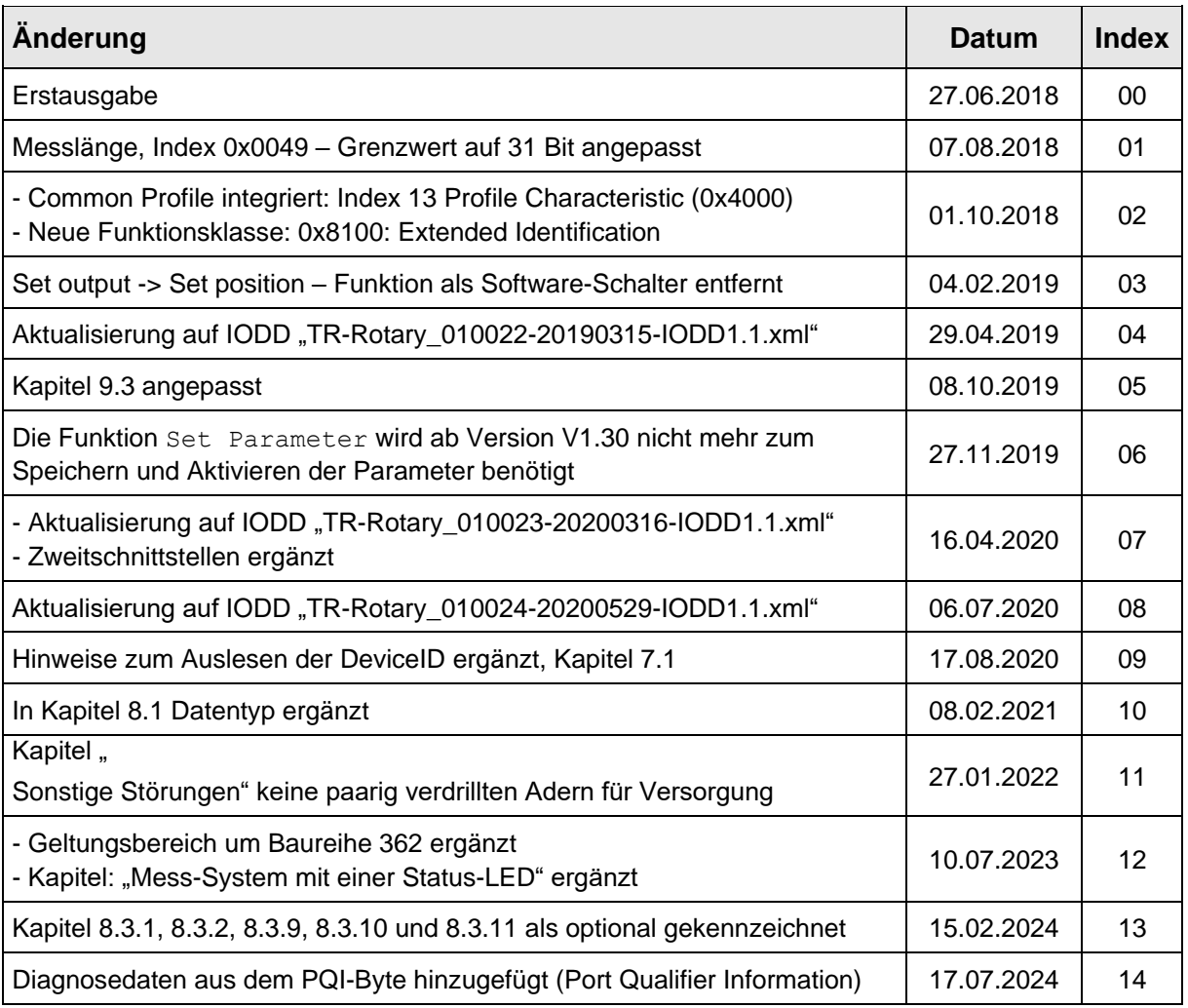

## <span id="page-5-0"></span>**1 Allgemeines**

Das vorliegende schnittstellenspezifische Benutzerhandbuch beinhaltet folgende Themen:

- Ergänzende Sicherheitshinweise zu den bereits in der Montageanleitung definierten grundlegenden Sicherheitshinweisen
- Installation
- Inbetriebnahme
- Parametrierung
- Störungsbeseitigung und Diagnosemöglichkeiten

Da die Dokumentation modular aufgebaut ist, stellt dieses Benutzerhandbuch eine Ergänzung zu anderen Dokumentationen wie z.B. Produktdatenblätter, Maßzeichnungen, Prospekte und der Montageanleitung etc. dar.

## <span id="page-5-1"></span>**1.1 Geltungsbereich**

Dieses Benutzerhandbuch gilt ausschließlich für folgende Mess-System-Baureihen mit *IO-Link* und optionaler Zweitschnittstelle:

- 362
- 582
- 802
- $1102$

Die Produkte sind durch aufgeklebte Typenschilder gekennzeichnet und sind Bestandteil einer Anlage.

Es gelten somit zusammen folgende Dokumentationen:

- siehe Kapitel "Mitgeltende Dokumente" in der Montageanleitung
	- Baureihe 362: **[www.tr-electronic.de/f/TR-ECE-BA-DGB-0108](http://www.tr-electronic.de/f/TR-ECE-BA-DGB-0108)**
	- Baureihe 582: **[www.tr-electronic.de/f/TR-ECE-BA-DGB-0035](http://www.tr-electronic.de/f/TR-ECE-BA-DGB-0035)**
	- Baureihe 802: **[www.tr-electronic.de/f/TR-ECE-BA-DGB-0075](http://www.tr-electronic.de/f/TR-ECE-BA-DGB-0075)**
	- Baureihe 1102: **[www.tr-electronic.de/f/TR-ECE-BA-DGB-0081](http://www.tr-electronic.de/f/TR-ECE-BA-DGB-0081)**
- Produktdatenblätter
	- Baureihe 362: **[www.tr-electronic.de/s/S025387](https://www.tr-electronic.de/s/S025387)**
	- Baureihe 582: **[www.tr-electronic.de/s/S019341](https://www.tr-electronic.de/s/S019341)**
	- Baureihe 802: **[www.tr-electronic.de/s/S019342](https://www.tr-electronic.de/s/S019342)**
	- Baureihe 1102: **[www.tr-electronic.de/s/S019343](https://www.tr-electronic.de/s/S019343)**
- $\bullet$  optional:  $\xi x$ -Benutzerhandbuch

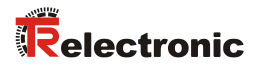

## <span id="page-6-0"></span>**1.2 Referenzen**

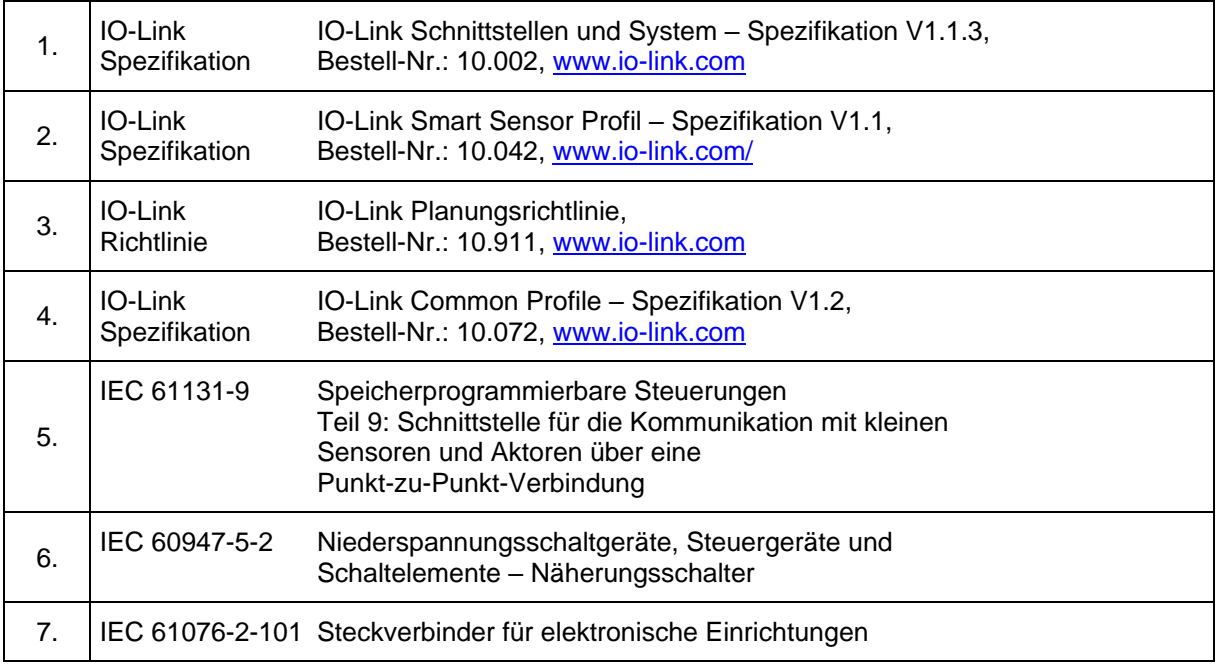

## <span id="page-6-1"></span>**1.3 Verwendete Abkürzungen / Begriffe**

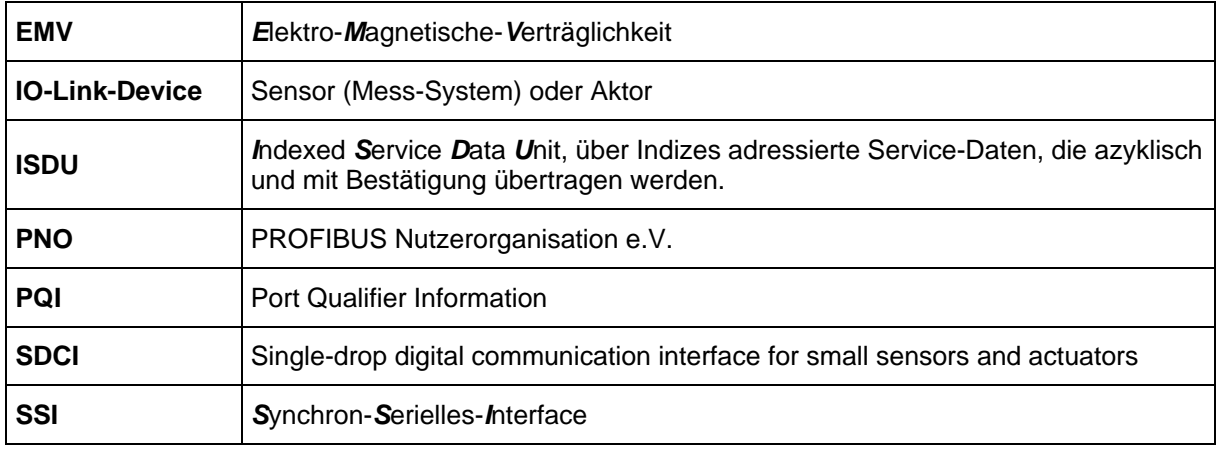

## <span id="page-7-0"></span>**2 Zusätzliche Sicherheitshinweise**

## <span id="page-7-1"></span>**2.1 Symbol- und Hinweis-Definition**

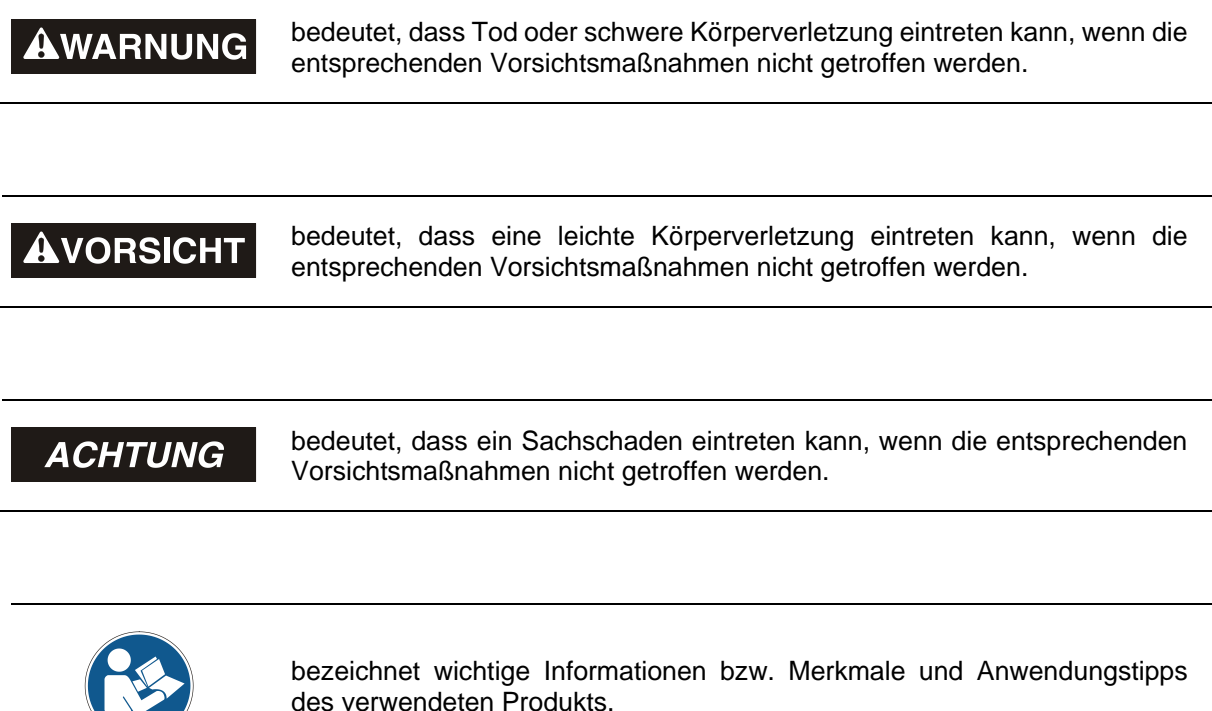

## <span id="page-7-2"></span>**2.2 Ergänzende Hinweise zur bestimmungsgemäßen Verwendung**

Das Mess-System ist ausgelegt für den Betrieb an einer Punkt-zu-Punkt IO-Link - Kommunikationsschnittstelle nach der internationalen Norm IEC 61131-9 mit 230.4 kbit/s. Die Parametrierung und die Gerätediagnose erfolgen durch den IO-Link -Master nach der *IO-Link Interface und System Spezifikation*, Version 1.1 der IO-Link-Firmengemeinschaft.

Die technischen Richtlinien zum Aufbau des IO-Link Netzwerks der PROFIBUS Nutzerorganisation (PNO) sind für einen sicheren Betrieb zwingend einzuhalten.

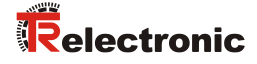

## <span id="page-8-0"></span>**2.3 Einsatz in explosionsfähigen Atmosphären**

Für den Einsatz in explosionsfähigen Atmosphären wird das Standard Mess-System je nach Anforderung in ein entsprechendes Explosionsschutzgehäuse eingebaut.

Die Produkte sind auf dem Typenschild mit einer zusätzlichen  $\bigotimes$ -Kennzeichnung gekennzeichnet.

Die "Bestimmungsgemäße Verwendung", sowie alle Informationen für den gefahrlosen Einsatz des ATEX-konformen Mess-Systems in explosionsfähigen Atmosphären sind im  $\xi$ -Benutzerhandbuch enthalten, welches der Lieferung beigelegt wird.

Das in das Explosionsschutzgehäuse eingebaute Standard Mess-System kann somit in explosionsfähigen Atmosphären eingesetzt werden.

Durch den Einbau in das Explosionsschutzgehäuse bzw. durch die Explosionsschutzanforderungen, ergeben sich Veränderungen an den ursprünglichen Eigenschaften des Mess-Systems.

Anhand der Vorgaben im  $\mathbb{Z}$ -Benutzerhandbuch ist zu überprüfen, ob die dort definierten Eigenschaften den applikationsspezifischen Anforderungen genügen.

Der gefahrlose Einsatz erfordert zusätzliche Maßnahmen bzw. Anforderungen. Diese sind vor der Erstinbetriebnahme zu erfassen und müssen entsprechend umgesetzt werden.

## <span id="page-8-1"></span>**3 Optionale Schnittstellenvarianten**

Bei Schnittstellenvarianten variiert der Funktionsumfang und die Anschlusstechnik. Es dürfen nur die gerätespezifischen Datenblätter, Steckerbelegungen und technischen Zeichnungen verwendet werden.

Es gelten nur die Funktionen, Parameter und Optionen aus diesem Benutzerhandbuch, die auch vom Mess-System unterstützt werden. Die optionalen Funktionalitäten sind an entsprechender Stelle als "optional" gekennzeichnet.

Welche Optionen durch das Mess-System unterstützt werden, kann durch folgende Punkte abgeleitet werden:

- Ausführung der Steckerbelegung
- Entsprechende Angaben auf dem Typenschild
- Funktionsumfang der dazugehörigen XML-Datei
- Firmware-Nr.
- Vereinbarung zwischen TR Electronic und dem Kunden

## <span id="page-9-0"></span>**4 IO-Link Informationen**

IO-Link ist ein serielles, digitales Kommunikationsprotokoll für den Einsatz in der Automatisierungstechnik. Es wird verwendet, um Sensoren, Aktoren und auch Mess-Systeme (IO-Link-Devices) an ein Automatisierungssystem anzubinden. Durch IO-Link wird sozusagen der "letzte Meter" in der Kommunikation mit den Sensoren und Aktoren digitalisiert.

IO-Link ist in der IEC 61131-9 standardisiert. Der Teil 9 beschreibt IO-Link unter der Bezeichnung "Single-drop digital communication interface for small sensors and actuators" (SDCI).

Wo bisher nur binäre Schaltzustände (Ein/Aus) oder analoge Signale übertragen wurden, können nun auch Statusinformationen vom IO-Link-Device gelesen und Parametrierinformationen zum IO-Link-Device übertragen werden. Dieser Umstand ermöglicht nun auch die problemlose Anbindung des Mess-Systems.

IO-Link ist kein weiteres Bussystem, sondern eine Punkt-zu-Punkt-Verbindung zwischen dem IO-Link-Device und einer Anschalteinheit, dem IO-Link-Master.

Der IO-Link-Master kommuniziert mit den IO-Link-Devices, sammelt deren Daten und überträgt diese an das übergeordnete Bussystem (Feldbus) bzw. an den Industrial Ethernet.

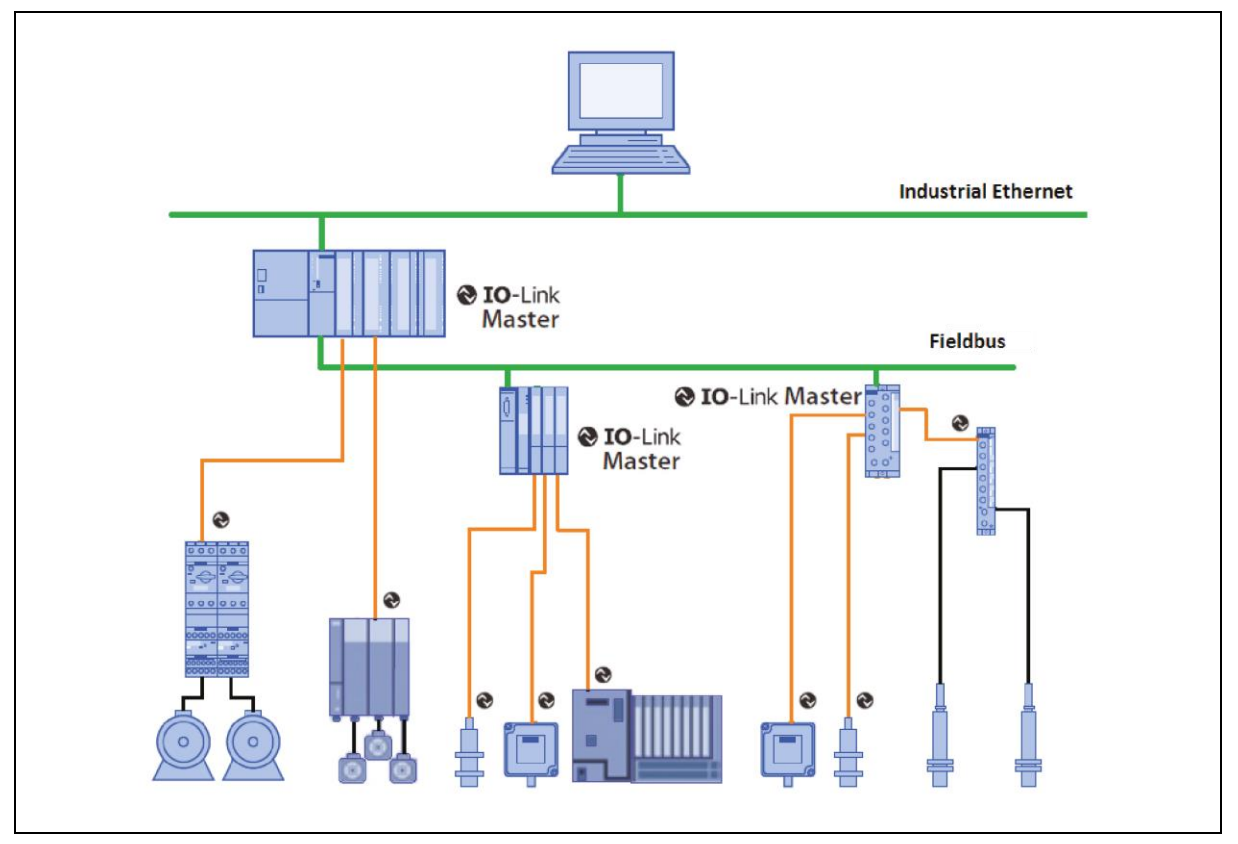

**Abbildung 1: Systemübersicht [Quelle: IO-Link Firmengemeinschaft]**

**IO-Link Firmengemeinschaft** c/o PROFIBUS Nutzerorganisation e.V. (PNO), Haid-und-Neu-Str. 7, D-76131 Karlsruhe, [www.io-link.com](http://www.io-link.com/) Tel.: ++ 49 (0) 721 / 96 58 590 Fax: ++ 49 (0) 721 / 96 58 589 e-mail:<mailto:info@io-link.com>

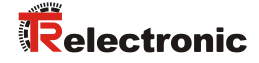

## <span id="page-10-0"></span>**5 Installation**

## <span id="page-10-1"></span>**5.1 Grundsätzliche Regeln**

- Getrennte Verlegung von Kraft- und Signalleitungen. Bei der Installation sind die nationalen Sicherheits- und Verlege-Richtlinien für Daten- und Energiekabel zu beachten.
- Trennung bzw. Abgrenzung des Mess-Systems von möglichen Störsendern.
- Beachtung der Herstellerhinweise bei der Installation von Umrichtern, Schirmung der Kraftleitungen zwischen Frequenzumrichter und Motor.
- Um einen sicheren und störungsfreien Betrieb zu gewährleisten, sind folgende Normen und Richtlinien zu beachten:
	- IO-Link Planungsrichtlinie, PNO Bestell-Nr.: 10.911
	- IEC 60947-5-2, Niederspannungsschaltgeräte
	- EMV-Richtlinie
- Es wird empfohlen, nach Abschluss der Montagearbeiten eine visuelle Abnahme mit Protokoll zu erstellen.

## <span id="page-11-0"></span>**5.2 IO-Link**

Die Verbindung vom Mess-System zum IO-Link-Master wird als Punkt-zu-Punkt-Verbindung ausgeführt und wird über eine dreiadrige ungeschirmte Steuerleitung realisiert.

Die Leitungslänge zwischen IO-Link-Master und IO-Link-Device (pro Gerät) darf maximal 20 m betragen. Empfohlen wird ein Mindestquerschnitt der Adern von 0,35 mm<sup>2</sup>.

Angeschlossen wird das Mess-System über einen A-kodierten 4-poligen M12 Stecker.

Von den vier Adern der Steuerleitung werden zwei Adern für die Versorgungsspannung benötigt, eine Ader für einen digitalen Ein-/Ausgang (zusätzliche Funktionen) und eine Ader für die IO-Link Kommunikationsverbindung. Die 0 V – Versorgungsleitung ist gleichzeitig Bezugspotential der IO-Link Kommunikationsverbindung.

Gemäß IO-Link-Spezifikation ist das Mess-System mit dieser Anschlussvariante kompatibel zur "Portklasse A". Die maximale Stromaufnahme dieser Geräte ist hierbei auf ≤ 200 mA spezifiziert. Vom Mess-System wird eine Übertragungsrate von 230,4 kbit/s unterstützt, dies entspricht dem SDCI Kommunikations-Mode "COM3".

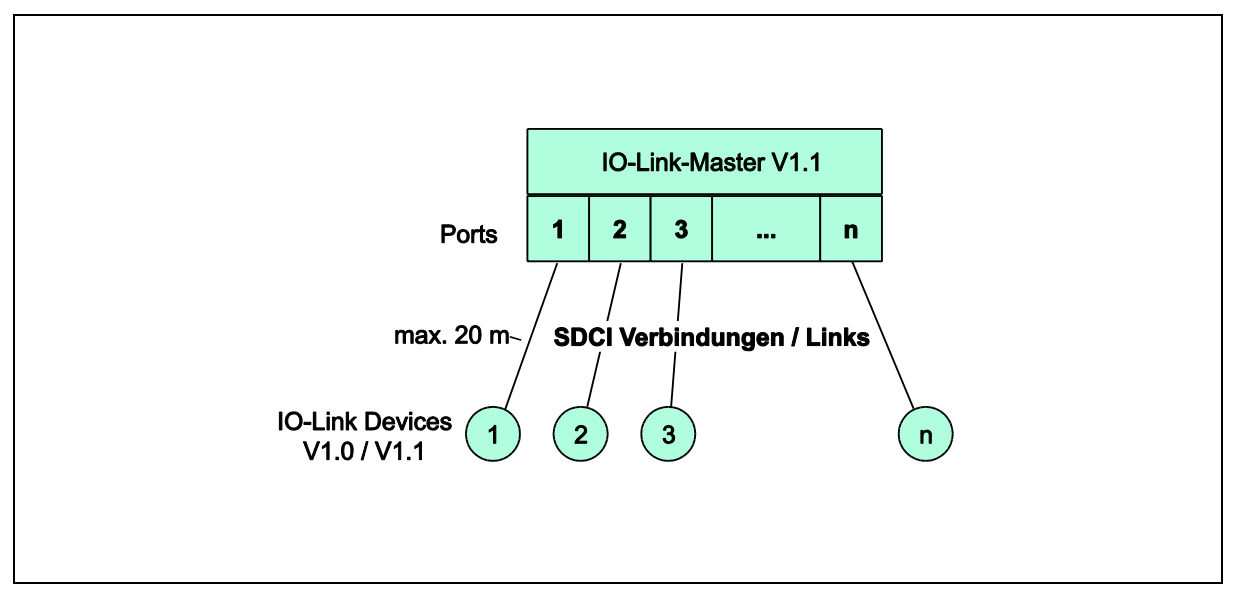

**Abbildung 2: SDCI Topologie**

Das Mess-System belegt über die zyklischen Daten insgesamt 8 Bytes Eingangsdaten und 5 Bytes Ausgangsdaten.

Prozessdaten-Struktur:

- IN: 4-Bytes Positionsdaten
- IN: 4-Bytes Geschwindigkeitsdaten
- OUT: 4-Bytes Presetwert
- OUT: 1-Byte Preset-Steuerung

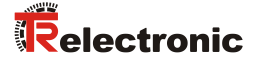

## <span id="page-12-0"></span>**5.3 Anschluss – Hinweise**

Die elektrischen Ausstattungsmerkmale werden hauptsächlich durch die variable Anschluss-Technik vorgegeben.

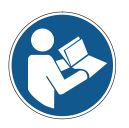

*Der Anschluss kann nur in Verbindung mit der gerätespezifischen Steckerbelegung vorgenommen werden!*

*Bei der Auslieferung des Mess-Systems wird jeweils eine Steckerbelegung in gedruckter Form beigelegt und sie kann nachträglich auch von der Seite ["www.tr-electronic.de/service/downloads/steckerbelegungen.html"](http://www.tr-electronic.de/service/downloads/steckerbelegungen.html) heruntergeladen werden. Die Steckerbelegungsnummer ist auf dem Typenschild des Mess-Systems vermerkt.*

## <span id="page-12-1"></span>**6 Geräteprofil / Funktionsklassen**

Der Parameter enthält das vom Mess-System unterstützte Geräteprofil und die Funktionsklassen, welche den Funktionsumfang des Mess-Systems spezifizieren.

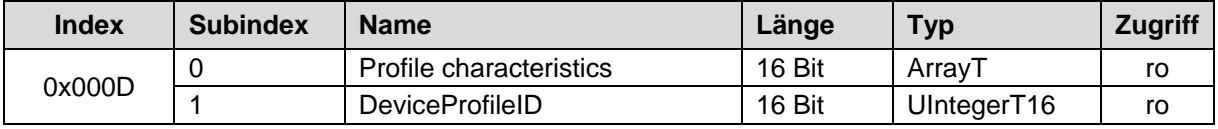

#### **Subindex 1, DeviceProfileID:**

0x4000: Identification and Diagnosis (Common Profile)

Definiert und standardisiert den internen Geräte-Aufbau (Geräte-Modell) und enthält folgende Funktionsklassen:

- 0x8000: Device Identification
- 0x8002: ProcessDataVariable
- 0x8003: Diagnosis
- 0x8100: Extended Identification

## <span id="page-13-0"></span>**7 Inbetriebnahme**

## <span id="page-13-1"></span>**7.1 IO-Link Gerätebeschreibungsdatei (IODD)**

Mit dem Mess-System wird auch eine elektronische Gerätebeschreibung zur Verfügung gestellt, die sogenannte "IODD-Datei" (IO Device Description). Diese wird für die IO-Link – Systemintegration und für die Inbetriebnahme des Mess-Systems benötigt.

Die IODD-Datei ist XML-basierend und kann von jedem **IO-Link Konfigurationstool** eingelesen werden.

**Download:**

[www.tr-electronic.de/f/TR-ECE-ID-MUL-0059](http://www.tr-electronic.de/f/TR-ECE-ID-MUL-0059)

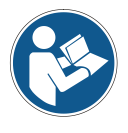

*Um das Mess-System in vollem Funktionsumfang nutzen zu können, sollte standardmäßig die IODD-Datei passend zur DeviceID gewählt werden\*. Höhere Wertigkeit der DeviceID entspricht einer höheren Aktualität bzw. größerem Funktionsumfang.*

*Für bestehende Installationen ist die Abwärtskompatibilität gewährleistet.*

\* Die DeviceID kann manuell z.B. über einen Funktionsbaustein mittels des Page-Kommunikationskanals aus der DirectParameterPage1 (Index 0x00 / Subindex 0x09, 0x0A und 0x0B) ausgelesen werden. Viele IO-Link-Master bieten eine "Scan"-Funktion über die die DeviceID automatisch aus dem Mess-System gelesen, mit allen importierten IODDs verglichen und passend zugeordnet wird. Ansonsten muss jede IODD-Datei von der höchstwertigen bis zur niederwertigsten getestet werden, bis die höchstmögliche mit der DeviceID kompatible IODD vom Mess-System angenommen wird.

## <span id="page-13-2"></span>**7.2 Geräteidentifikation**

Jedes IO-Link-Device besitzt eine Geräteidentifikation. Sie besteht aus einer Firmenkennung, der VendorID, und einem herstellerspezifischen Teil, der DeviceID. Die VendorID wird von der PNO vergeben und hat für die Firma TR Electronic den Wert 0x0153, die DeviceID ist gerätespezifisch.

Im Hochlauf wird die projektierte Geräteidentifikation überprüft und somit Fehler in der Projektierung erkannt.

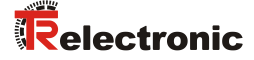

## <span id="page-14-0"></span>**7.3 Anlauf am IO-Link – System**

Ist das Mess-System mit einem IO-Link Master verbunden und der Betriebsmodus IO-Link eingestellt, versucht der IO-Link Master mit dem angeschlossenen Mess-System zu kommunizieren. Dazu sendet der IO-Link Master eine Wake-Up Request und wartet auf die Antwort des Mess-Systems.

Nach Erhalt der Antwort wird die Datenübertragungsrate COM 3 = 230,4 kBaud vom IO-Link Master eingestellt und die Kommunikation gestartet. Zunächst werden die notwendigen Kommunikations- und Identifikationsparameter aus der DirectParameterPage1 (Index 0x00, Subindex 0x00…0x0F) über den Page-Kommunikationskanal gelesen. Anschließend wird mit dem zyklischen Datenaustausch der Prozessdaten und des Wertstatus begonnen.

## <span id="page-14-1"></span>**7.4 Prozess-Eingangsdaten**

Über die Prozess-Eingangsdaten werden die aktuelle Absolutposition und die aktuelle Geschwindigkeit ausgegeben.

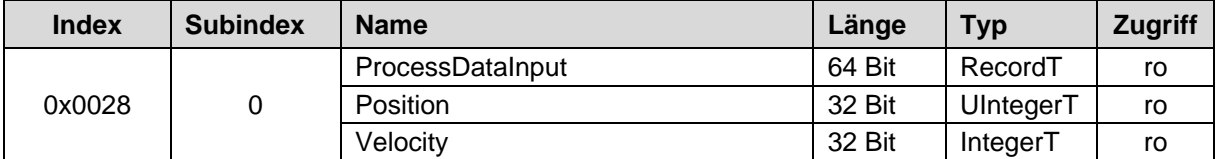

Struktur

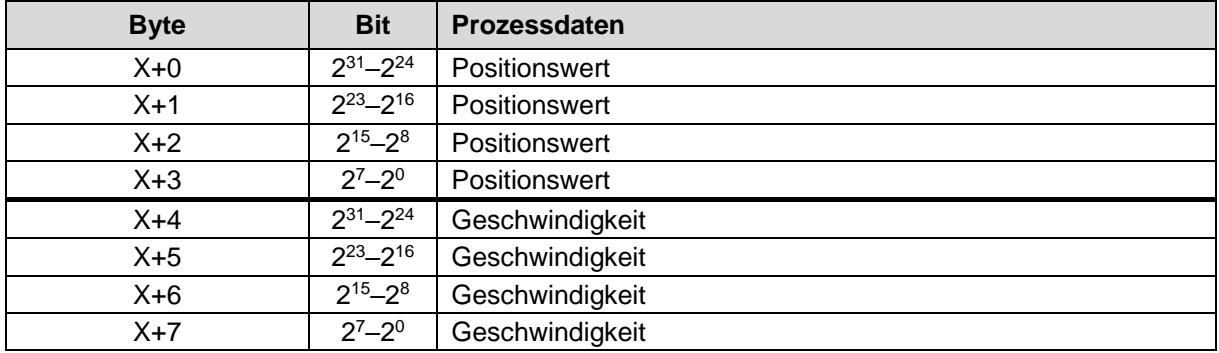

#### **Process Input Data - Position:**

Die ausgegebene Position ist nicht vorzeichenbehaftet.

#### **Process Input Data - Velocity:**

Die Geschwindigkeit wird als vorzeichenbehafteter Zweierkomplement-Wert ausgegeben.

Einstellung der Zählrichtung = Clockwise Upcounting

- Mit Blick auf die Anflanschung, Drehung der Welle im Uhrzeigersinn:
- --> positive Geschwindigkeitsausgabe

Einstellung der Zählrichtung = Clockwise Downcounting

Mit Blick auf die Anflanschung, Drehung der Welle im Uhrzeigersinn:

-- > negative Geschwindigkeitsausgabe

Die Geschwindigkeit wird in der Standardeinstellung in Umdr./min ausgegeben. Einstellungsmöglichkeiten, siehe Kapitel ["Index 0x0050: Velocity Unit"](#page-22-0) auf Seite [23.](#page-22-0)

## <span id="page-15-0"></span>**7.5 Prozess-Ausgangsdaten**

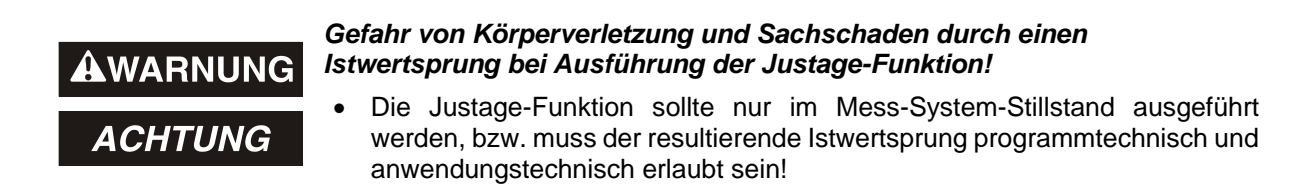

Über die Prozess-Ausgangsdaten kann über die zyklischen I/O-Ausgangsdaten X+0 bis X+3 ein 32-Bit Justagewert übergeben und als neuer Positionswert gesetzt werden. Der Justagewert muss sich innerhalb der programmierten Messlänge –1 befinden. Wird ein ungültiger Justagewert übergeben, wird die Justage nicht angenommen.

Mit steigender Flanke 0->1 des Bits 2<sup>0</sup> (0x01) im Steuerbyte X+4 wird der Justagewert gesetzt. Mit Rücksetzung dieses Bits 1->0 (0X00) wird die Justage-Funktion zurückgesetzt und für eine erneute Auslösung vorbereitet.

Ein Wert von ≠ 0x00 im Steuerbyte verriegelt den Parameter Set Position und verhindert damit den azyklischen Zugriff auf die Positionsjustage, siehe auch Kapitel [9.2](#page-31-2) auf Seite [32.](#page-31-2)

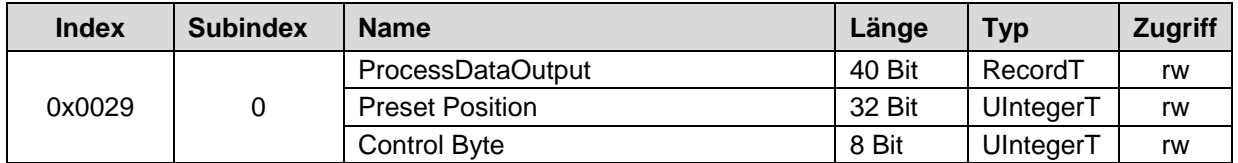

**Struktur** 

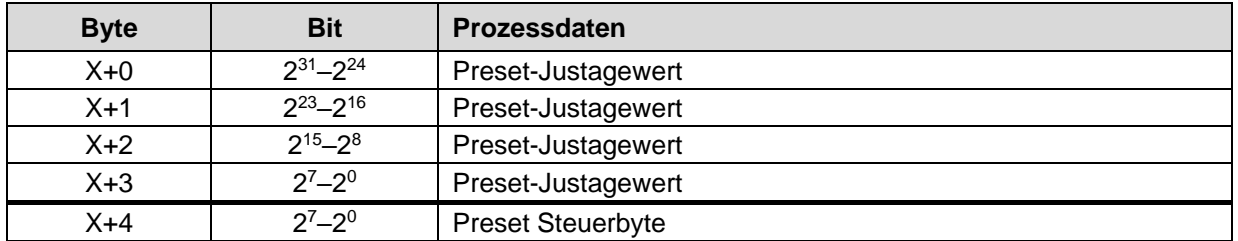

## <span id="page-15-1"></span>**7.6 Statusanzeige**

Lage, Zuordnung und Blinkfrequenz der Statusanzeige (LEDs) ist der gerätespezifischen Steckerbelegung zu entnehmen.

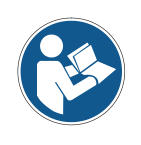

*Bei der Auslieferung des Mess-Systems wird jeweils eine Steckerbelegung in gedruckter Form beigelegt und sie kann nachträglich auch von der Seite ["www.tr-electronic.de/service/downloads/steckerbelegungen.html"](http://www.tr-electronic.de/service/downloads/steckerbelegungen.html) heruntergeladen werden. Die Steckerbelegungsnummer ist auf dem Typenschild des Mess-Systems vermerkt.*

Entsprechende Maßnahmen im Fehlerfall siehe Kapitel ["Störungsbeseitigung und](#page-33-0)  [Diagnosemöglichkeiten"](#page-33-0), Seit[e 34.](#page-33-0)

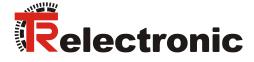

## <span id="page-16-0"></span>**8 Parametrierung**

Parameterdaten werden azyklisch über die ISDU und nur auf Anfrage des IO-Link-Masters ausgetauscht. Die Parameterdaten werden über einen so genannten Index und Subindex adressiert. Eine Parametrierung über die DirectParameterPage2 des Page-Kommunikationskanals (Index 0x01, Subindex 0x10…0x1F) ist nicht möglich.

Hierbei handelt es sich um einen bestätigten Dienst. Der IO-Link-Master spezifiziert in seiner Anforderung Request den Parameter Index, die Zugriffsart Lesen/Schreiben und gegebenenfalls den Datenwert. Das IO-Link-Device führt den Schreib- oder Lesezugriff aus und beantwortet die Anforderung mit einer Antwort Response. Im Fehlerfall (Fehler-Code = 0x80) gibt eine Fehlermeldung Auskunft über die Fehlerursache, siehe Kapitel ["ISDU-Fehlertypen"](#page-37-0) auf Seite [38.](#page-37-0)

Über den Subindex 0x00 wird jeweils der komplette Index adressiert, über die Subindizes 0x01...0xFF werden die einzelnen Parameter adressiert, wenn diese vorhanden sind.

## <span id="page-16-1"></span>**8.1 Index 0x0010 - 0x0018: Identifikationsparameter**

Die Identifikationsparameter enthalten Gerätedaten, die der IO-Link Master zur genaueren Identifikation des angeschlossenen Geräts verwendet.

Diese Gerätedaten können über ihren Index mit Subindex = 0x00 aus dem Gerät ausgelesen werden bzw. in das Gerät geschrieben werden.

Bei den Objekten mit Index  $\geq 0x0040$  handelt es sich um optional vom Hersteller hinzugefügte Objekte.

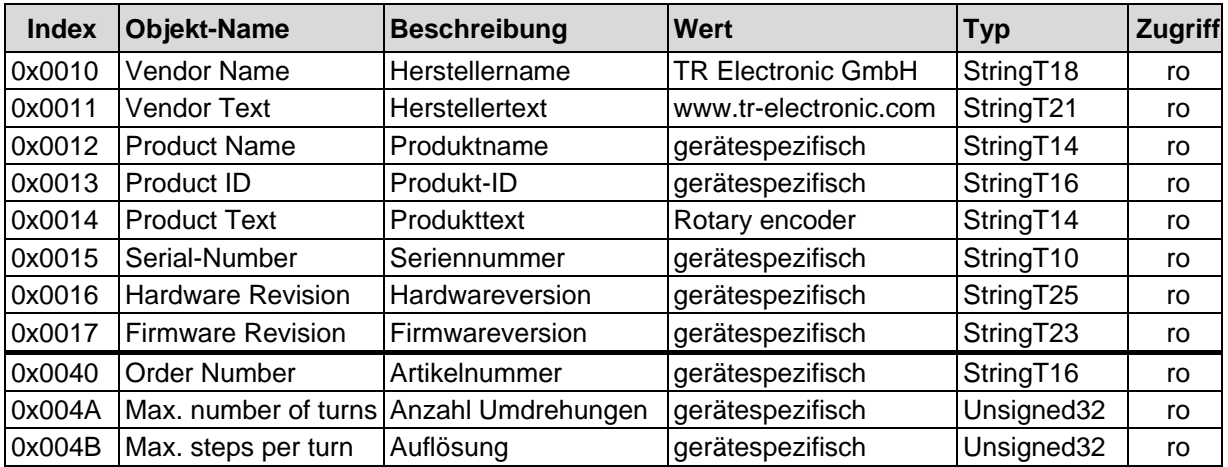

Über die nachfolgenden Objekte stehen dem Anwender jeweils 32-Byte große Text-Strings für die Beschreibung der Anwendung, Zweck und Standort zur Verfügung:

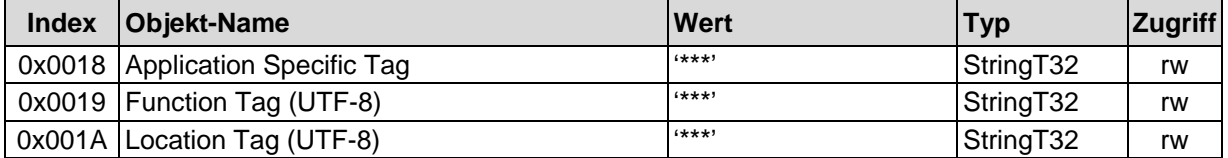

## <span id="page-17-0"></span>**8.2 Index 0x00CB: Zweitschnittstelle**

Der Parameter Second Interface zeigt an ob eine Zweitschnittstelle bzw. welche Zweitschnittstelle vom Mess-System hardwaretechnisch unterstützt wird.

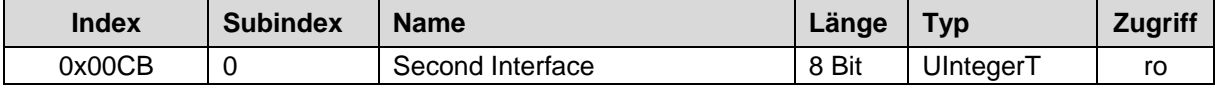

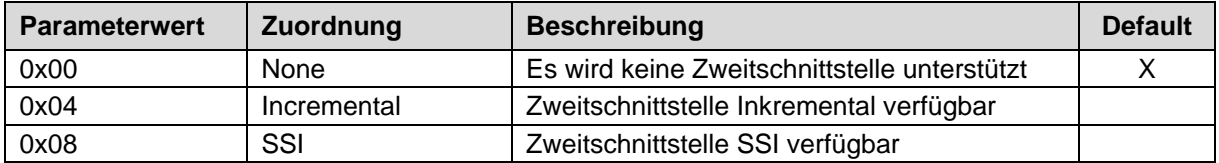

### <span id="page-17-1"></span>**8.3 Set parameters**

#### <span id="page-17-2"></span>**Index 0x0043: DI/DO Select Functions (Optional)**

Der Parameter DI/DO Select Functions definiert die Funktion des DI/DO-Pins am Gerätestecker.

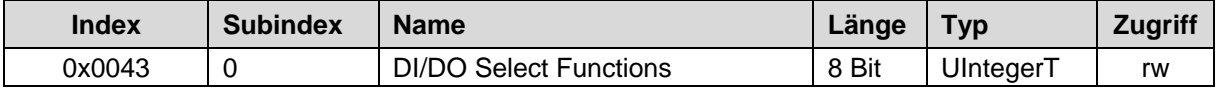

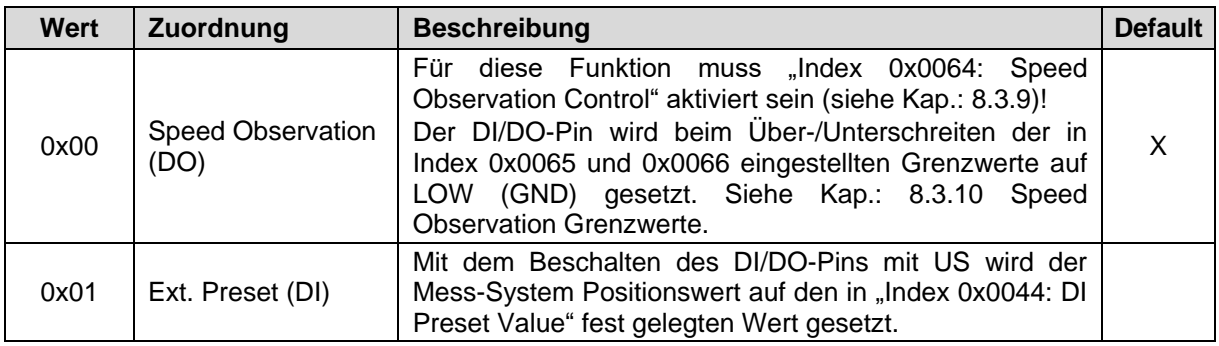

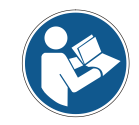

*"DI/DO Select Functions" wird direkt im Mess-System gespeichert. Die entsprechend zugehörigen Parameter werden sofort nach dem Aus-/Einschalten der Spannungsversorgung wieder aktiv.*

### <span id="page-17-3"></span>**Index 0x0044: DI Preset Value (Optional)**

Festlegung des Positionswertes, auf welchen das Mess-System justiert wird, wenn unter "Index 0x0043: [DI/DO Select Functions"](#page-17-2) die "Ext. Preset (DI)"-Funktion aktiv ist und der DI/DO-Pin mit einer steigenden Flanke (US) beschalten wird.

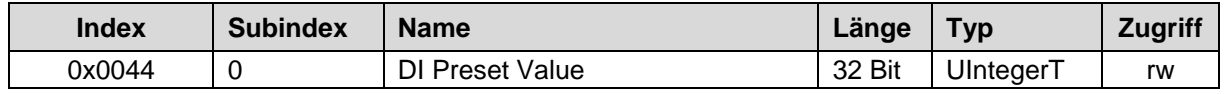

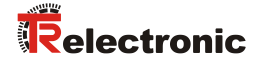

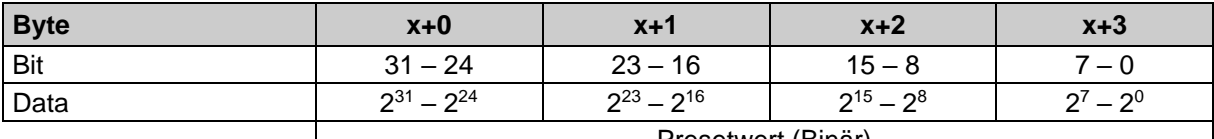

Presetwert (Binär)

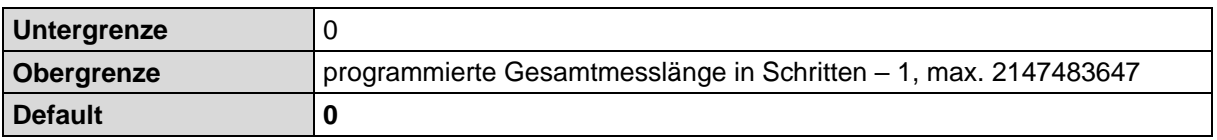

### <span id="page-18-0"></span>**Index 0x0045: Count Direction**

Der Parameter Count Direction definiert, ob steigende Positionswerte vom Mess-System ausgegeben werden, wenn die Mess-System-Welle im Uhrzeigersinn, bzw. gegen den Uhrzeigersinn gedreht wird (Blick auf Mess-System-Anflanschung).

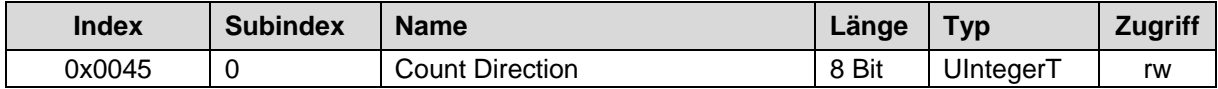

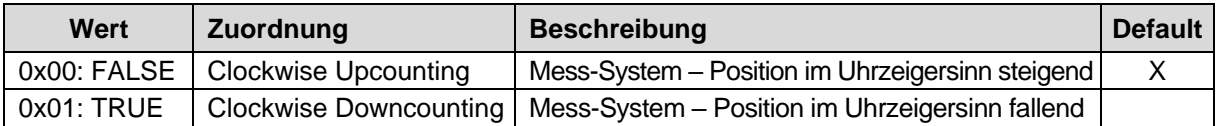

### <span id="page-18-1"></span>**Index 0x0046: Position**

Festlegung des Positionswertes, auf welchen das Mess-System justiert wird, wenn die "Set position -Funktion" ausgeführt wird, siehe Seite [32.](#page-31-2)

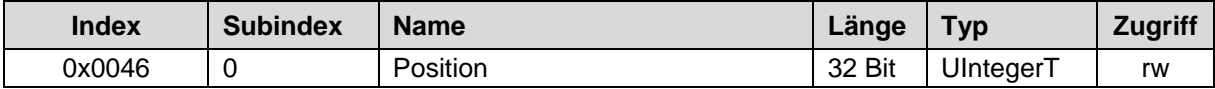

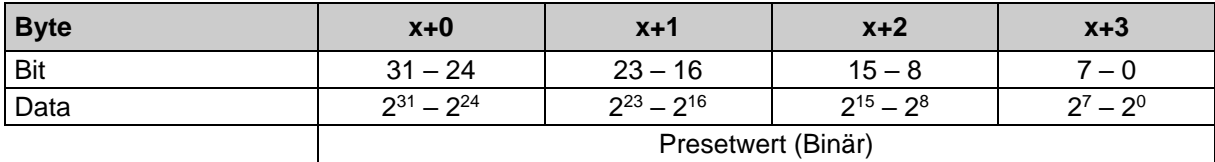

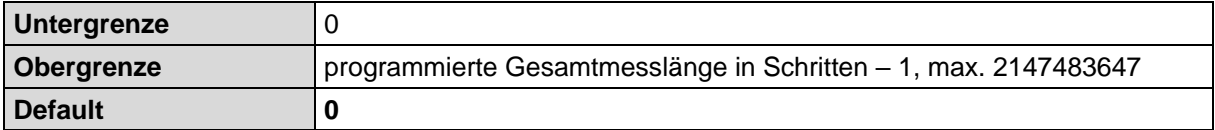

**AWARNUNG** 

**ACHTUNG** 

### <span id="page-19-0"></span>**Index 0x0047-0x0049: Skalierungsparameter**

*Gefahr von Körperverletzung und Sachschaden beim Wiedereinschalten des Mess-Systems nach Positionierungen im stromlosen Zustand durch Verschiebung des Nullpunktes!*

Ist die Anzahl der Umdrehungen keine 2-er Potenz oder >4096, kann, falls mehr als 512 Umdrehungen im stromlosen Zustand ausgeführt werden, der Nullpunkt des Multi-Turn Mess-Systems verloren gehen!

 Sicherstellen, dass bei einem Multi-Turn Mess-System der Quotient von *Umdrehungen Zähler/Umdrehungen Nenner* eine 2er-Potenz aus der Menge 2<sup>0</sup>, 2<sup>1</sup>, 2<sup>2</sup>...2<sup>12</sup> (1, 2, 4...4096) ist.

oder

 Sicherstellen, dass sich Positionierungen im stromlosen Zustand bei einem Multi-Turn Mess-System innerhalb von 512 Umdrehungen befinden.

Über die Skalierungsparameter kann die physikalische Auflösung des Mess-Systems verändert werden. Das Mess-System unterstützt die Getriebefunktion für Rundachsen.

Dies bedeutet, dass die *Anzahl Schritte pro Umdrehung* und der Quotient von Umdrehungen Zähler/Umdrehungen Nenner eine Kommazahl sein darf.

Der ausgegebene Positionswert wird mit einer Nullpunktkorrektur, der eingestellten Zählrichtung und den eingegebenen Getriebeparametern verrechnet.

### **MESSLÄNGE**

Legt die Gesamtschrittzahl des Mess-Systems fest, bevor das Mess-System wieder bei "0" beginnt.

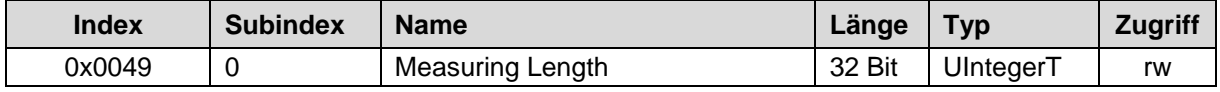

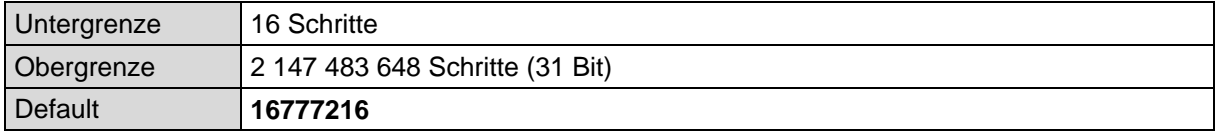

Der tatsächlich einzugebende Obergrenzwert für die Messlänge ist von der Mess-System-Ausführung abhängig und kann nach untenstehender Formel berechnet werden. Da der Wert "0" bereits als Schritt gezählt wird, ist der Endwert = Messlänge in Schritten – 1.

Messlänge = Schritte pro Umdrehung \* Anzahl der Umdrehungen

Zur Berechnung können die Parameter *Schritte/Umdr.* und *Anzahl Umdrehungen* vom Typenschild des Mess-Systems abgelesen werden.

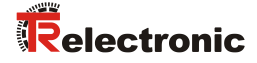

#### **UMDREHUNGEN ZÄHLER / UMDREHUNGEN NENNER**

Diese beiden Parameter zusammen, legen die *Anzahl der Umdrehungen* fest, bevor das Mess-System wieder bei dem Wert 0 beginnt.

Da Kommazahlen nicht immer endlich (wie z.B. 3,4) sein müssen, sondern mit unendlichen Nachkommastellen (z.B. 3,43535355358774...) behaftet sein können, wird die Umdrehungszahl als Bruch eingegeben.

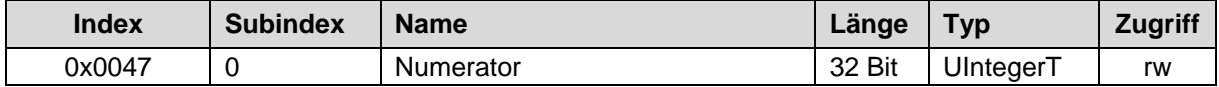

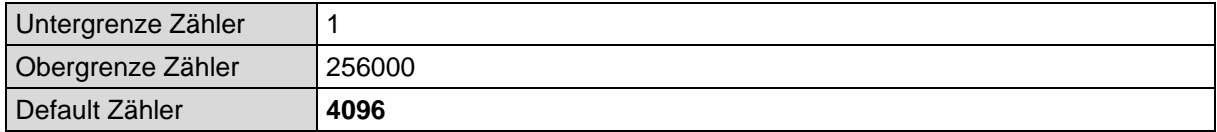

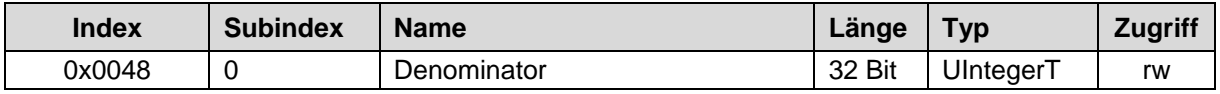

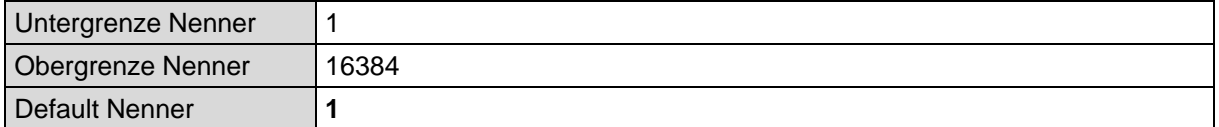

#### **Formel für Getriebeberechnung:**

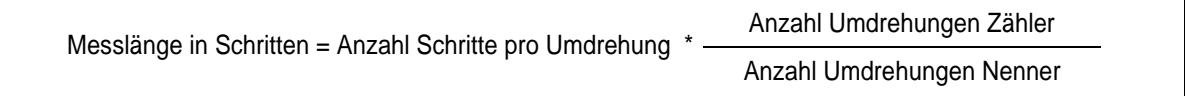

Sollten bei der Eingabe der Parametrierdaten die zulässigen Bereiche von Zähler und Nenner nicht eingehalten werden können, muss versucht werden diese entsprechend zu kürzen. Ist dies nicht möglich, kann die entsprechende Kommazahl möglicherweise nur annähernd dargestellt werden. Die sich ergebende kleine Ungenauigkeit wird bei echten Rundachsenanwendungen (Endlos-Anwendungen in eine Richtung fahrend) mit der Zeit aufaddiert.

Zur Abhilfe kann z.B. nach jedem Umlauf eine Justage durchgeführt werden, oder man passt die Mechanik bzw. Übersetzung entsprechend an.

Der Parameter **Anzahl Schritte pro Umdrehung** darf ebenfalls eine Kommazahl sein, jedoch nicht die Messlänge. Das Ergebnis aus obiger Formel muss auf bzw. abgerundet werden. Der dabei entstehende Fehler verteilt sich auf die programmierte gesamte Umdrehungsanzahl und ist somit vernachlässigbar.

### **Vorgehensweise bei Linearachsen (Vor- und Zurück-Verfahrbewegungen):**

Der Parameter Umdrehungen Nenner kann bei Linearachsen fest auf "1" programmiert werden. Der Parameter Umdrehungen Zähler wird etwas größer als die benötigte Umdrehungsanzahl programmiert. Somit ist sichergestellt, dass das Mess-System bei einer geringfügigen Überschreitung des Verfahrweges keinen Istwertsprung (Nullübergang) erzeugt. Der Einfachheit halber kann auch der volle Umdrehungsbereich des Mess-Systems programmiert werden.

Das folgende Beispiel soll die Vorgehensweise näher erläutern:

#### **Gegeben:**

- Mess-System mit 4096 Schritte/Umdr. und max. 4096 Umdrehungen
- Auflösung 1/100 mm
- Sicherstellen, dass das Mess-System in seiner vollen Auflösung und Messlänge (4096x4096) programmiert ist: Messlänge in Schritten =  $16777216$ Umdrehungen Zähler = 4096 Umdrehungen Nenner  $= 1$ Zu erfassende Mechanik auf Linksanschlag bringen
- Mess-System mittels Justage auf "0" setzen
- Zu erfassende Mechanik in Endlage bringen
- Den mechanisch zurückgelegten Weg in mm vermessen
- Istposition des Mess-Systems an der angeschlossenen Steuerung ablesen

#### **Annahme:**

- zurückgelegter Weg = 2000 mm
- Mess-System-Istposition nach 2000 mm = 607682 Schritte

#### **Daraus folgt:**

Anzahl zurückgelegter Umdrehungen = 607682 Schritte / 4096 Schritte/Umdr.

= **148,3598633 Umdrehungen**

Anzahl mm / Umdrehung = 2000 mm / 148,3598633 Umdr. = **13,48073499mm / Umdr.**

Bei 1/100mm Auflösung entspricht dies einer **Schrittzahl / Umdrehung** von **1348,073499**

## **erforderliche Programmierungen:**

*Anzahl Umdrehungen Zähler = 4096 Anzahl Umdrehungen Nenner = 1*

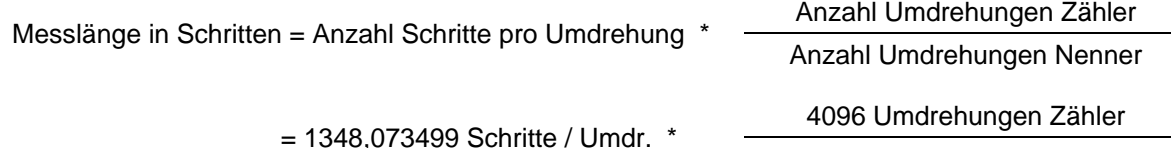

1 Umdrehung Nenner

= *5521709 Schritte (abgerundet)*

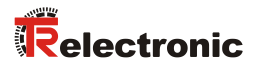

## <span id="page-22-0"></span>**Index 0x0050: Velocity Unit**

Der Parameter Velocity Unit legt die Auflösung für die Geschwindigkeitsausgabe in den Prozess-Eingangsdaten fest.

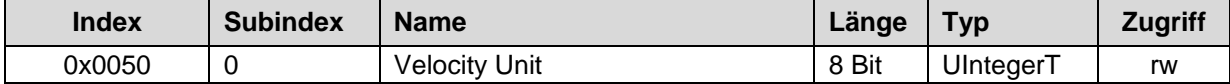

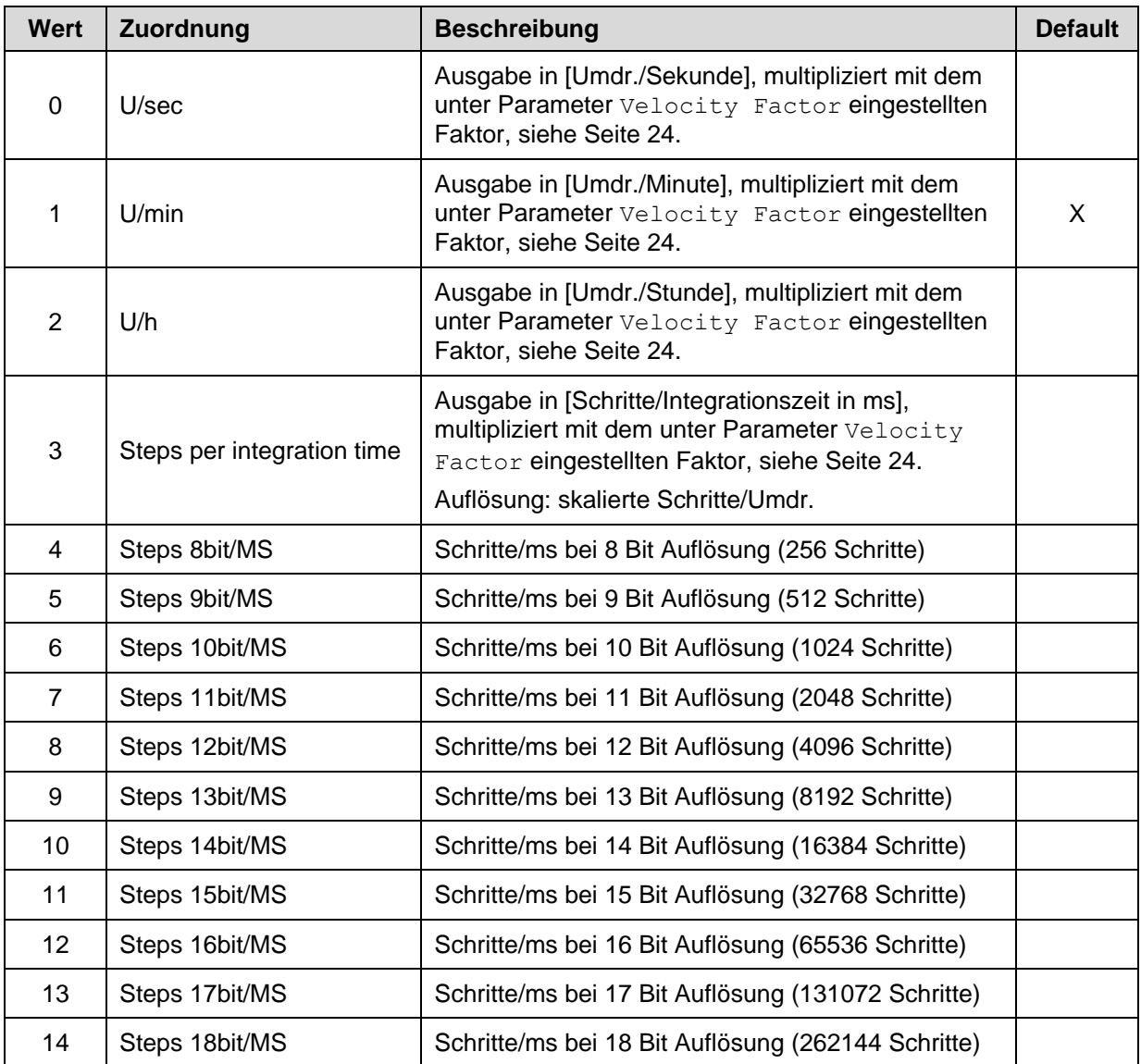

## <span id="page-23-0"></span>**Index 0x0051: Velocity Integration Time**

Gibt für den Parameterwert (3) unter *Velocity Unit* die Integrationszeit in [ms] an, siehe Kapitel [8.3.6](#page-22-0) auf Seite [23.](#page-22-0)

Der Parameter dient zur Berechnung der Geschwindigkeit, welche über die zyklischen Prozess-Eingangsdaten ausgegeben wird. Die Geschwindigkeit wird hierbei in [ (Schritte/Integrationszeit) \* Faktor ] angegeben. Hohe Integrationszeiten ermöglichen hochauflösende Messungen bei geringen Drehzahlen. Niedrige Integrationszeiten zeigen Geschwindigkeitsänderungen schneller an und sind gut geeignet für hohe Drehzahlen und große Dynamik.

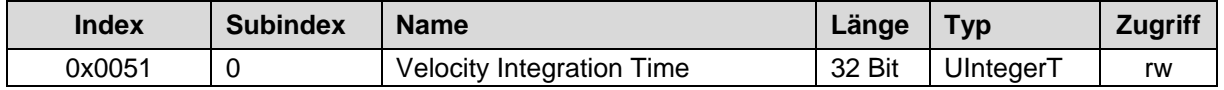

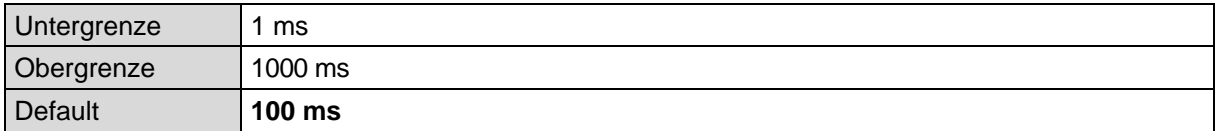

### **Beispiel**

Gegeben:

- Programmierte Auflösung = 8192 Schritte pro Umdrehung

- Drehzahl = 4800 Umdrehungen pro Minute
- Integrationszeit  $t_i = 50$  ms = 0,05 s

 $-$  Faktor = 1 Gesucht:

- Ausgabewert in (Schritte/Integrationszeit) \* Faktor

Anzahl Schritte / s =  $\frac{8192 \text{ Schritte} \times 4800 \text{ U} \cdot \text{H} \cdot \text{St} \cdot \text{H}}{1 \cdot \text{H} \cdot \text{H} \cdot \text{H} \cdot \text{St} \cdot \text{H}}$  = 655360 Schritte  $U_{\text{mdf.}}$  \* 60 s 1 s Anzahl Schritte /  $t_i =$  $\frac{655360 \text{ Schritte}}{1 \text{ s}}$  \* 0,05 s = 32768 Schritte

(Schritte/Integrationszeit) \* Faktor = 32768 Schritte / 50 ms

### <span id="page-23-1"></span>**Index 0x0052: Velocity Factor**

Gibt für die Parameterwerte (0 bis 3) unter *Velocity Unit* den Faktorwert an, siehe Kapitel [8.3.6](#page-22-0) auf Seite [23.](#page-22-0)

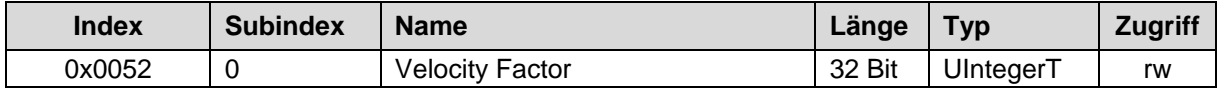

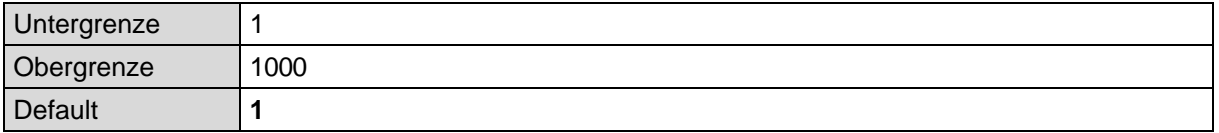

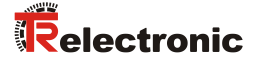

### <span id="page-24-0"></span>**Index 0x0064: Speed Observation Control (Optional)**

Aktiviert bzw. deaktiviert die Geschwindigkeitsüberwachung am DI/DO-Pin des Gerätesteckers (gerätespezifische Steckerbelegung beachten). Ist die Geschwindigkeitsüberwachung aktiv, wird beim über- bzw. unterschreiten der in ["Index 0x0065: Speed Observation](#page-25-0) Lower Limit" und "Index 0x0066: [Speed Observation](#page-25-1) Upper Limit" eingestellten Grenzwerte über den DI/DO-Pin ein Low-Pegel ausgegeben. Befindet sich die Geschwindigkeit innerhalb der Grenzwerte, ist der DI/DO-Pin standardmäßig auf High-Pegel.

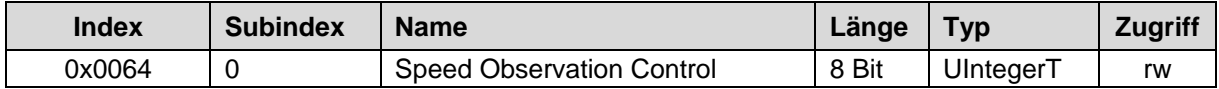

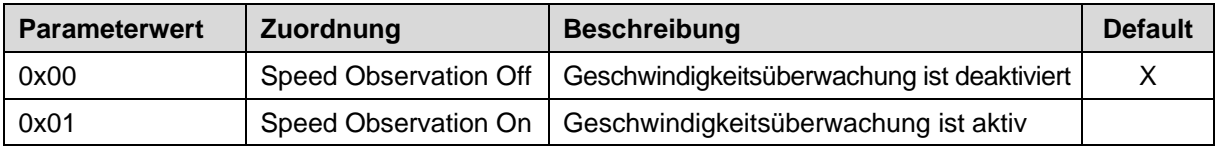

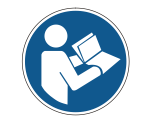

*Die Funktion Geschwindigkeitsüberwachung und deren Grenzwerte werden direkt im Mess-System gespeichert. Das bedeutet die zuvor eingestellten Werte sind sofort nach dem Aus-/Einschalten der Spannungsversorgung wieder aktiv.*

### <span id="page-24-1"></span>**Speed Observation Grenzwerte (Optional)**

Mittels der nachfolgend beschriebenen Parametern 0x0065 und 0x0066 können die Grenzwerte für die Speed Observation-Funktion festgelegt werden.

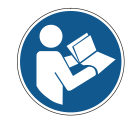

*Die Geschwindigkeit darf nicht als Betrag, sondern muss mit normaler Wertigkeit und Vorzeichen festgelegt werden. -> Drehung entgegen eingestellter positiver Drehrichtung (Index 0x0045)*

#### **Beispiel**

Gewünschte Grenzwerte:

- Geschwindigkeitsüberwachung entgegen der positiven Drehrichtung = 100
- Geschwindigkeitsüberwachung in positiver Drehrichtung = 50

Einstellungen:

- Index 0x0065 Speed Observation Lower Limit = -100
- Index 0x0066 Speed Observation Upper Limit = 50

#### <span id="page-25-0"></span>**8.3.10.1 Index 0x0065: Speed Observation Lower Limit**

Legt den unteren Grenzwert der Geschwindigkeitsüberwachung in der in ["Index 0x0050: Velocity Unit"](#page-22-0) eingestellten Einheit fest.

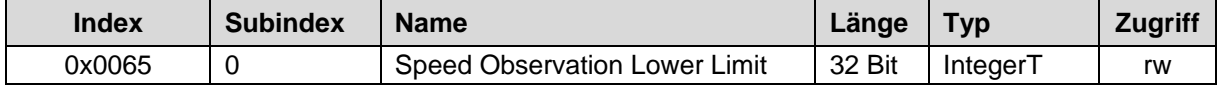

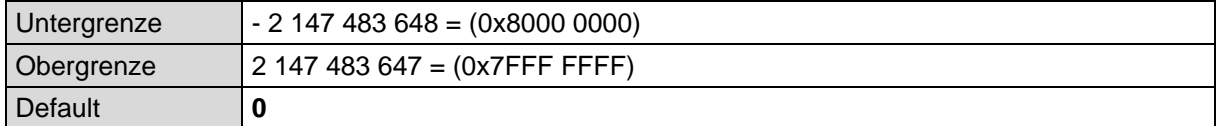

#### <span id="page-25-1"></span>**8.3.10.2 Index 0x0066: Speed Observation Upper Limit**

Legt den oberen Grenzwert der Geschwindigkeitsüberwachung in der in ["Index 0x0050: Velocity Unit"](#page-22-0) eingestellten Einheit fest.

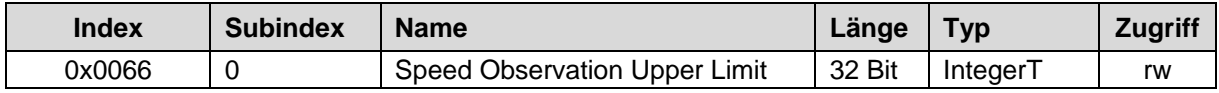

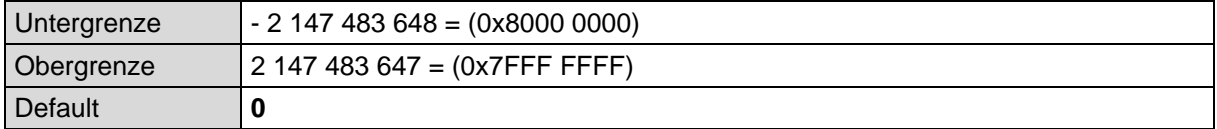

## <span id="page-25-2"></span>**Index 0x0067: Speed Observation Delay (Optional)**

Legt für den DI/DO-Pin der Geschwindigkeitsüberwachung eine Verzögerung in [ms] fest, bevor bei über- oder unterschreiten der Grenzwerte außerhalb sowohl innerhalb des Bereichs der DI/DO-Pin umgeschaltet wird.

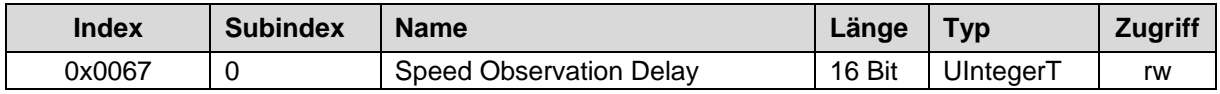

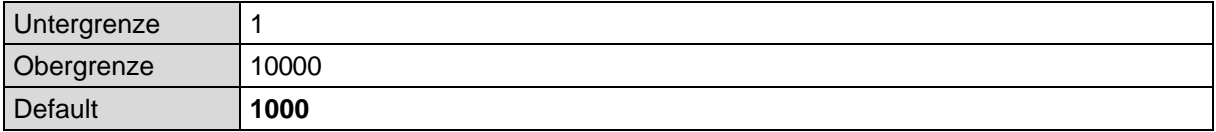

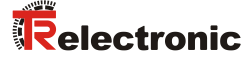

### <span id="page-26-0"></span>**Inkremental-Ausgabe (Optional)**

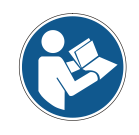

*Die Inkremental-Ausgabe ist erst ab Product-ID 0x10023 mit der dazugehörigen IODD-Datei verfügbar und muss hardwaretechnisch vom Mess-System unterstützt werden (siehe Kap.: [8.2\)](#page-17-0). Die Product-ID kann mittels Index 0x0013 der Identifikationsparameter ausgelesen werden (siehe Kap.: [8.1\)](#page-16-1).*

#### <span id="page-26-1"></span>**8.3.12.1 Index 0x0078: Inkremental-Phasenlage**

Legt die Phasenlage für die Inkrementalsignale fest.

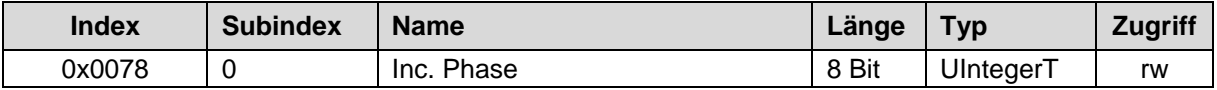

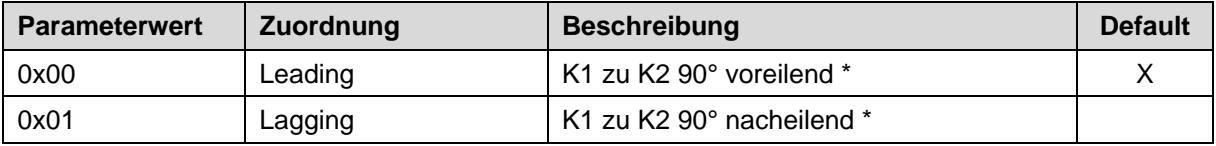

\* Drehrichtung der Mess-System-Welle im Uhrzeigersinn mit Sicht auf den Flansch.

#### <span id="page-26-2"></span>**8.3.12.2 Index 0x0079: Inkremental-Anzahl Impulse**

Legt die Anzahl der Impulse fest, die pro Umdrehung über die inkrementelle Schnittstelle ausgegeben werden können.

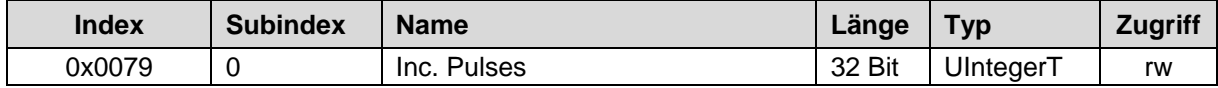

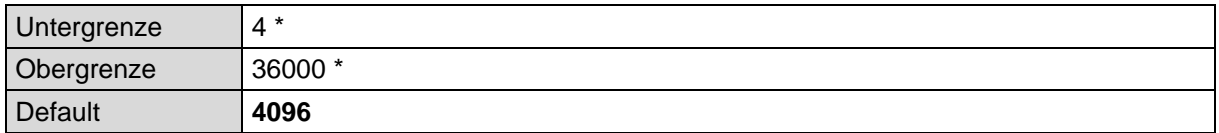

\* Abhängig von der Hardwareausführung des Mess-Systems.

### <span id="page-27-0"></span>**8.3.12.3 Index 0x007A: Inkremental-K0 Verhalten**

Legt den Schalt-Zeitpunkt der Inkremental-Spur K0 fest.

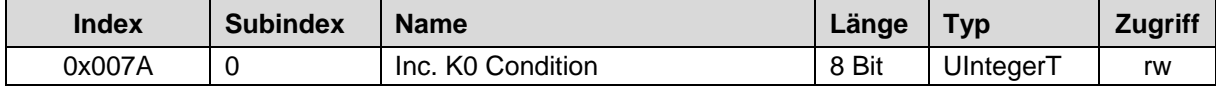

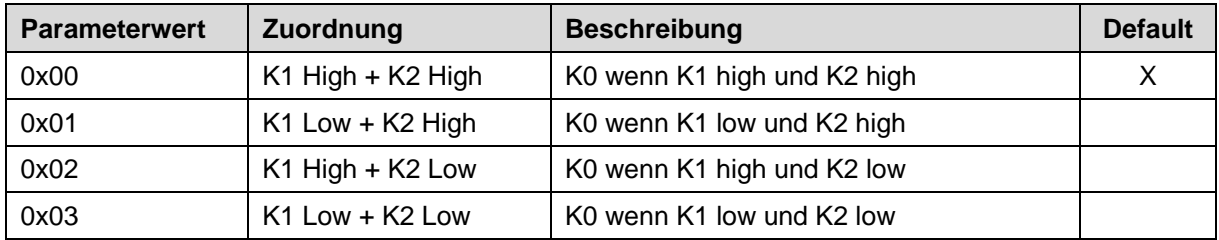

## **Beispiel (K0-Länge = ¼ Periode):**

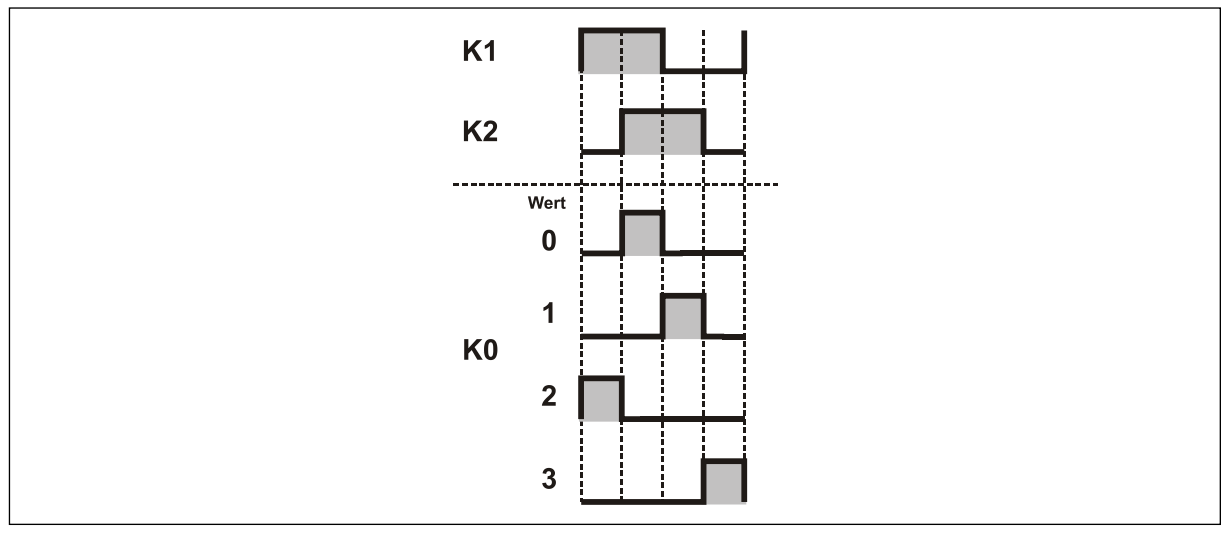

**Abbildung 3: Beispiel zu K0 Condition**

### <span id="page-27-1"></span>**8.3.12.4 Index 0x007B: Inkremental-Pegel**

Legt den Ausgangspegel der Inkremental-Signale fest.

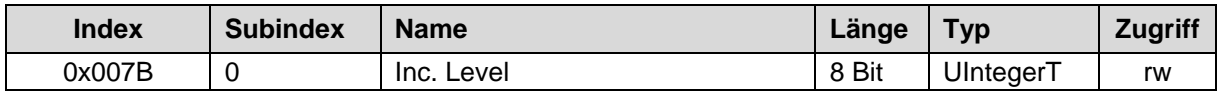

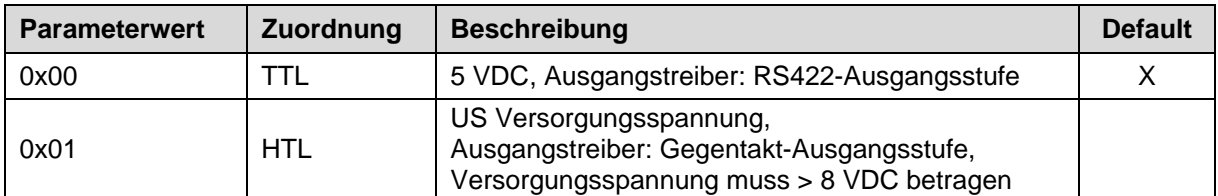

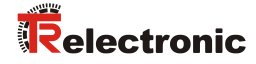

#### <span id="page-28-0"></span>**8.3.12.5 Index 0x007C: Inkremental-K0 Länge**

Legt die Länge des K0-Signals fest.

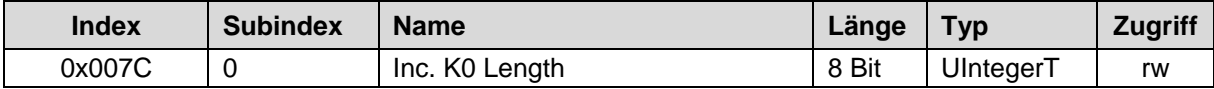

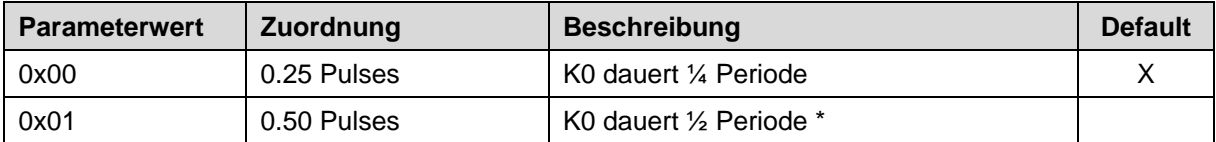

\* Abhängig von der Hardwareausführung des Mess-Systems.

#### <span id="page-28-1"></span>**8.3.12.6 Index 0x007D: Inkremental-K0 setzen**

Beim beschreiben dieses Index kann der Nullimpuls K0 auf die aktuelle Mess-System-Position plus einen Offsetwert gesetzt werden.

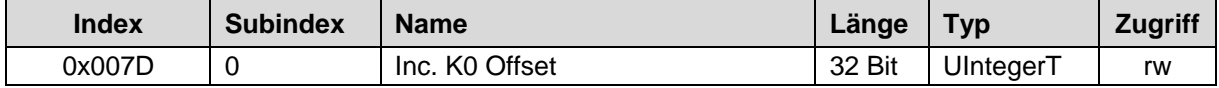

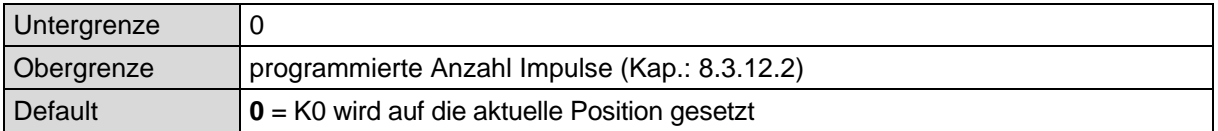

### <span id="page-28-2"></span>**SSI-Ausgabe (Optional)**

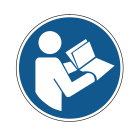

*Die SSI-Ausgabe ist erst ab Product-ID 0x10023 mit der dazugehörigen IODD-Datei verfügbar und muss hardwaretechnisch vom Mess-System unterstützt werden (siehe Kap.: [8.2\)](#page-17-0). Die Product-ID kann mittels Index 0x0013 der Identifikationsparameter ausgelesen werden (siehe Kap.: [8.1\)](#page-16-1).*

#### <span id="page-28-3"></span>**8.3.13.1 Index 0x0082: SSI-Ausgabecode**

Legt den Ausgabecode für die SSI-Schnittstelle fest.

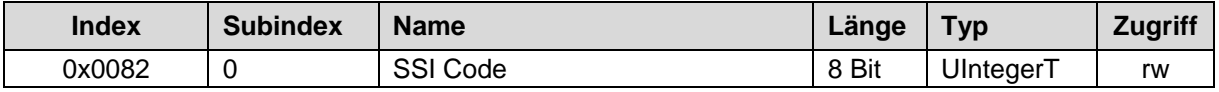

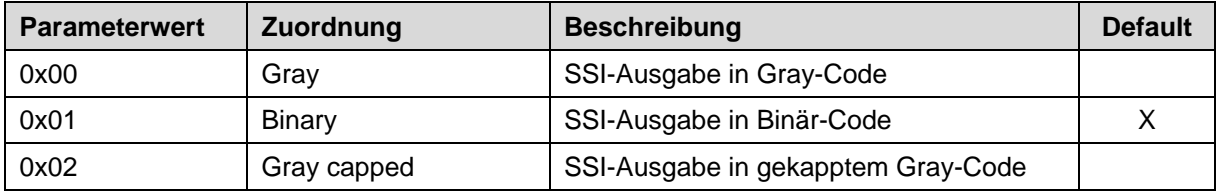

#### <span id="page-29-0"></span>**8.3.13.2 Index 0x0083: SSI-Anzahl Datenbits**

Legt die Anzahl der Datenbits fest, die auf der SSI-Schnittstelle ausgegeben werden.

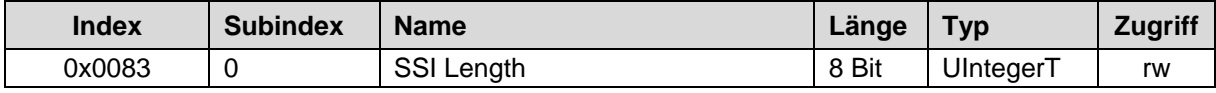

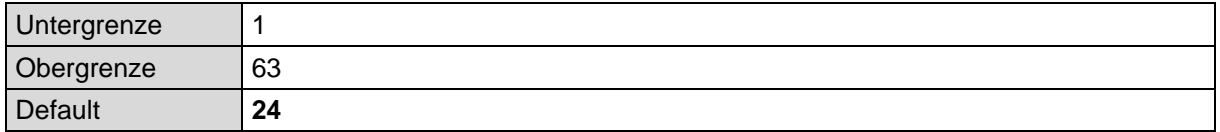

#### <span id="page-29-1"></span>**8.3.13.3 Index 0x0084: SSI-Monozeit**

Legt die Monozeit der SSI-Schnittstelle in [µs] fest.

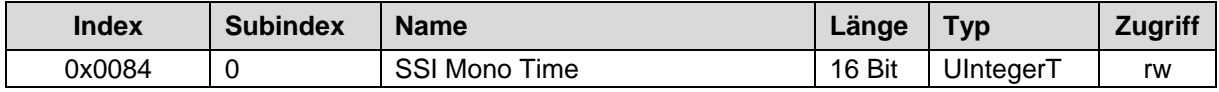

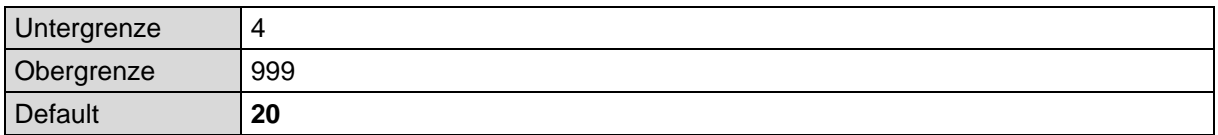

#### <span id="page-29-2"></span>**8.3.13.4 Index 0x0085: SSI-Ausgangsdaten**

Legt die Art der Daten fest, die über die SSI-Schnittstelle ausgegeben werden.

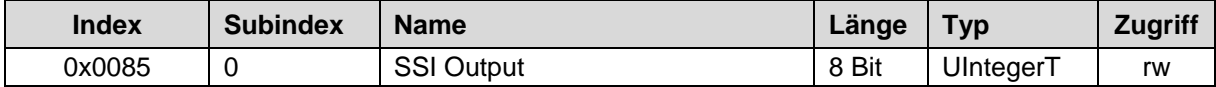

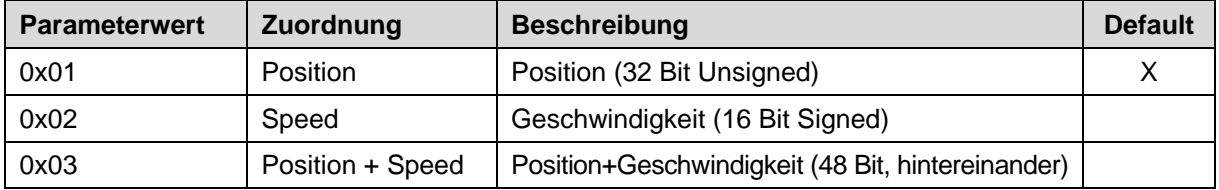

#### <span id="page-29-3"></span>**8.3.13.5 Index 0x0086: SSI-Sonderbit**

Das SSI-Sonderbit wird aktuell noch nicht unterstützt.

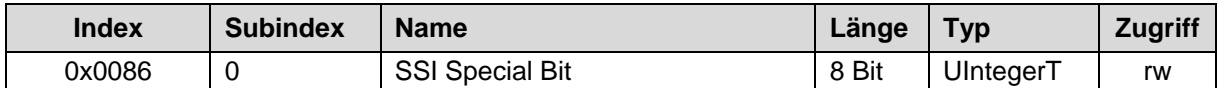

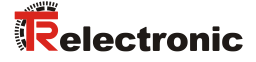

## <span id="page-30-0"></span>**Preset über externe Eingänge (Optional)**

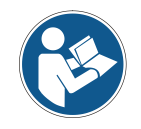

*Die Funktion "Preset über externe Eingänge" muss hardwaretechnisch vom Mess-System unterstützt werden.*

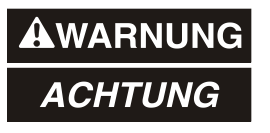

#### *Gefahr von Körperverletzung und Sachschaden durch einen Istwertsprung bei Ausführung der Preset-Justage-Funktion!*

 Die Preset-Justage-Funktion sollte nur im Mess-System-Stillstand ausgeführt werden, bzw. muss der resultierende Istwertsprung programmtechnisch und anwendungstechnisch erlaubt sein!

#### <span id="page-30-1"></span>**8.3.14.1 Index 0x008C: Presetwert 1**

Legt den Presetwert 1 fest, der beim Beschalten des externen Preseteingangs 1 als neuer Positionswert gesetzt wird.

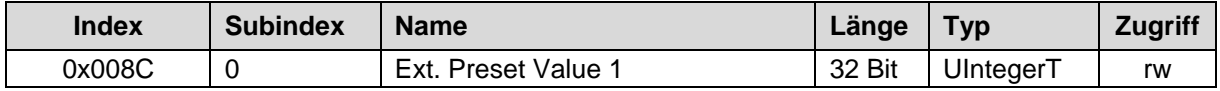

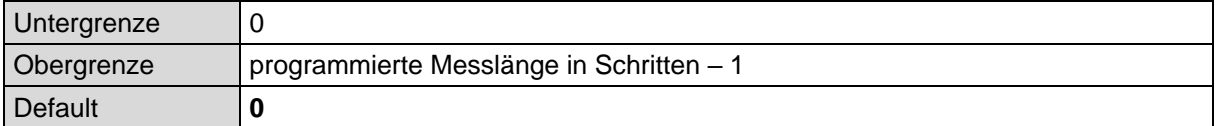

#### <span id="page-30-2"></span>**8.3.14.2 Index 0x008D: Presetwert 2**

Legt den Presetwert 2 fest, der beim Beschalten des externen Preseteingangs 2 als neuer Positionswert gesetzt wird.

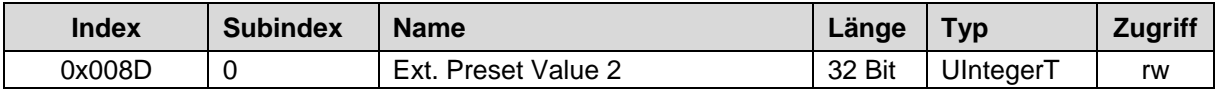

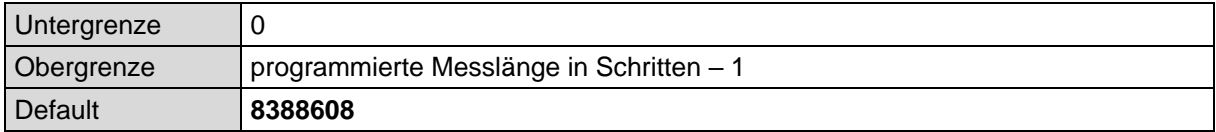

## <span id="page-31-0"></span>**9 System-Kommandos (Index 0x0002)**

## <span id="page-31-1"></span>**9.1 Set Parameter - Funktion, Kommando 0xAA**

Die Set Parameter - Funktion wird verwendet, um die aktuell eingestellten Parameterwerte dauerhaft im Mess-System abzuspeichern. Die Speicherung wird vorgenommen, wenn das System-Kommando mit Index = 0x0002 und dem Kommando-Code = 0xAA ausgeführt wird.

Der Parameter mit ["Index 0x0046: Position"](#page-18-1) bleibt davon unberührt, dieser wird immer nur temporär gespeichert.

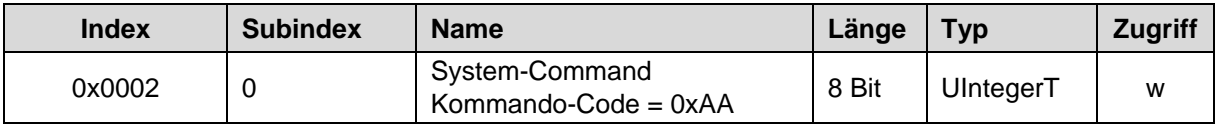

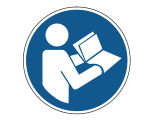

*Ab Version V1.30 (Nov. 2019) werden die Parameter automatisch aktiviert und gespeichert.*

## <span id="page-31-2"></span>**9.2 Set Position - Funktion, Kommando 0xA0**

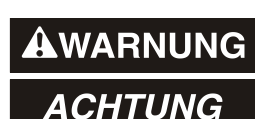

Gefahr von Körperverletzung und Sachschaden durch einen Istwert *sprung bei Ausführung der Set Position - Funktion!*

 Die Set Position - Funktion sollte nur im Mess-System-Stillstand ausgeführt werden, bzw. muss der resultierende Istwertsprung programmtechnisch und anwendungstechnisch erlaubt sein!

Die Set Position – Funktion wird über den azyklischen Parameterdatenkanal ausgeführt und ist freigeschaltet, wenn das Steuerbyte X+4 in den Prozess-Ausgangsdaten auf "0" (0x00) gesetzt ist, siehe Kapitel [7.5](#page-15-0) auf Seite [16.](#page-15-0) Diese Funktion steht auch über die Konfigurationssoftware des IO-Link Masters über den gleichnamigen Software-Schalter Set Position zur Verfügung. Zur Eingabe des Presetwertes [\(Index 0x0046: Position\)](#page-18-1) wird ein entsprechendes Eingabefeld in der Konfigurationssoftware eingeblendet.

Die Set Position – Funktion wird verwendet, um die aktuell ausgegebene Position auf einen beliebigen Positionswert zu setzen. Der Presetwert muss sich innerhalb der programmierten Messlänge –1 befinden. Wird ein ungültiger Presetwert übergeben, wird die Justage nicht angenommen.

Der aktuelle Positionswert wird auf den Parameter ["Index 0x0046: Position"](#page-18-1) gesetzt, wenn das System-Kommando mit Index = 0x0002 und dem Kommando-Code = 0xA0 ausgeführt wird, bzw. der Software-Schalter Set Position betätigt wird, siehe auch Kapitel [8.3.4](#page-18-1) auf Seite [19.](#page-18-1)

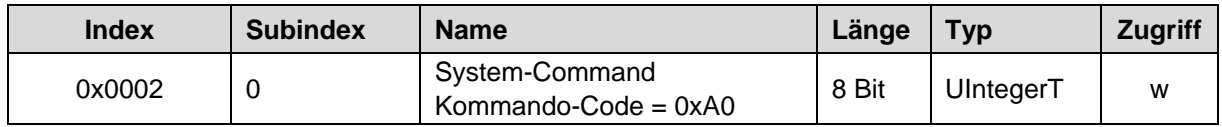

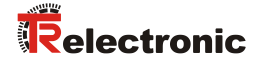

## <span id="page-32-0"></span>**9.3 Auslieferungszustand wiederherstellen – Funktion, Kommando 0x82**

Die Auslieferungszustand wiederherstellen – Funktion wird verwendet, um die Geräteparameter wieder auf die Werkseinstellungen zu setzen (Default-Werte wenn nicht anders spezifiziert). Die Wiederherstellung wird ausgeführt, wenn das System-Kommando mit Index = 0x0002 und dem Kommando-Code = 0x82 ausgeführt wird.

Mit Ausführung des Kommandos werden auch die Parameter Fehlerzähler (Index 0x0020), Gerätestatus (Index 0x0024) und Ausführlicher Gerätestatus (Index 0x0025) zurückgesetzt.

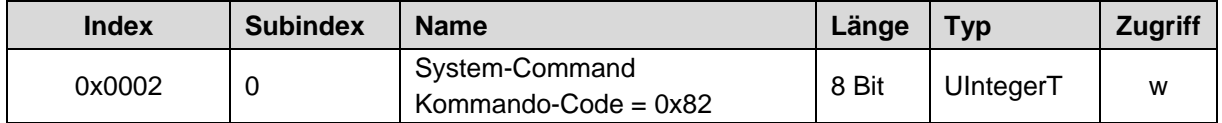

## <span id="page-33-0"></span>**10 Störungsbeseitigung und Diagnosemöglichkeiten**

## <span id="page-33-1"></span>**10.1 Optische Anzeigen**

Die Anzahl, Lage und Zuordnung der Status-LEDs ist abhängig von der Geräteausführung und kann der gerätespezifischen Steckerbelegung entnommen werden.

## <span id="page-33-2"></span>**Mess-System mit zwei Status-LEDs**

#### **Device-Status LED:**

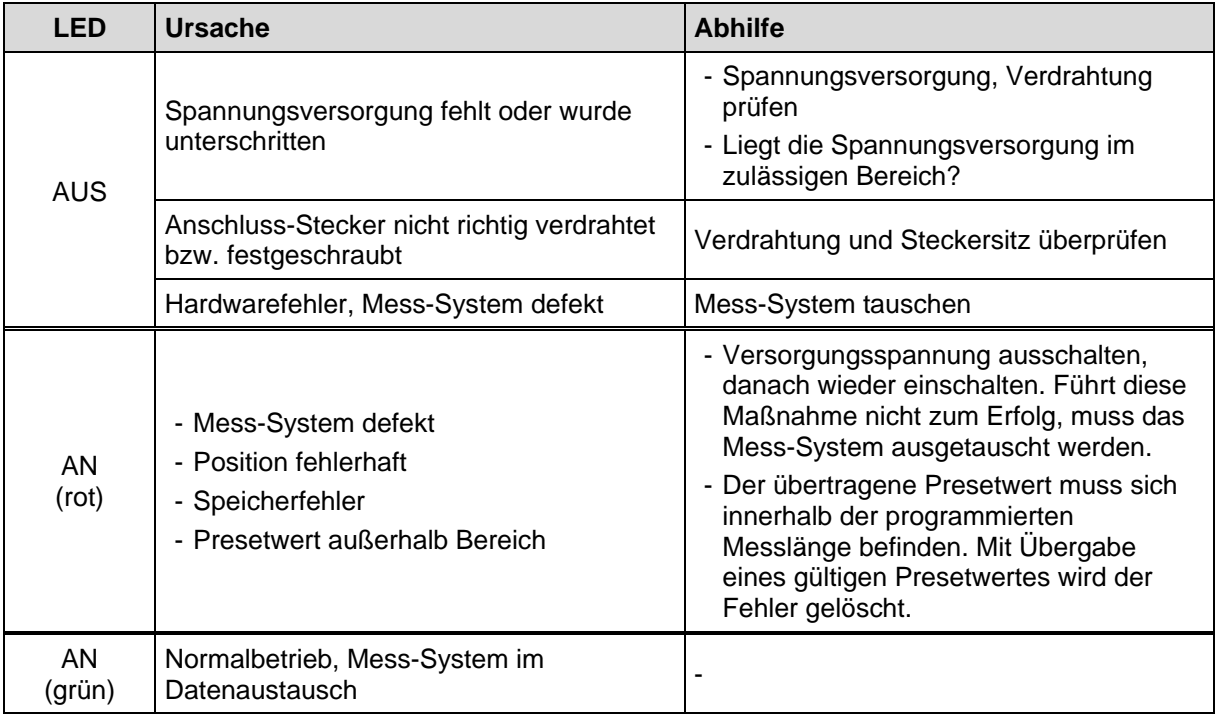

#### **Net-Status LED:**

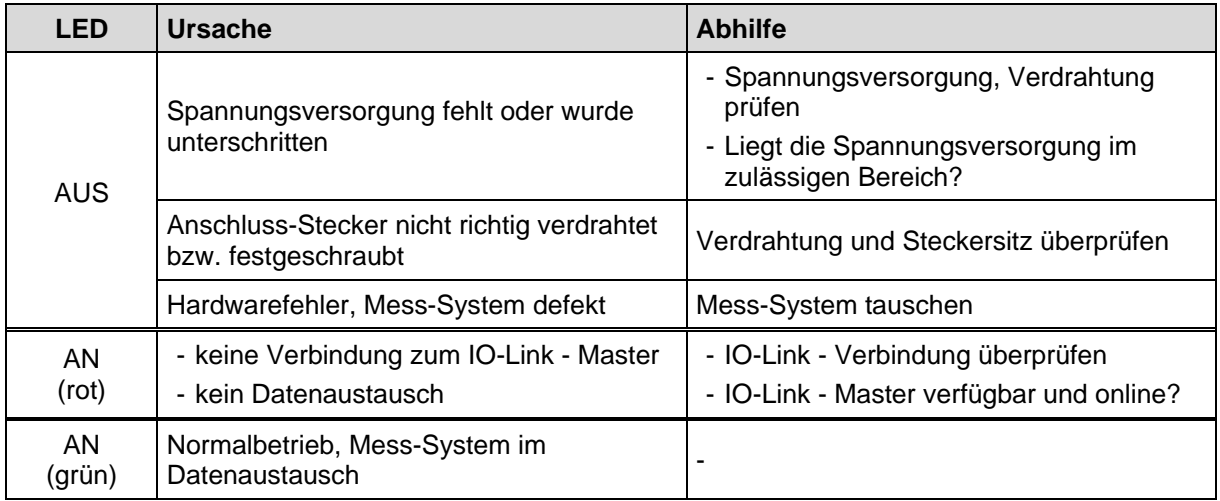

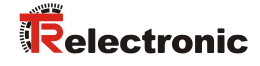

### <span id="page-34-0"></span>**Mess-System mit einer Status-LED**

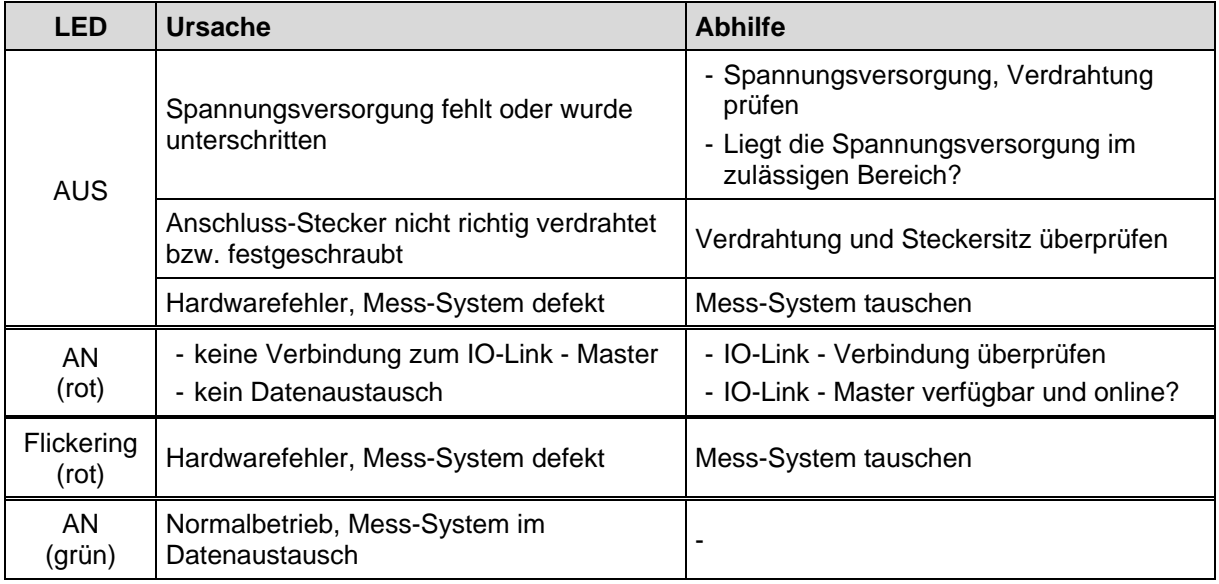

## <span id="page-34-1"></span>**10.2 Fehlerzähler (Index 0x0020)**

Der Parameter Fehlerzähler zeigt die Anzahl der aufgetretenen Fehler (Ereignisse) an. Die angezeigte Anzahl bezieht sich auf den Zeitraum nach dem letzten Einschalten der Versorgungsspannung.

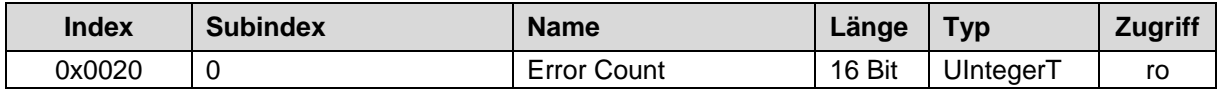

## <span id="page-34-2"></span>**10.3 Gerätestatus (Index 0x0024)**

Der Parameter Gerätestatus enthält den aktuellen Gerätezustand und kann über das SPS-Programm bzw. über entsprechende IO-Link – Tools angezeigt werden.

Im Fehlerfall wird über den Parameter Ausführlicher Gerätestatus (Index 0x0025) die Ursache des Fehlers näher angegeben.

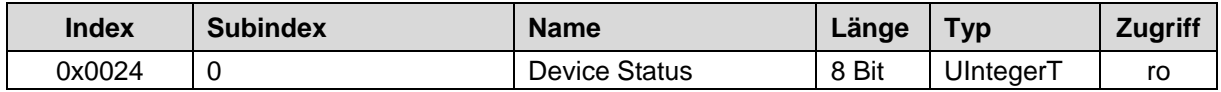

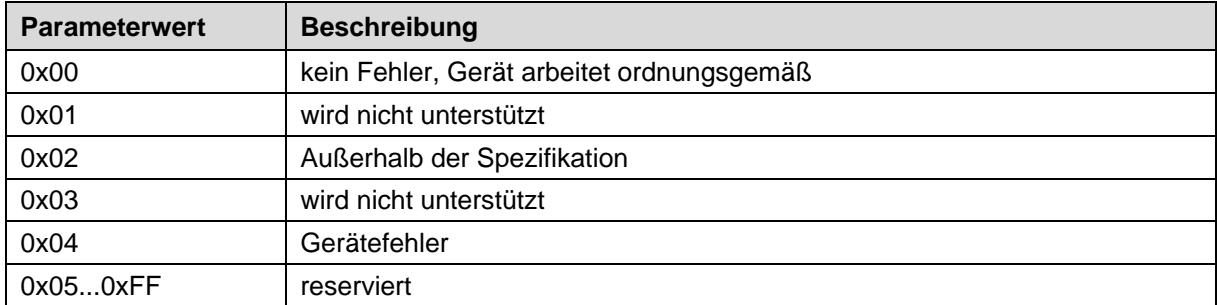

## <span id="page-35-0"></span>**10.4 Ausführlicher Gerätestatus (Index 0x0025)**

Der Parameter Ausführlicher Gerätestatus enthält die aktuell anstehenden Ereignisse im Gerät und kann über das SPS-Programm bzw. über entsprechende IO-Link – Tools angezeigt werden.

Jedes auftretende Ereignis vom Typ Fehler oder Warnung und Modus = Event appears (Ereignis aufgetreten) wird in die Liste mit einem sogenannten EventQualifier und EventCode eingetragen.

Ist ein Fehler oder Warnung nicht mehr vorhanden, wird dies mit dem Modus = Event disappears (Ereignis verschwunden) angezeigt. In diesem Fall wird der entsprechende Eintrag in der Liste auf EventQualifier = 0x00 und EventCode = 0x0000 gesetzt.

Auf diese Weise zeigt dieser Parameter immer den gegenwärtigen Diagnosestatus des Gerätes an.

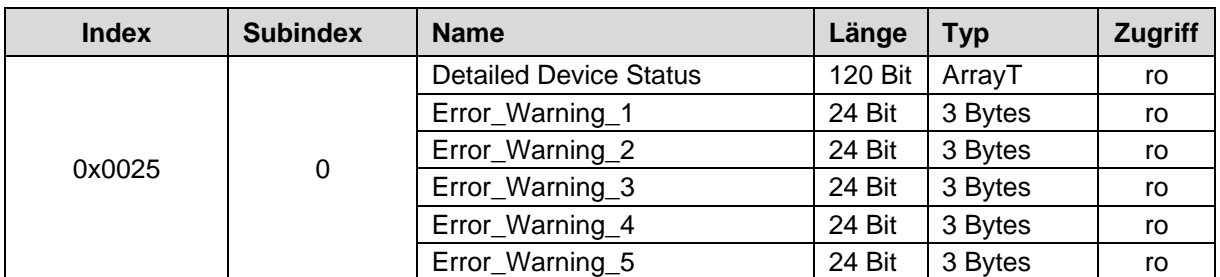

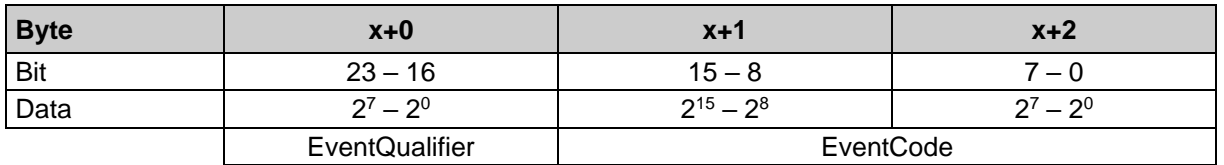

Struktur, EventQualifier

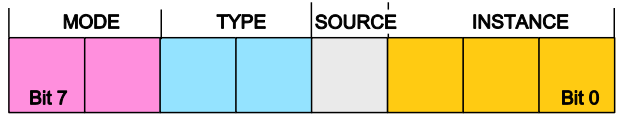

Instance, Bit0... Bit2 - 0x04: Anwendungsfehler

Source (Quelle), Bit 3 - 0x00: Gerät (remote)

- 0x01: Master (lokal)

Type, Bit 4...5 - 0x02: Warnung vorhanden

Mode, Bit 6...7

- 0x02: Event disappears (Ereignis verschwunden)
- 0x03: Event appears (Ereignis aufgetreten)
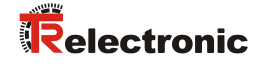

## **Unterstützte Event Codes**

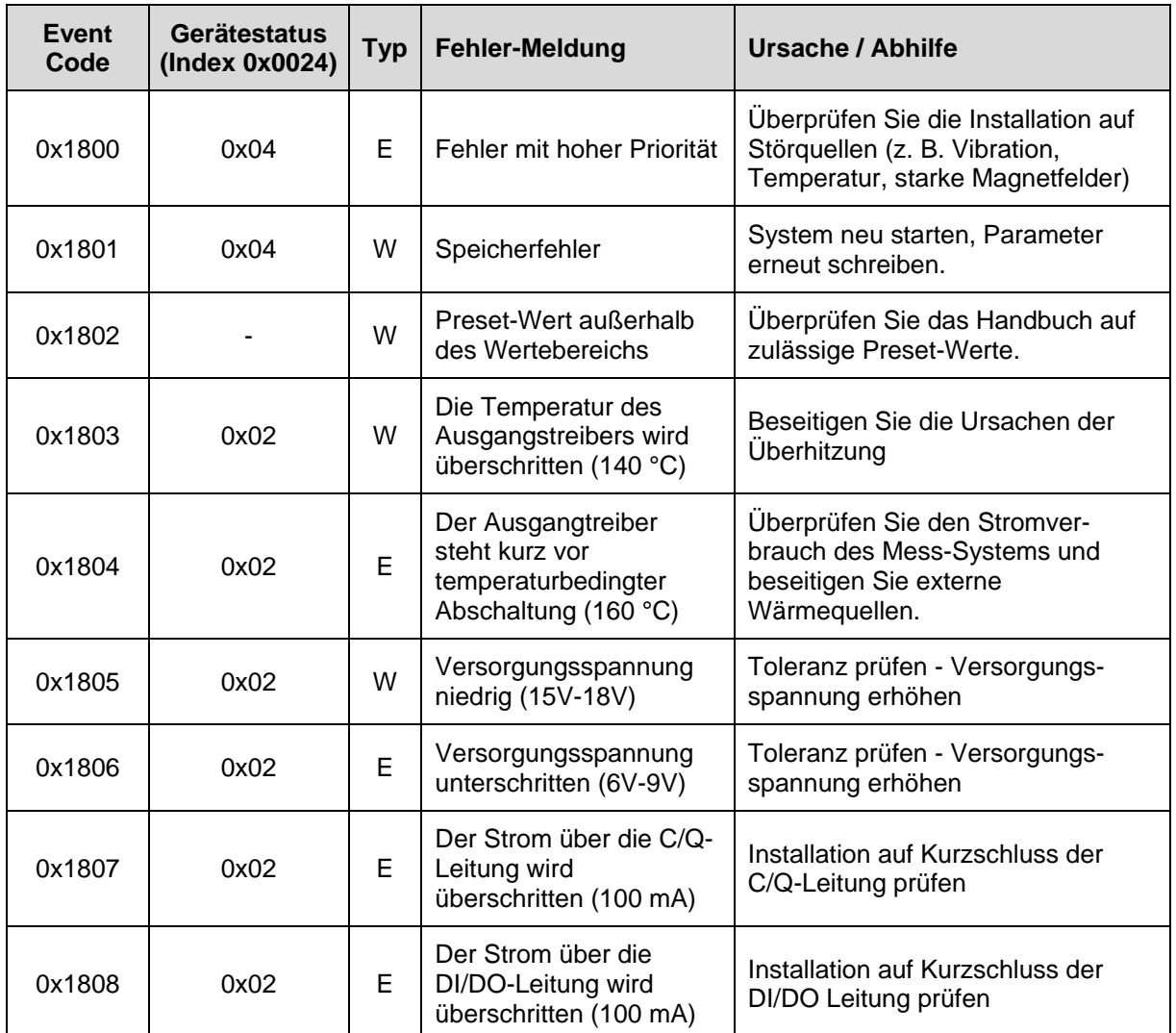

W: WARNING (Warnung) E: ERROR (Fehler)

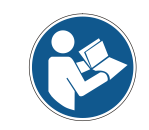

*Tritt eine Warnung oder ein Fehler trotz erneutem Aus-/Einschalten der Spannungsversorgung erneut auf, muss das Mess-System ersetzt werden.*

# **10.5 Diagnose Betriebsstunden (Index 0x006E)**

Dieser Parameter beinhaltet die Zeit in [Std.] in der des Mess-Systems mit Strom versorgt wurde.

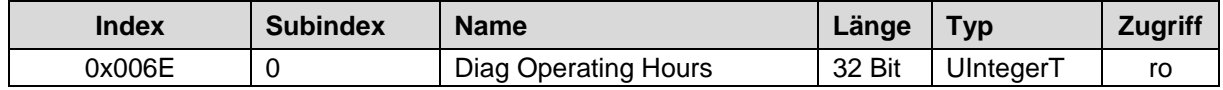

# **10.6 ISDU-Fehlertypen**

Der Fehlertyp wird zurückgemeldet (Response), wenn die Schreib- oder Lese-Anfrage (Request) auf ein indexgebundenes Objekt (ISDU) nicht fehlerfrei ausgeführt werden konnte.

Der Fehlertyp besteht aus zwei Bytes:

- Fehler-Code, High-Byte
- Zusatz-Code, Low-Byte

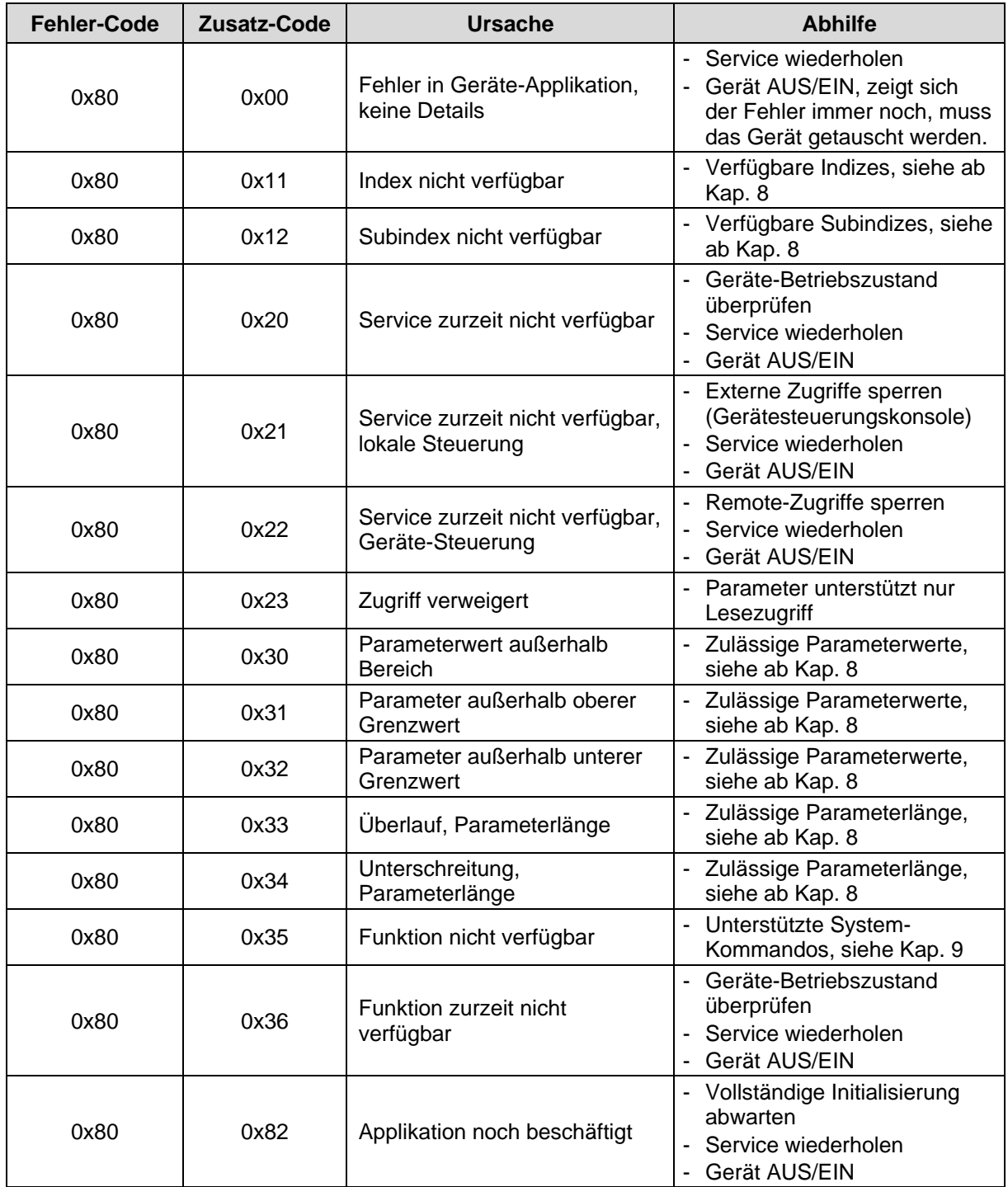

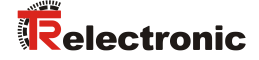

# **10.7 PQI Diagnoseinformationen**

Jeder Port (IO-Link Device/Master) hat eine Port Qualifier Information (PQI). Diese PQI liefert Informationen über den Status des Ports und des IO-Link-Device, sowie über die Gültigkeit der Prozessdaten (Wertstatus).

Das Senden der PQI muss bei der Parametrierung des Mess-Systems im IO-Link-Master freigeschaltet werden, damit die PQI zyklisch mit den Prozessdaten des Mess-Systems übertragen wird.

Anhand der PQI kann die Gültigkeit der Messwerte oder das Vorliegen einer Diagnose erkannt und im Programm darauf reagiert werden, z.B. "Sammelfehler".

Aufbau des PQI Eingangs-Byte

- Bit 0…Bit 4: reserviert
- Bit 5: IO-Link Kommunikation
- Bit 6: Geräte Warnung/Fehler
- Bit 7: Prozessdaten-Wertstatus (Port-Qualifier)

Nachfolgend werden die einzelnen Bits näher erläutert.

## **IO-Link Kommunikation**

Das Bit 5 IO-Link Kommunikation wird auf "1" gesetzt, wenn ein IO-Link-Device erkannt worden ist und sich entweder im Zustand PREOPERATE oder OPERATE befindet. Es wird auf "0" zurückgesetzt, wenn kein IO-Link-Device erkannt worden ist.

## **Geräte - Warnung/Fehler**

Das Bit 6 Geräte - Warnung/Fehler wird auf "1" gesetzt, wenn ein Fehler bzw. Warnung aufgetreten ist, der/die entweder dem Gerät oder dem Port zugeordnet ist. Es wird auf "0" zurückgesetzt, wenn kein Fehler bzw. Warnung mehr vorliegt.

Die genaue Ursache kann dem [Gerätestatus \(Index 0x0024\)](#page-34-0) bzw. [Ausführlicher](#page-35-0)  [Gerätestatus \(Index 0x0025\)](#page-35-0) entnommen werden.

## **Prozessdaten - Wertstatus**

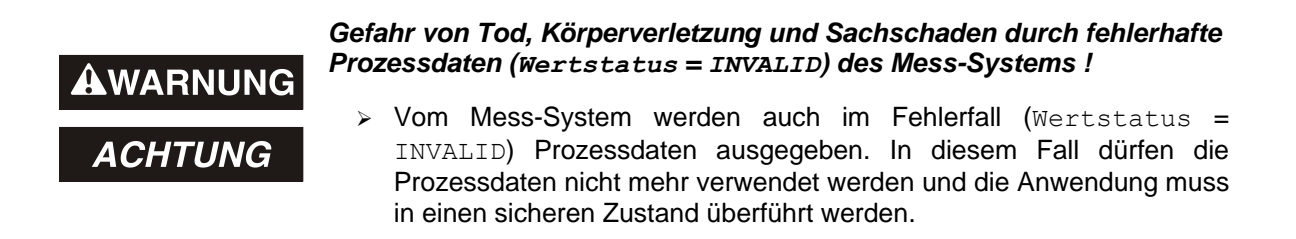

Das Bit 7 Wertstatus (Port-Qualifier) zeigt an, ob die Prozessdaten gültig = "1" (VALID) oder ungültig =  $.0$ " (INVALID) sind.

In Bezug auf die Prozess-Eingangsdaten sendet das Mess-System in jedem Zyklus der Prozessdaten auch den Prozessdaten-Staus an den IO-Link-Master. Dieser Status wird vom IO-Link-Master ausgewertet und kennzeichnet die Prozessdaten entsprechend.

# **10.8 Sonstige Störungen**

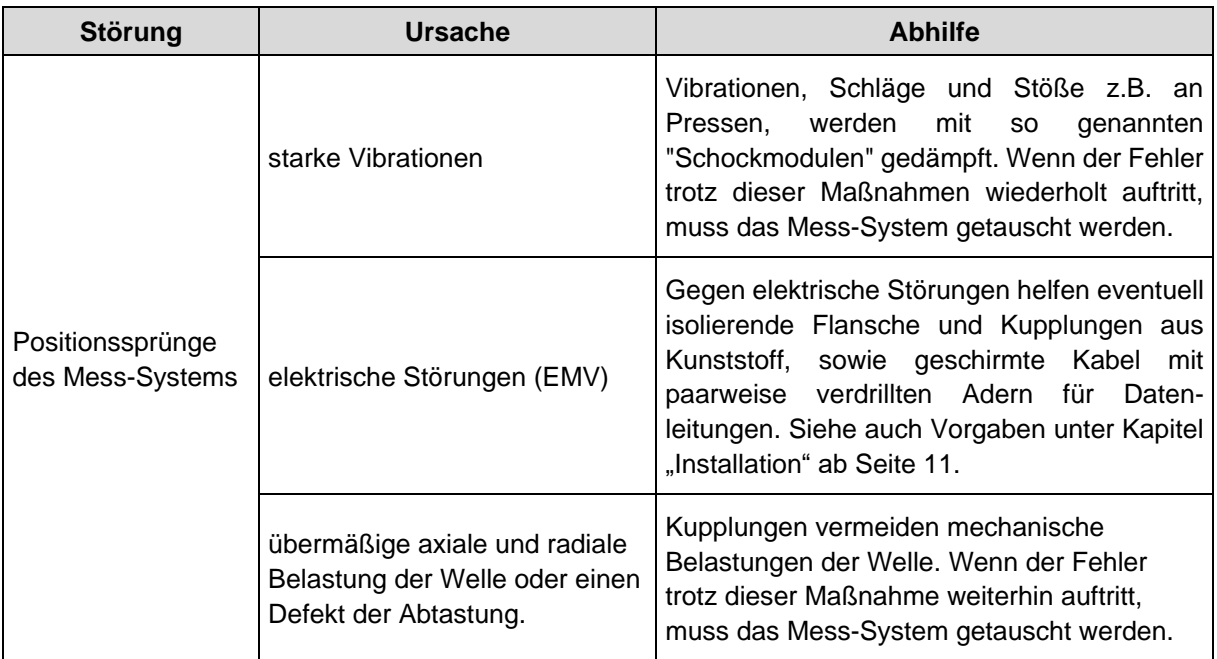

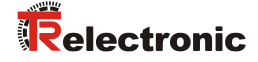

# **11 Austauschen des Mess-Systems**

Gemäß IO-Link – Spezifikation V1.1 unterstützen das Mess-System und IO-Link-Master die Sicherung der Geräteeinstellungen im IO-Link-Master.

Einige IO-Link-Master stellen auch speziell für den Geräteaustausch einen Assistenten zur Verfügung.

Folgende Datensicherungsmöglichkeiten der Master-Ports stehen zur Verfügung:

#### **KEINE**

Es erfolgt keine Datensicherung der Geräteparameter im Master.

## **BACKUP / RESTORE**

Nach jeder Änderung der Geräteparameter erfolgt automatisch eine Sicherung (Backup) dieser Daten im Master.

Bei dieser Einstellung nimmt das neue Gerät bei der Wiederherstellung (Restore) das gleiche Verhalten des ausgetauschten Gerätes ein.

## **RESTORE**

Es erfolgt keine automatische Datensicherung der Geräteparameter im Master.

Bei dieser Einstellung nimmt das neue Gerät bei der Wiederherstellung (Restore) das Verhalten entsprechend der im Master gespeicherten Parameter zum Zeitpunkt des letzten Backups ein. Da mögliche Parameteränderungen im Master nicht gespeichert wurden, kann ein abweichendes Verhalten zu dem vor dem Tausch bestehenden Verhalten vorherrschen.

Der Anwender muss hier überprüfen, ob diese Datensicherung für den Austausch geeignet ist.

*Das neu eingesetzte Mess-System sollte die gleiche Artikel-Nummer aufweisen wie das zu ersetzende Mess-System, bzw. sind Abweichungen mit der Firma TR Electronic abzuklären.*

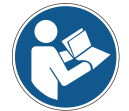

*Abhängig von der Applikation muss der ausgegebene Positionswert möglicherweise an die Maschinen-Referenzposition angepasst werden. Die Justage des Positionswertes ist gemäß Kap. [9.2](#page-31-1) auf Seite [32](#page-31-1) vorzunehmen.*

*Bei der Wiederinbetriebnahme des ausgetauschten Mess-Systems sollte die richtige Funktion zuerst durch einen abgesicherten Testlauf sichergestellt werden.*

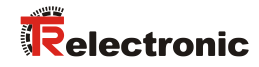

# **& IO-Link** Rotary Encoder Series: - 362 - 582 - 802

- 1102

- **\_Additional safety instructions**
- **\_Installation**
- **\_Commissioning**
- **\_Parameterization**
- **\_Troubleshooting and Diagnostic options**

User Manual

# *TR Electronic GmbH*

D-78647 Trossingen Eglishalde 6 Tel.: (0049) 07425/228-0 Fax: (0049) 07425/228-33 email: [info@tr-electronic.de](mailto:info@tr-electronic.de) [www.tr-electronic.de](http://www.tr-electronic.de/)

## **Copyright protection**

This Manual, including the illustrations contained therein, is subject to copyright protection. Use of this Manual by third parties in contravention of copyright regulations is not permitted. Reproduction, translation as well as electronic and photographic archiving and modification require the written content of the manufacturer. Violations shall be subject to claims for damages.

## **Subject to modifications**

The right to make any changes in the interest of technical progress is reserved.

#### **Document information**

Release date / Rev. date: 07/17/2024 Author: MÜJ

Document / Rev. no.: TR-ECE-BA-DGB-0143 v14 File name: TR-ECE-BA-DGB-0143-14.docx

## **Font styles**

*Italic* or **bold** font styles are used for the title of a document or are used for highlighting.

Courier font displays text, which is visible on the display or screen and software menu selections.

< > indicates keys on your computer keyboard (such as <RETURN>).

## **Brand names**

 $\bigcirc$  IO-Link is a registered trademark of the IO-Link Community

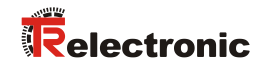

# <span id="page-44-0"></span>**Contents**

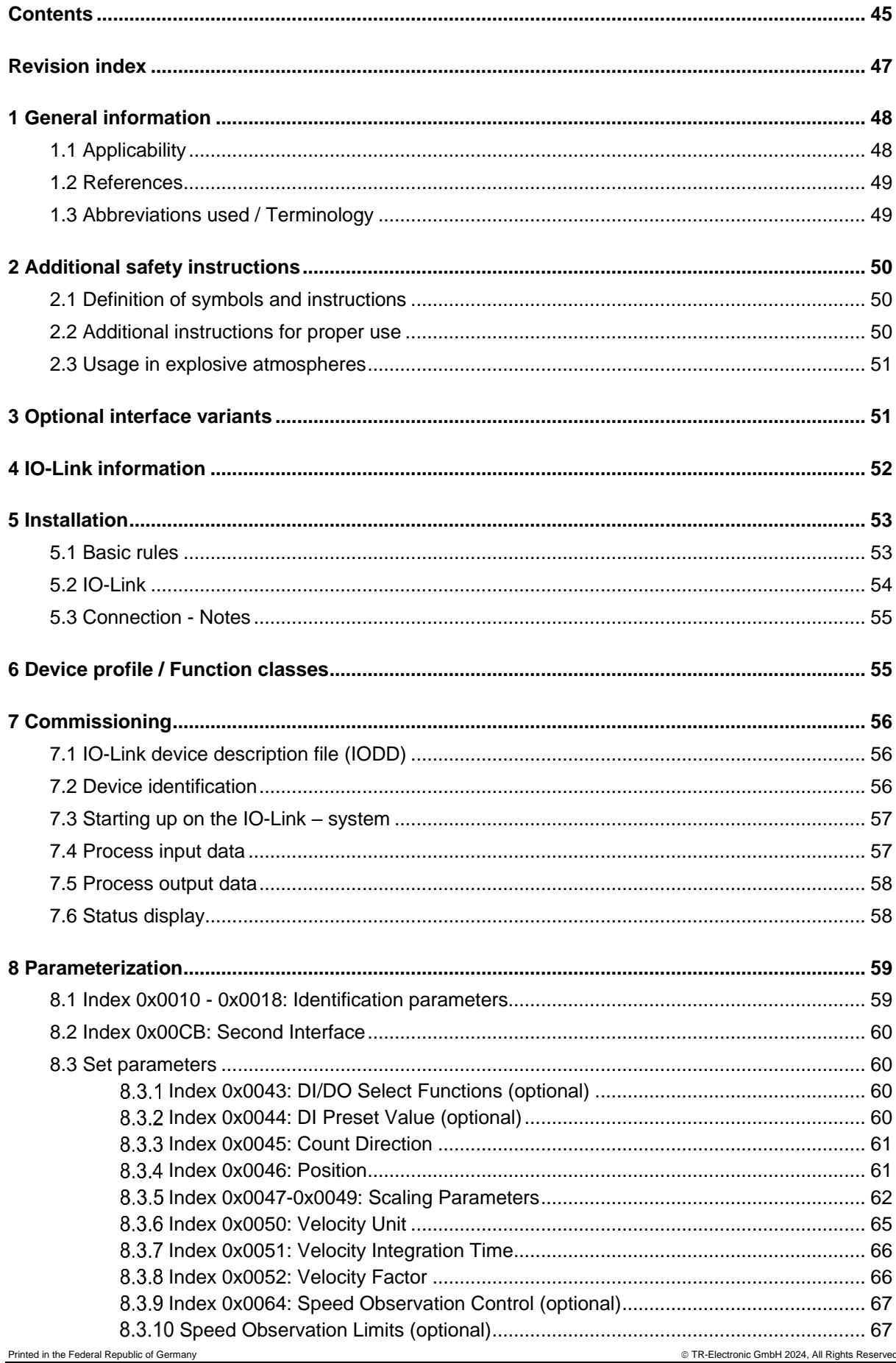

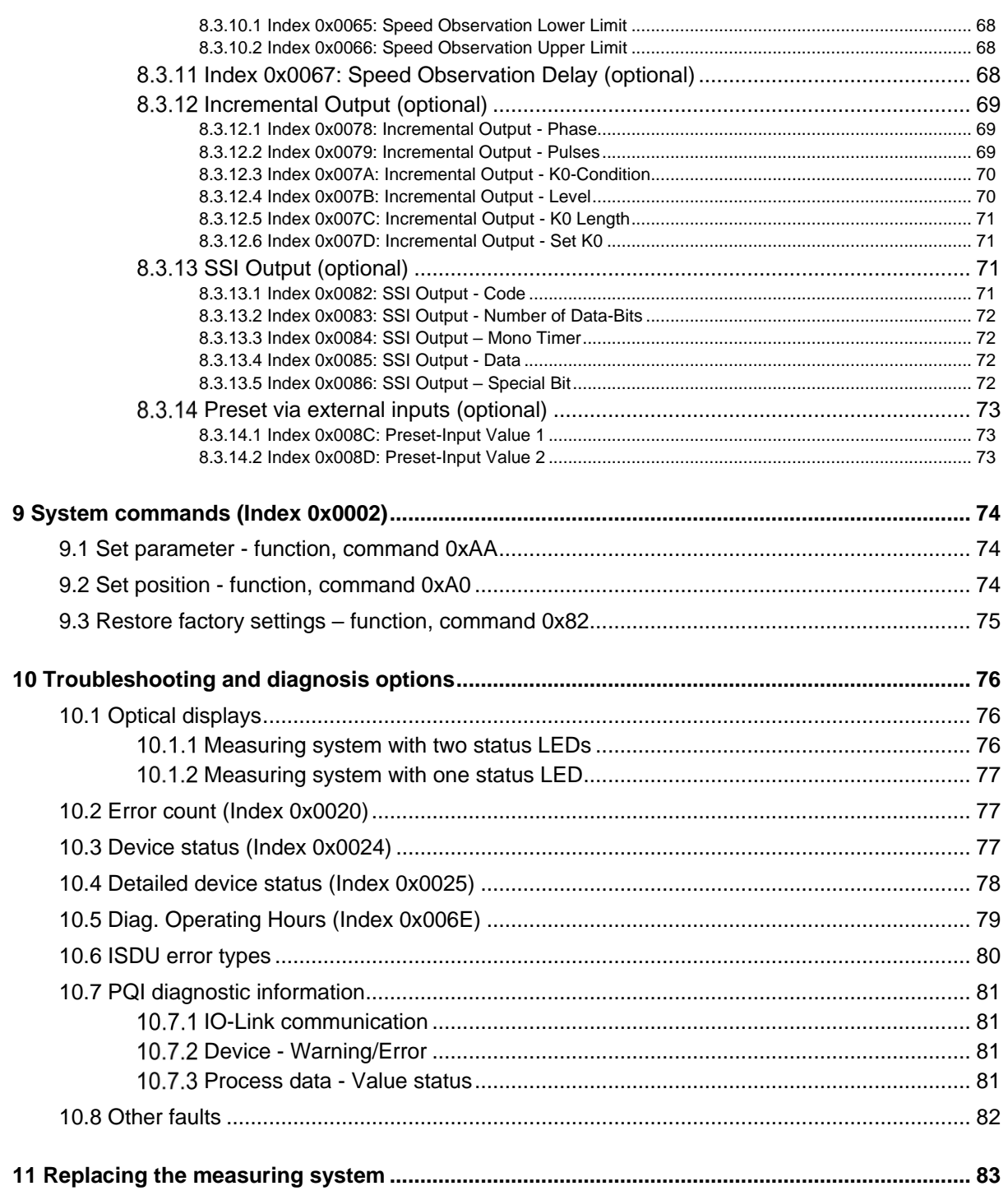

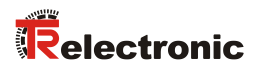

# <span id="page-46-0"></span>**Revision index**

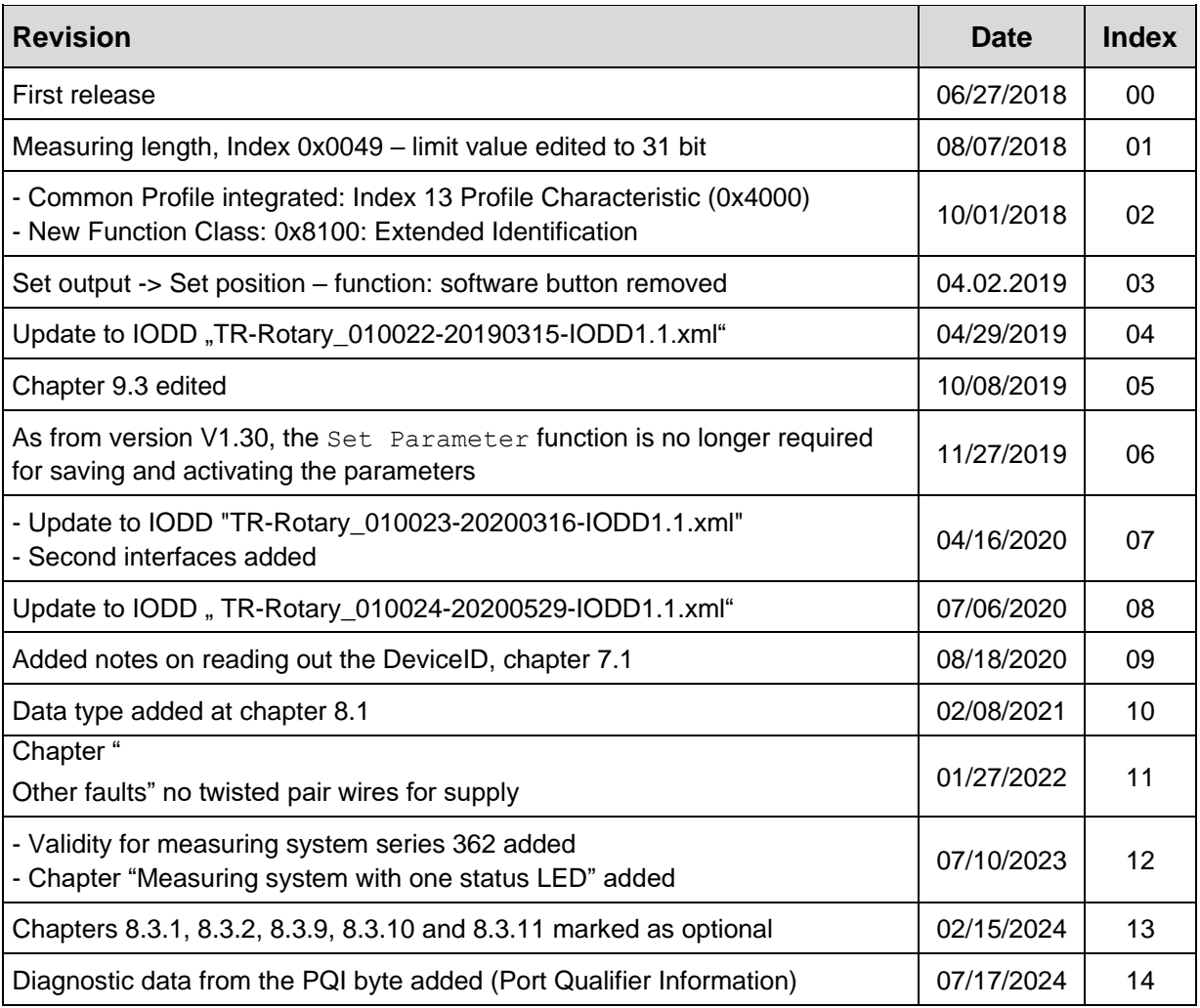

# <span id="page-47-0"></span>**1 General information**

This interface-specific User Manual includes the following topics:

- Safety instructions in additional to the basic safety instructions defined in the Assembly **Instructions**
- Installation
- Commissioning
- Parameterization
- Troubleshooting and diagnostic options

As the documentation is arranged in a modular structure, this User Manual is supplementary to other documentation, such as product datasheets, dimensional drawings, leaflets and the assembly instructions etc.

# <span id="page-47-1"></span>**1.1 Applicability**

This User Manual applies exclusively to following measuring system models with *IO-Link* and optional secondary interfaces:

- 362
- 582
- 802
- $1102$

The products are labelled with affixed nameplates and are components of a system.

The following documentation therefore also applies:

- see chapter "Other applicable documents" in the Assembly Instructions
	- Series 362: **[www.tr-electronic.de/f/TR-ECE-BA-DGB-0108](http://www.tr-electronic.de/f/TR-ECE-BA-DGB-0108)**
	- Series 582: **[www.tr-electronic.de/f/TR-ECE-BA-DGB-0035](http://www.tr-electronic.de/f/TR-ECE-BA-DGB-0035)**
	- Series 802: **[www.tr-electronic.de/f/TR-ECE-BA-DGB-0075](http://www.tr-electronic.de/f/TR-ECE-BA-DGB-0075)**
	- Series 1102: **[www.tr-electronic.de/f/TR-ECE-BA-DGB-0081](http://www.tr-electronic.de/f/TR-ECE-BA-DGB-0081)**
- Product data sheets
	- Series 362: **[www.tr-electronic.com/s/S025388](https://www.tr-electronic.com/s/S025388)**
	- Series 582: **[www.tr-electronic.com/s/S019351](https://www.tr-electronic.com/s/S019351)**
	- Series 802: **[www.tr-electronic.com/s/S019352](https://www.tr-electronic.com/s/S019352)**
	- Series 1102: **[www.tr-electronic.com/s/S019353](https://www.tr-electronic.com/s/S019353)**
- optional:  $\frac{\mathbb{E} \mathbf{x}}{2}$ -User Manual

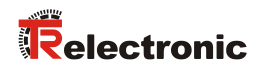

# <span id="page-48-0"></span>**1.2 References**

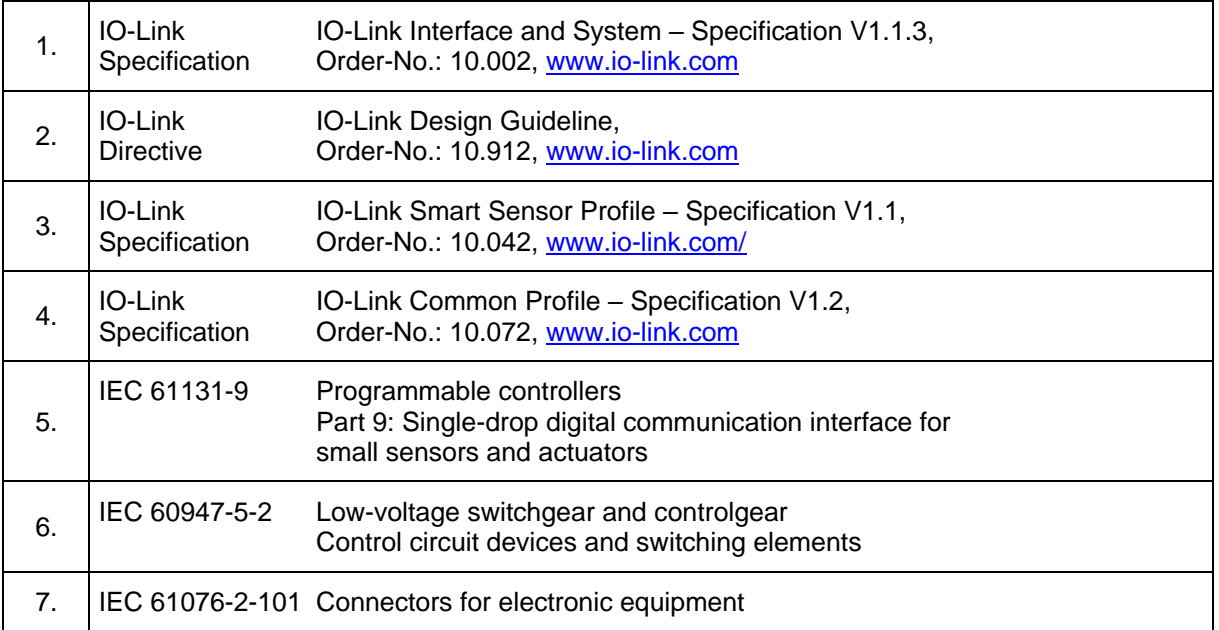

# <span id="page-48-1"></span>**1.3 Abbreviations used / Terminology**

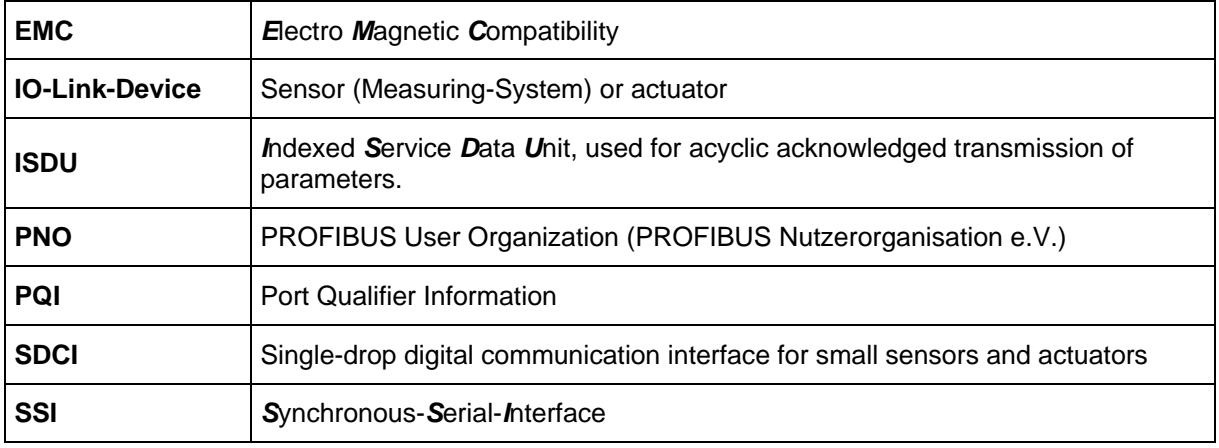

# <span id="page-49-0"></span>**2 Additional safety instructions**

# <span id="page-49-1"></span>**2.1 Definition of symbols and instructions**

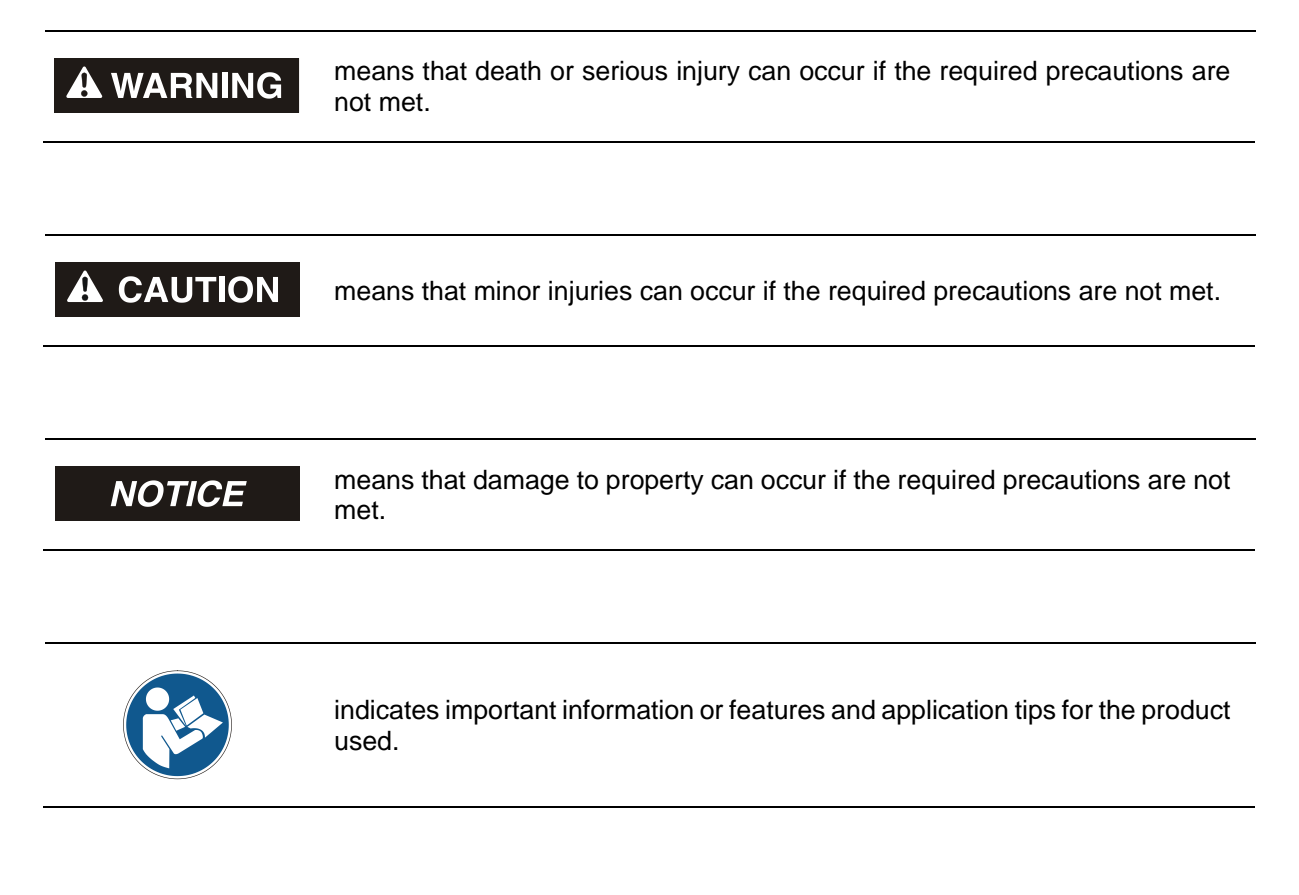

# <span id="page-49-2"></span>**2.2 Additional instructions for proper use**

The measurement system is designed for operation with a point-to-point IO-Link – communication interface according to the international standard IEC 61131-9 with 230.4 kbit/s. The parameterization and the device diagnosis are performed through the IO-Link master according to the *IO-Link Interface and System Specification*, version 1.1 of the IO-Link community.

The technical guidelines for the structure of the IO-Link network of the PROFIBUS User Organization (PNO) are always to be observed in order to ensure safe operation.

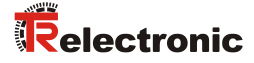

# <span id="page-50-0"></span>**2.3 Usage in explosive atmospheres**

When used in explosive atmospheres, the standard measuring system has to be installed in an appropriate explosion protective enclosure and subject to requirements.

The products are labeled with an additional  $\overline{\mathbb{Z}}$  marking on the nameplate:

The "intended use" as well as any information on the safe usage of the ATEX-compliant measuring system in explosive atmospheres are contained in the  $\mathbb{Q}$  User Manual which is enclosed when the device is delivered.

Standard measuring systems that are installed in the explosion protection enclosure can therefore be used in explosive atmospheres.

When the measuring system is installed in the explosion protection enclosure, which means that it meets explosion protection requirements, the properties of the measuring system will no longer be as they were originally.

Following the specifications in the  $\Omega$  User Manual, please check whether the properties defined in that manual meet the application-specific requirements.

Fail-safe usage requires additional measures and requirements. Such measures and requirements must be determined prior to initial commissioning and must be taken and met accordingly.

# <span id="page-50-1"></span>**3 Optional interface variants**

The functions and the connection technology varies at interface variants. Only the device-specific data sheets, pin assignments and technical drawings should be used.

Only the functions, parameters and options from this user manual which also are supported by the measuring system, are valid. The optional functionalities are indicated in an appropriate place with "optional".

Which options by the measuring system are supported, points can be derivedly by the followings:

- Type of the pin assignment
- Corresponding details on the type plate
- Performance range of the necessary XML file
- Firmware no.
- Declaration between TR electronic and the customer

# <span id="page-51-0"></span>**4 IO-Link information**

IO-Link is a serial digital communication protocol intended to be used in automation technology. It connects sensors, actuators and also measuring systems (IO-Link devices) to an automation system, e.g. a PLC. In a way, IO-Link provides for digitalization of the "last meter" of the communication link to the sensors and actuators.

IO-Link is defined in the international standard IEC 61131-9. Part 9 specifies IO-Link under the term "Single-drop digital communication interface for small sensors and actuators" (SDCI).

Where only binary states (on/off) or analog signals have been transmitted so far, it is now possible to read status information from an IO-Link device and write parameterization information to an IO-Link device. Now with this features, it is also possible to connect measuring systems to an IO-Link system.

IO-Link is not just another bus system, but a point-to-point connection between the IO-Link device and a link device, namely an IO-Link master.

The IO-Link master communicates with the IO-Link devices, collects data from them and transmits the data to the higher-level bus system (Fieldbus) or to the Industrial Ethernet.

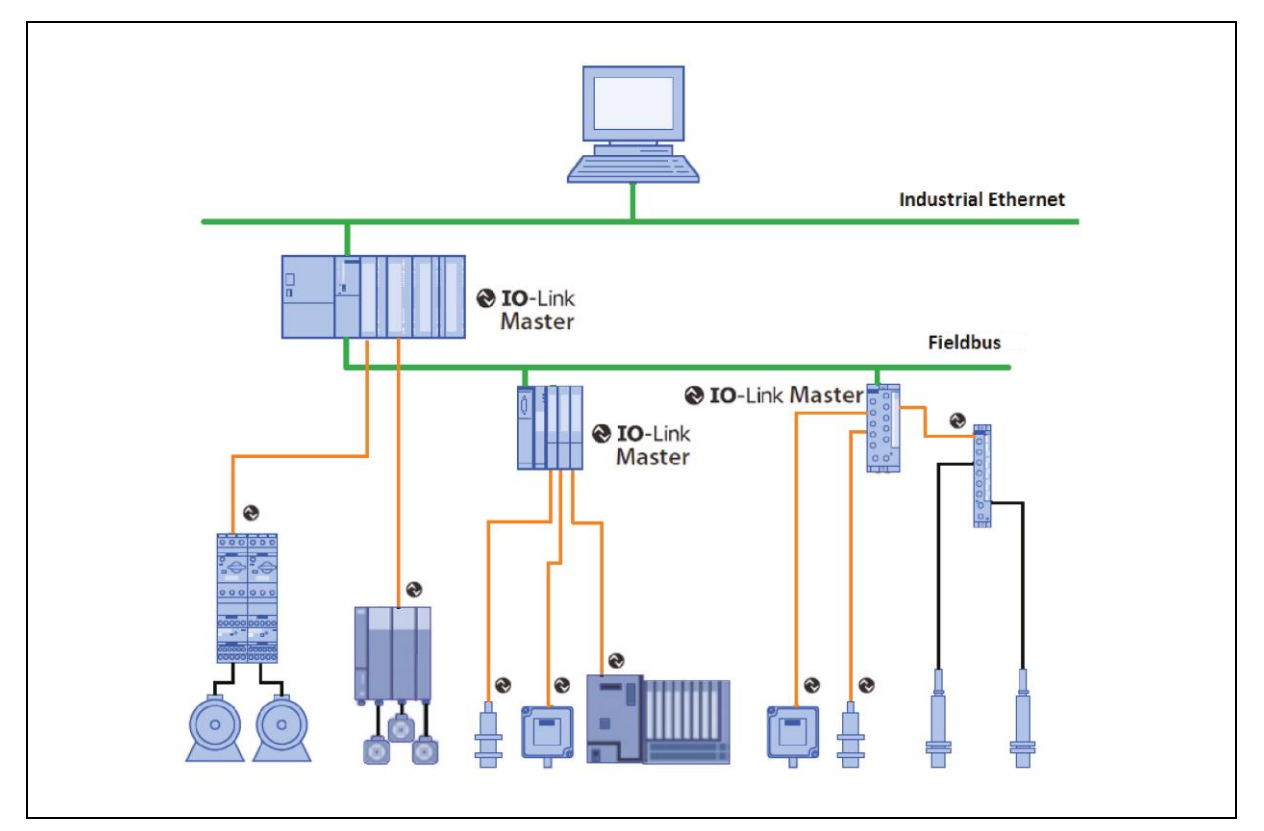

**Figure 1: System overview [Source: IO-Link Community]**

**IO-Link Community** c/o PROFIBUS Nutzerorganisation e.V. (PNO), Haid-und-Neu-Str. 7, D-76131 Karlsruhe, [www.io-link.com](http://www.io-link.com/) Tel.: ++ 49 (0) 721 / 96 58 590 Fax: ++ 49 (0) 721 / 96 58 589 e-mail:<mailto:info@io-link.com>

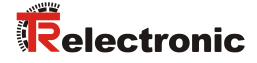

# <span id="page-52-0"></span>**5 Installation**

# <span id="page-52-1"></span>**5.1 Basic rules**

- Power and signal cables must be laid separately. During installation, observe the applicable national safety and installation regulations for data and power cables.
- Separation respectively differentiation of the measuring system from possible interfering transmitters.
- Observe the manufacturer's instructions for the installation of converters and for shielding power cables between frequency converter and motor.
- To ensure safe and fault-free operation, the following standards and guidelines are to be observed:
	- IO-Link Design Guide, PNO Order-No.: 10.912
	- IEC 60947-5-2, Low-voltage switchgear and controlgear
	- EMC directive
- Upon completion of installation, a visual inspection with report should be carried out.

# <span id="page-53-0"></span>**5.2 IO-Link**

A point-to-point connection is set up between an IO-Link master and the measuring system using an unshielded three-core cable.

Make sure that the maximum cable length between the IO-Link master and an IO-Link device (per device) does not exceed 20 m. A cable with a minimum core cross-sectional area of 0.35 mm<sup>2</sup> is recommended.

The measuring system is connected about an A-coded four-pole connector.

From the four wires of the control line two wires are used for the supply voltage, one wire for digital input / output (additional functions) and one wire for the IO-Link communication connectivity. The 0 V – supply line is also reference potential of the IO-Link communication connectivity.

With this connection type the measuring system is compatible in accordance with the IO-Link specification "Port Class A". Here, the maximum current consumption of these devices is specified to ≤ 200 mA.

A data transmission rate of 230.4 kbit/s is supported by the measuring system, this corresponds to the SDCI communication mode "COM3".

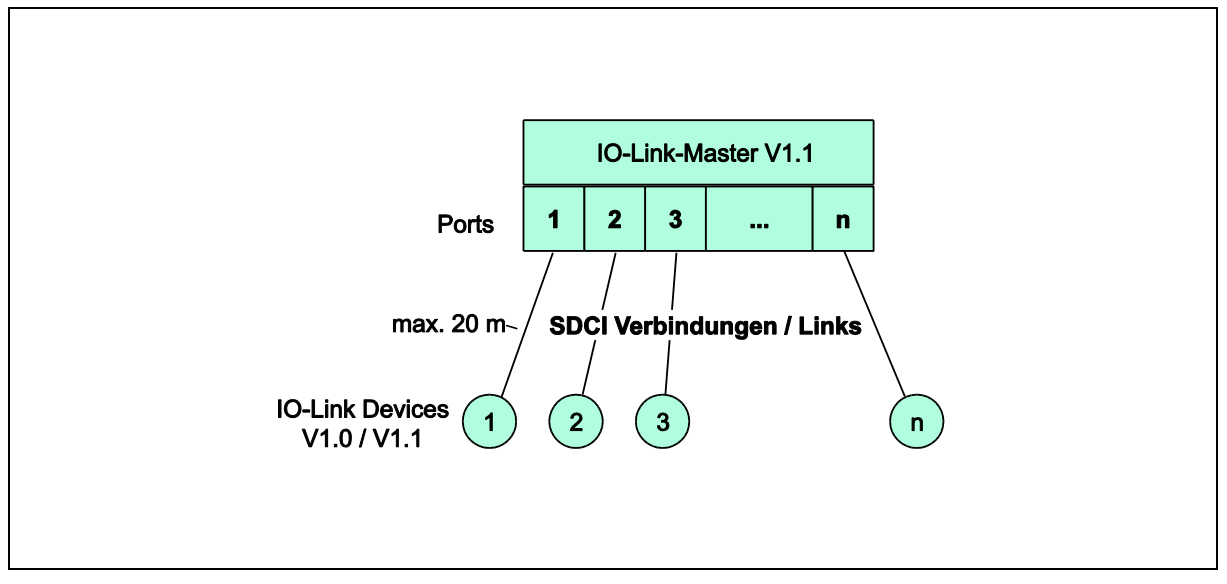

**Figure 2: SDCI topology**

Over the cyclic data exchange the measuring system uses 8 bytes input data and 5 bytes output data.

Structure of the process data:

- IN: 4 bytes position data
- IN: 4 bytes velocity data
- OUT: 4 bytes preset value
- OUT: 1 byte preset control

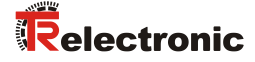

# <span id="page-54-0"></span>**5.3 Connection - Notes**

Mainly, the electrical characteristics are defined by the variable connection technique.

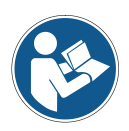

*The connection can be made only in connection with the device specific pin assignment!*

*At the delivery of the measuring system one device specific pin assignment in printed form is enclosed and it can be downloaded afterwards from the page ["www.tr-electronic.com/service/downloads/pin-assignments.html"](http://www.tr-electronic.com/service/downloads/pin-assignments.html). The number of the pin assignment is noted on the nameplate of the measuring system.*

# <span id="page-54-1"></span>**6 Device profile / Function classes**

The parameter contains the device profile supported by the measuring system and the function classes which specify the range of functions of the measuring system.

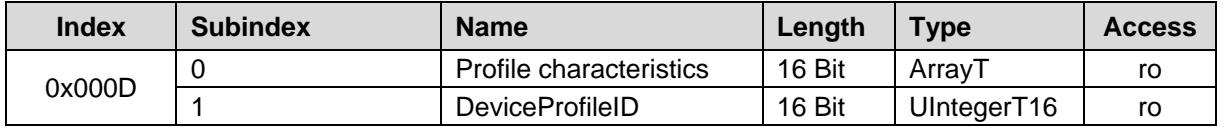

## **Subindex 1, DeviceProfileID:**

0x4000: Identification and Diagnosis (Common Profile) Define and standardize the internal device set up (device model) and contain the following function classes:

- 0x8000: Device Identification
- 0x8002: ProcessDataVariable
- 0x8003: Diagnosis
- 0x8100: Extended Identification

# <span id="page-55-0"></span>**7 Commissioning**

# <span id="page-55-1"></span>**7.1 IO-Link device description file (IODD)**

With the measuring system also an electronic device description is provided, the so-called "IODD file" (**IO D**evice **D**escription). The IODD file is used for the IO-Link system integration and commissioning of the measuring system.

The IODD file is XML-based and can be read-in by each **IO-Link Configuration Tool**.

**Download:**

[www.tr-electronic.de/f/TR-ECE-ID-MUL-0059](http://www.tr-electronic.de/f/TR-ECE-ID-MUL-0059)

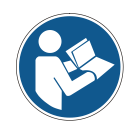

*In order to be able to use the measuring system in full functionality, the IODD file should be selected to match the DeviceID\*. Higher value of the DeviceID corresponds to a higher actuality and/or larger functional range. For existing installations backward compatibility is guaranteed.*

\* The DeviceID can be manually read out of the DirectParameterPage1 (index 0x00 / subindex 0x09, 0x0A and 0x0B) e.g. via a function block using the page communication channel. Many IO-Link masters offer a "scan" function via which the DeviceID is automatically read from the measuring system, compared with all imported IODDs and assigned appropriately. Otherwise, each IODD file must be tested from the highest to the lowest until the highest possible IODD compatible with the DeviceID is accepted by the measuring system.

# <span id="page-55-2"></span>**7.2 Device identification**

Each IO-Link device possesses a device identification. It consists of a firm identification, the VendorID, and a manufacturer-specific part, the DeviceID. The VendorID is assigned by the PNO. For TR Electronic the VendorID contains the value  $0x0153$ , the DeviceID is device specific.

When the system boots up the projected device identification is examined. In this way errors in the project engineering can be recognized.

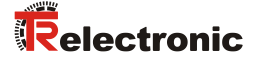

# <span id="page-56-0"></span>**7.3 Starting up on the IO-Link – system**

If the measuring system is connected to an IO-Link master and the operation mode is set to  $I_0 - I_1$ ink, the IO-Link master attempts to communicate with the connected measuring system. To do so, the IO-Link master sends a Wake-Up Request and waits for the measuring system to reply.

If the IO-Link master receives the reply from the measuring system and the transmission rate COM 3 = 230.4 kbaud was adjusted by the IO-Link master, the communication begins. Next, the necessary communication and identification parameters are read from the DirectParameterPage1 (index 0x00, subindex 0x00…0x0F) via the page communication channel. Then, the cyclic exchange of the process data and value status begins.

# <span id="page-56-1"></span>**7.4 Process input data**

By means of the process input data the current absolute position and the current velocity are output.

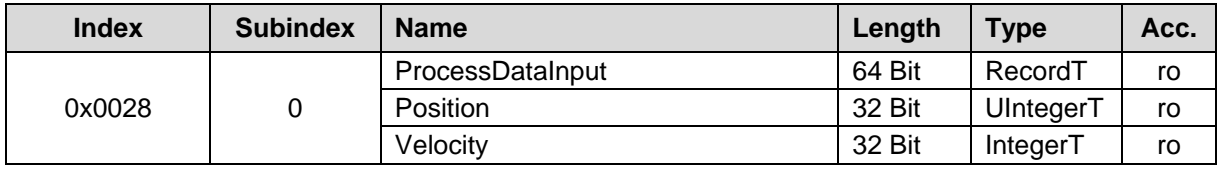

**Structure** 

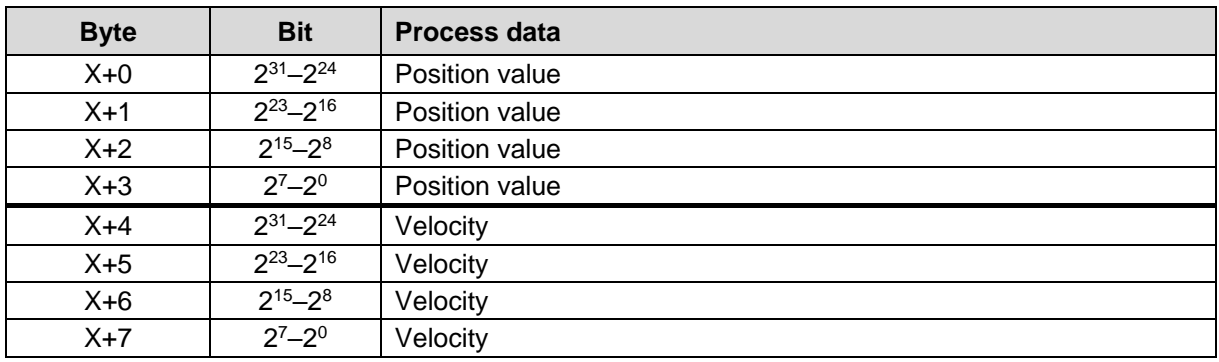

#### **Process Input Data - Position:**

The position output is not signed.

#### **Process Input Data - Velocity:**

The velocity is output as a two's complement value with preceding sign.

Setting the direction of rotation = Clockwise Upcounting Looking at the flange connection, turn the shaft clockwise: --> positive velocity output

Setting the direction of rotation = Clockwise Downcounting

Looking at the flange connection, turn the shaft clockwise:

--> negative velocity output

In the standard adjustment the velocity is output in  $U/\min$  (revolutions per minute). Adjustment capabilities, see chapter ["Index 0x0050: Velocity Unit"](#page-64-0) on page [65.](#page-64-0)

# <span id="page-57-0"></span>**7.5 Process output data**

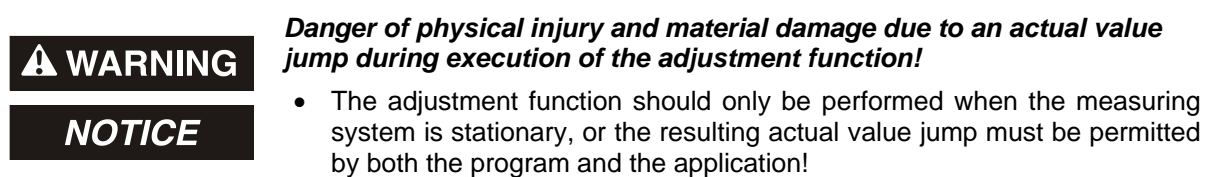

By means of the process output data a 32-bit adjustment value can be transmitted and set as new position value via the cyclic I/O output data X+0 to X+3. The adjustment value must be within the programmed measuring range –1. If an invalid adjustment value is transmitted, the adjustment is not accepted.

The adjustment value is set with a rising edge  $0\rightarrow 1$  of bit  $2^0$  (0x01) in the control byte X+4. By resetting of this bit from 1->0 (0x00), the adjustment function is reset and prepared for a new preset adjustment cycle.

A value of ≠ 0x00 in the control byte locks the parameter Set Position and prevents the acyclic access to the position adjustment, also see chapter [9.2](#page-73-2) on page [74.](#page-73-2)

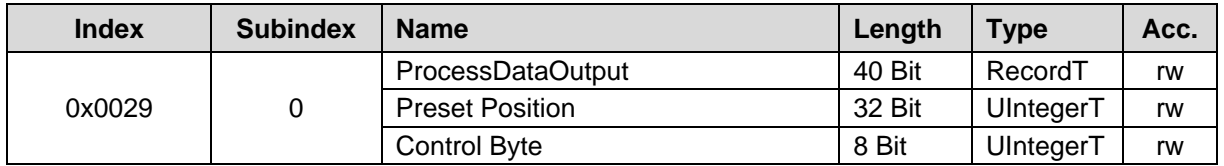

**Structure** 

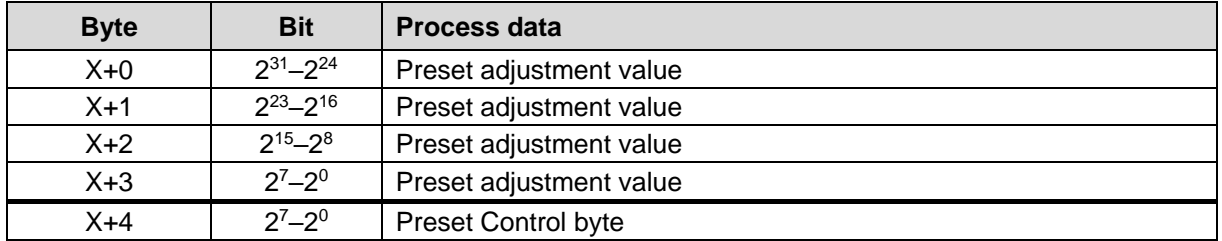

# <span id="page-57-1"></span>**7.6 Status display**

The position, assignment and flashing frequency of the status display (LED's) can be found in the device-specific pin assignment.

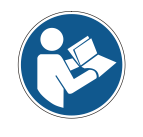

*At the delivery of the measuring system one device specific pin assignment in printed form is enclosed and it can be downloaded afterwards from the page ["www.tr-electronic.com/service/downloads/pin-assignments.html"](http://www.tr-electronic.com/service/downloads/pin-assignments.html). The number of the pin assignment is noted on the nameplate of the measuring system.*

For appropriate measures in case of error, see chapter ["Troubleshooting and diagnosis options"](#page-75-0), page [76.](#page-75-0)

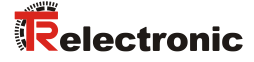

# <span id="page-58-0"></span>**8 Parameterization**

Parameter data are exchanged acyclic and only on request of the IO-link master. The parameter data are addressed by means of a so-called Index and Subindex. Parameterization via the DirectParameterPage2 of the page communication channel (index 0x01, subindex 0x10…0x1F) is not possible.

This mechanism is performed as an acknowledged service. The IO-Link master specifies in its Request the parameter Index, the access method (Read/Write) and if necessary the value. The IO-Link device performs the write or read access and answers the request with a Response. In the case of an error (error code = 0x80) an error message gives information about the cause of error, see chapter ["ISDU](#page-79-0)  [error types"](#page-79-0) on pag[e 80.](#page-79-0)

By means of subindex 0x00 the complete index is addressed, by means of the sub-indices 0x01…0xFF the individual parameters are addressed, if these are available.

# <span id="page-58-1"></span>**8.1 Index 0x0010 - 0x0018: Identification parameters**

The identification parameters contain device data that the IO-Link master uses to identify the connected device more precisely.

These device data can be read out by means of their index and subindex  $= 0x00$  from the device or can be written into the device if write access is permissible.

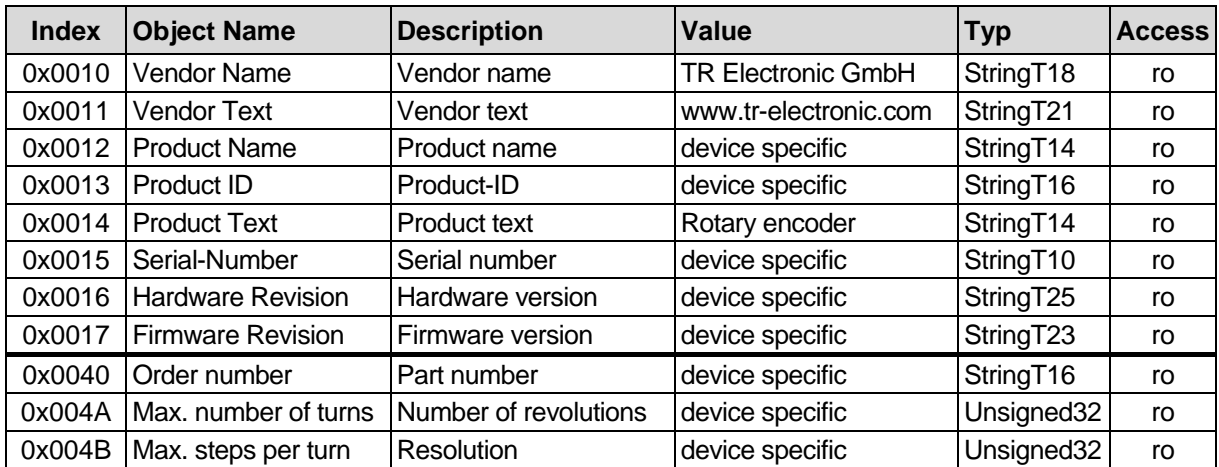

The objects with index  $\geq 0x0040$  are optional and were added by the manufacturer.

To describe the user specific application, function and location each object supports a text string with a size of 32 bytes:

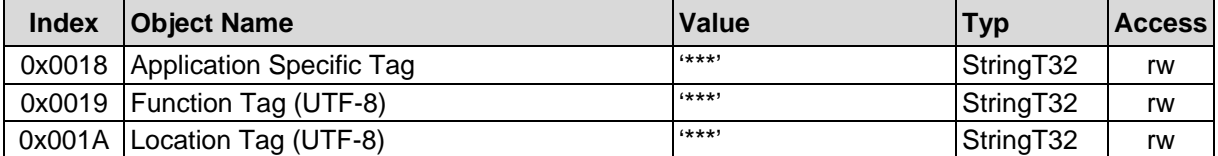

# <span id="page-59-0"></span>**8.2 Index 0x00CB: Second Interface**

The parameter Second Interface indicates whether a second interface or which second interface is supported by the measurement system in terms of hardware.

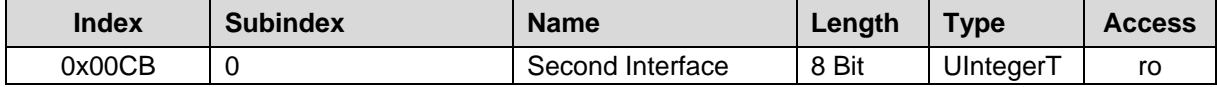

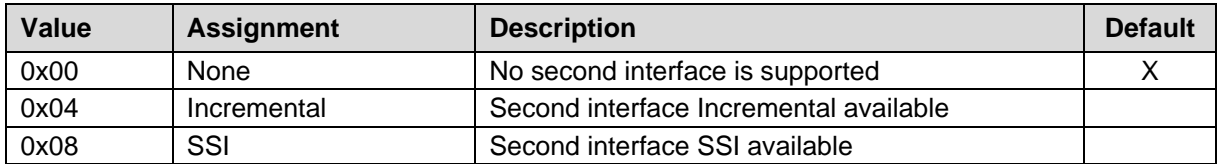

# <span id="page-59-1"></span>**8.3 Set parameters**

## <span id="page-59-2"></span>**Index 0x0043: DI/DO Select Functions (optional)**

The DI/DO Select Functions parameter defines the function of the DI/DO pin of the device plug.

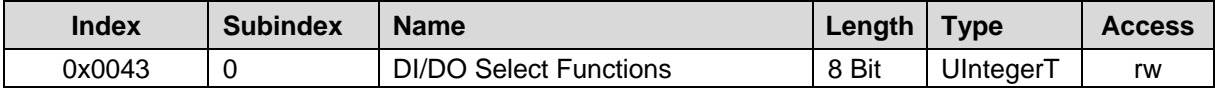

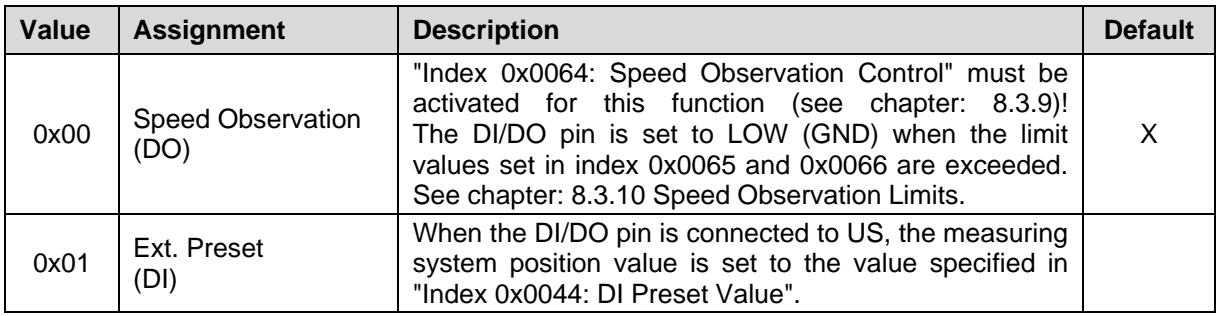

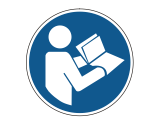

*"DI/DO Select Functions" is saved directly in the measuring system. The corresponding parameters become active again immediately after switching the power supply off and on.*

# <span id="page-59-3"></span>**Index 0x0044: DI Preset Value (optional)**

Determination of the position value to which the measuring system is adjusted if under ["Index 0x0043:](#page-59-2)  [DI/DO Select Functions"](#page-59-2) the "Ext. Preset (DI)" function is active and the DI/DO pin is connected with a rising edge (US).

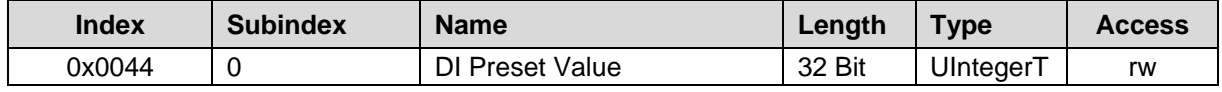

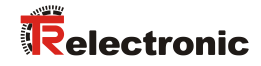

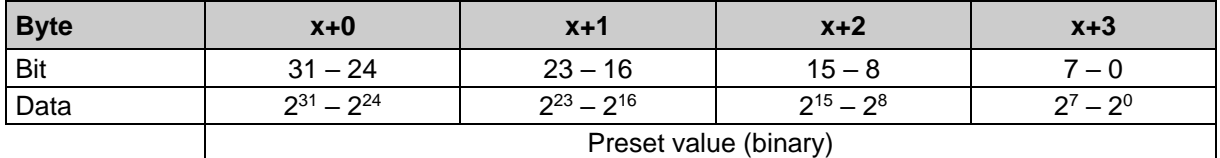

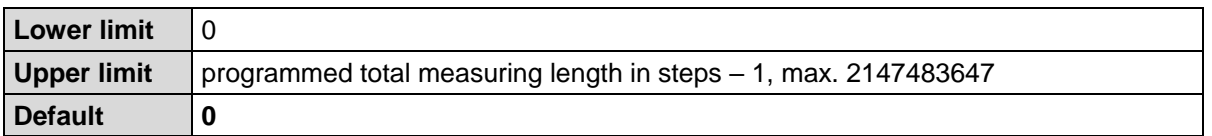

## <span id="page-60-0"></span>**Index 0x0045: Count Direction**

The parameter Count direction defines whether ascending position values are output from the measuring system if the measuring system shaft rotates clockwise or counterclockwise (view onto the measuring system flange connection).

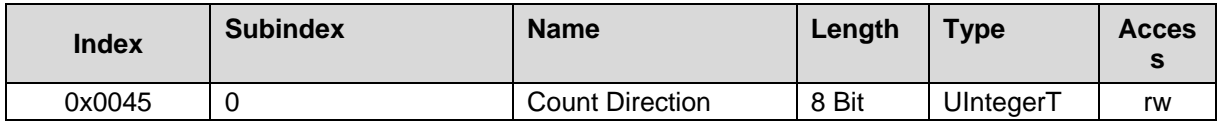

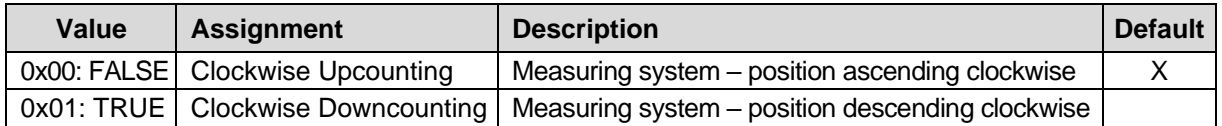

## <span id="page-60-1"></span>**Index 0x0046: Position**

Determination of the position value to which the measuring system is adjusted if the "Set position function" is performed, see page [74.](#page-73-2)

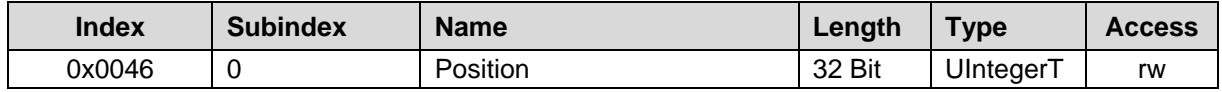

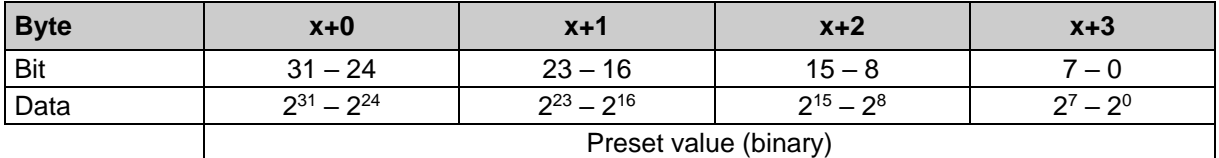

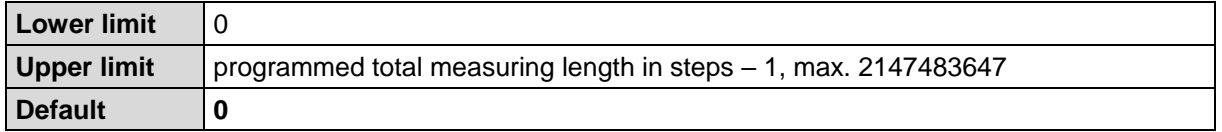

# <span id="page-61-0"></span>**Index 0x0047-0x0049: Scaling Parameters**

*Risk of physical injury and material damage due to shifting of the zero point when the measuring system is switched on again after positioning in de-energized state!*

If the number of revolutions is not a power of 2 or >4096, the zero point of the multiturn measuring system may be lost if more than 512 revolutions are made in de-energized state!

**NOTICE** 

**A WARNING** 

 Make sure that, for a multiturn measuring system, the quotient of **Revolutions numerator/denominator** is a power of 2 from the quantity 2<sup>0</sup>,  $2^1$ ,  $2^2...2^{12}$  (1, 2, 4...4096).

or

 Make sure that positioning operations in de-energized state take place within 512 revolutions on a multiturn measuring system.

The physical resolution of the measuring system can be changed using the scaling parameters. The measuring system supports the gear function for round axes.

This means that the *Number of steps per revolution* and the quotient of Revolutions numerator / Revolutions denominator can be a decimal number.

The position value output is calculated with a zero point correction, the counting direction set and the gearbox parameter entered.

## **MEASURING RANGE**

Defines the *Total number of steps* of the measuring system, before the measuring system starts at "0" again.

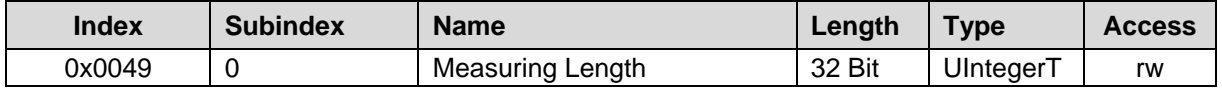

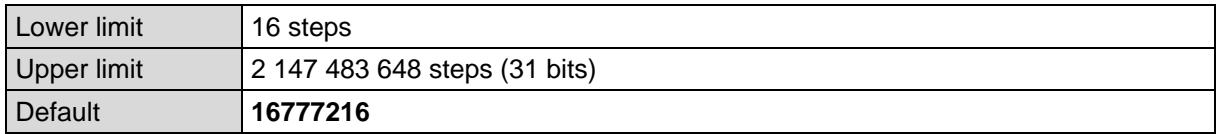

The actual upper limit value to be entered for the Measuring range in steps depends on the measuring system design and can be calculated using the formula below. As the value "0" is already counted as a step, the end value = Measuring range in steps - 1.

Measuring range = Steps per revolution \* Number of revolutions

For the purposes of calculating the parameters *Steps/revolution* and *Number of revolutions* can be taken from the measuring system type plate.

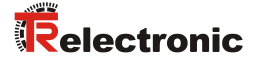

## **REVOLUTIONS NUMERATOR / REVOLUTIONS DENOMINATOR**

These two parameters together define the *Number of revolutions*, before the measuring system starts at 0 again.

As decimal numbers are not always finite (as is e.g. 3.4), but may have an infinite number of digits after the decimal point (e.g. 3.43535355358774...) the number of revolutions is entered as a fraction.

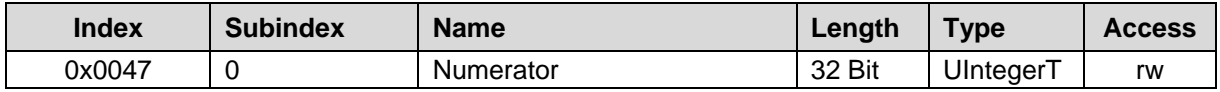

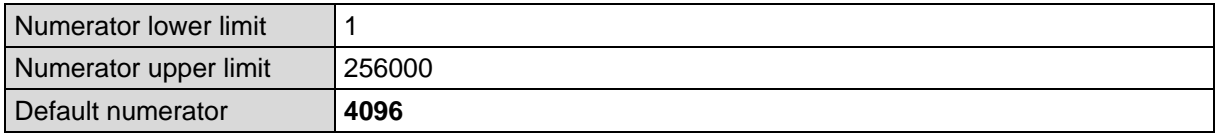

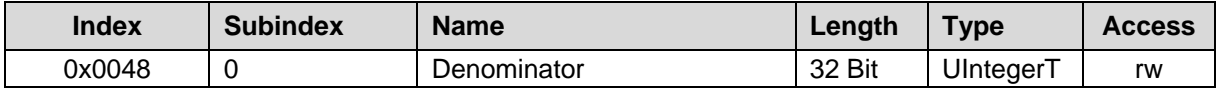

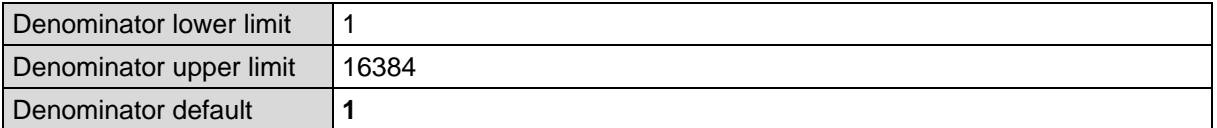

#### **Formula for gearbox calculation:**

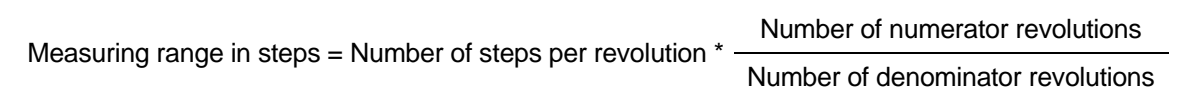

If it is not possible to enter parameter data in the permitted ranges of numerator and denominator, the attempt must be made to reduce these accordingly. If this is not possible, it may only be possible to represent the relevant decimal number approximately. The resulting minor inaccuracy accumulates for real round axis applications (infinite applications with motion in one direction).

A solution is e.g. to perform adjustment after each revolution or to adapt the mechanics or gear ratio accordingly.

The parameter **Number of steps per revolution** may also be a decimal number, however the Measuring range may not. The result of the above formula must be rounded up or down. The resulting error is distributed over the total number of revolutions programmed and is therefore negligible.

## **Preferably for linear axes (forward and backward motion):**

The parameter Revolutions denominator can be programmed as a fixed value of "1" for linear axes. The parameter Revolutions numerator is programmed slightly higher than the required number of revolutions. This ensures that the measuring system does not generate an actual value jump (zero transition) if the travel is slightly exceeded. For the sake of simplicity the full revolution range of the measuring system can also be programmed.

The following example serves to illustrate the approach:

**Given:**

- Measuring system with 4096 steps/rev. and max. 4096 revolutions
- Resolution 1/100 mm
- Make sure that the measuring system is programmed in its full resolution and measuring range (4096x4096): Measuring range in steps  $= 16777216$

Revolutions numerator  $= 4096$ Revolutions denominator  $= 1$ 

- Set the mechanics to be measured to the left stop position
- Set measuring system to "0" by adjustment
- Set the mechanics to be measured to the end position
- Measure the mechanical distance covered in mm
- Read off the actual position of the measuring system on the connected control

#### **Assumed:**

- Distance covered  $= 2000$  mm
- Measuring system actual position after 2000 mm =  $607682$  steps

#### **Derived:**

Number of revolutions covered  $= 607682$  steps / 4096 steps/rev.

= **148.3598633 revolutions**

Number of mm / revolution = 2000 mm / 148.3598633 revs. = **13.48073499mm / rev.**

For 1/100mm resolution this equates to a **Number of steps / revolution** of **1348.073499**

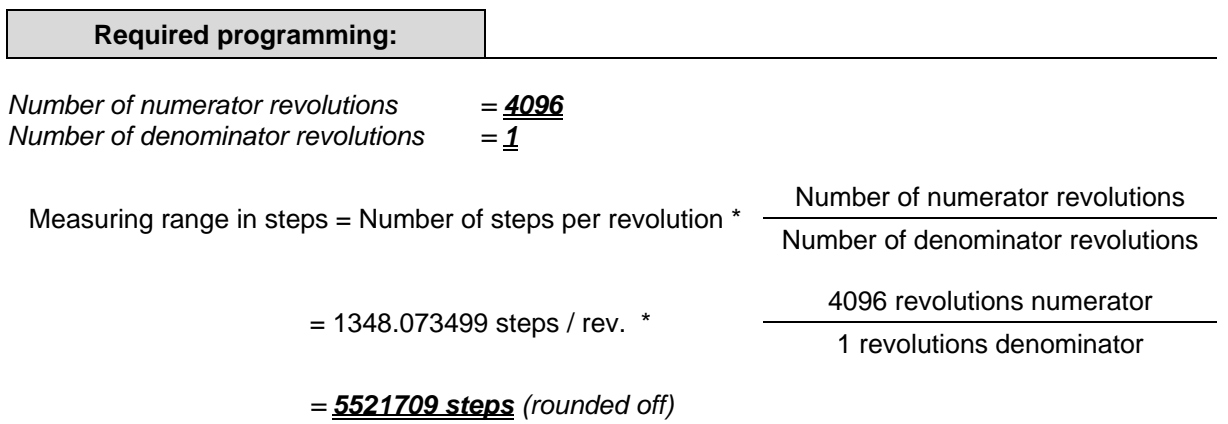

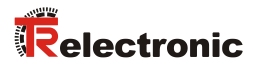

# <span id="page-64-0"></span>**Index 0x0050: Velocity Unit**

The parameter Velocity Unit defines the resolution for the velocity output in the process input data.

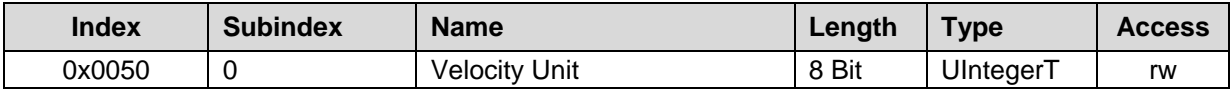

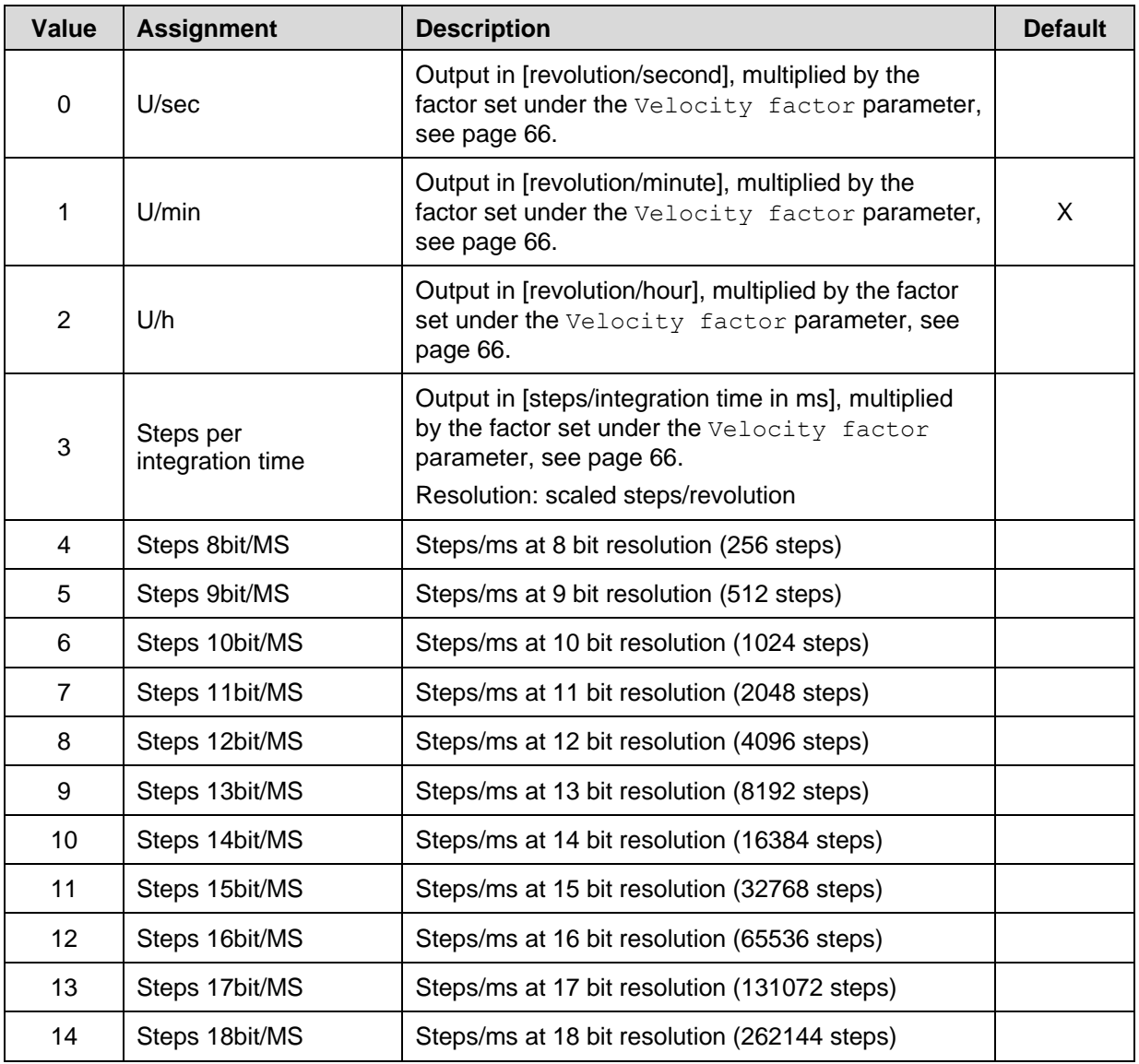

# <span id="page-65-0"></span>**Index 0x0051: Velocity Integration Time**

This index defines the integration time in [ms] for the parameter value (3) under the *Velocity Unit* parameter, see chapter [8.3.6](#page-64-0) on page [65.](#page-64-0)

The parameter serves to calculate the velocity, which is output via the cyclic process input data. The velocity is specified in [ (steps/integration time) \* factor ]. High integration times enable high-resolution measurements at low speeds. Low integration times show velocity changes more quickly and are suitable for high speeds and high dynamics.

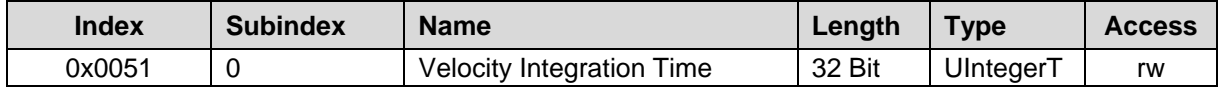

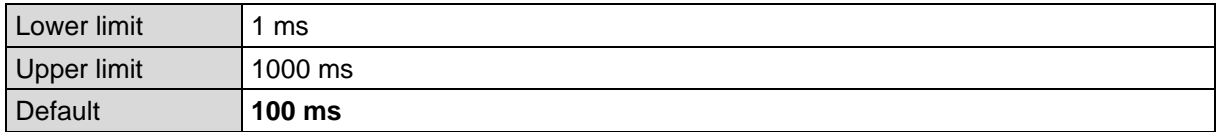

## **Example**

Given:

- Programmed resolution = 8192 steps per revolution
- Velocity = 4800 revolutions per minute
- Integration time  $t_i = 50$  ms = 0.05 s
- $-$  Factor = 1

Find:

- Output value in (Steps/integration time) \* factor

Number of steps / s =  $\frac{8192 \text{ steps} \times 4800 \text{ few}}{500 \text{ cm} \times 500 \text{ s}} = \frac{655360 \text{ steps}}{100 \text{ s}}$ <del>rev. \*</del> 60 s <sup>-</sup> 1 s Number of steps /  $t_i = \frac{655360 \text{ steps}}{1 \text{ s}}$  \* 0.05 s = 32768 steps

(Steps/integration time) \* factor = 32768 steps / 50 ms

## <span id="page-65-1"></span>**Index 0x0052: Velocity Factor**

This index defines the factor value for the parameter values (0 to 3) under the *Velocity Unit* parameter, see chapter [8.3.6](#page-64-0) on page [65.](#page-64-0)

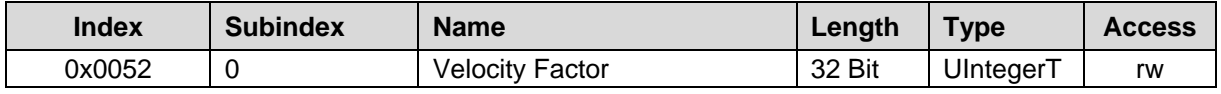

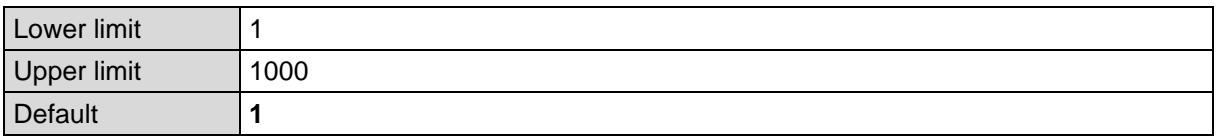

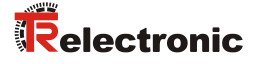

# <span id="page-66-0"></span>**Index 0x0064: Speed Observation Control (optional)**

This index activates or deactivates the Speed Observation on the DI/DO pin of the device plug (note the device-specific pin assignment). If the Speed Observation is active, a low level is output via the DI/DO pin when exceeding or falling below the limit values set in ["Index 0x0065: Speed Observation](#page-67-0) Lower [Limit"](#page-67-0) and ["Index 0x0066: Speed Observation](#page-67-1) Upper Limit". If the speed is within limits, the DI/DO pin is high by default.

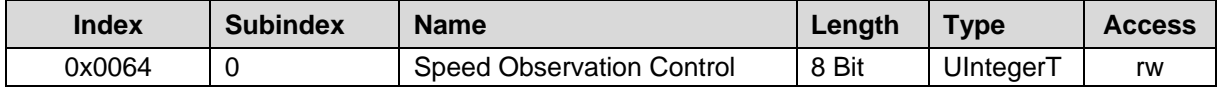

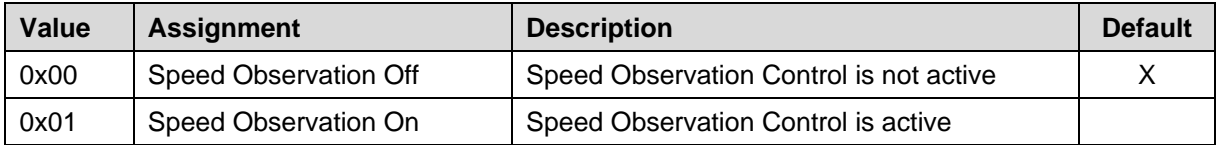

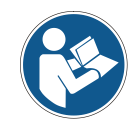

*The Speed Observation function and its limits are stored directly in the measuring system. This means that the previously set values are active again immediately after switching off/on the power supply.*

## <span id="page-66-1"></span>**Speed Observation Limits (optional)**

Using the parameters 0x0065 and 0x0066 described below, the limits for the Speed Observation function can be set.

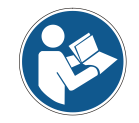

*The speed should not be set as an amount, it must be set with normal valence and sign. -> rotation against set positive direction of rotation (Index 0x0045)*

## **Example**

Desired limits:

- Speed Observation against positive direction of rotation = 100
- Speed Observation in positive direction of rotation = 50

Settings:

- Index 0x0065 Speed Observation Lower Limit = -100
- Index 0x0066 Speed Observation Upper Limit = 50

## <span id="page-67-0"></span>**8.3.10.1 Index 0x0065: Speed Observation Lower Limit**

Sets the lower limit of the Speed Observation in the unit set in ["Index 0x0050: Velocity Unit"](#page-22-0).

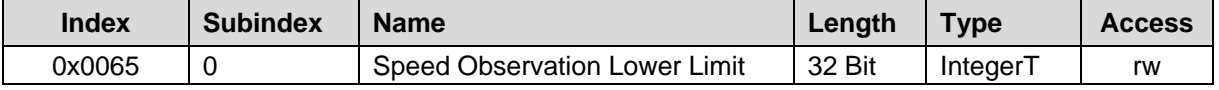

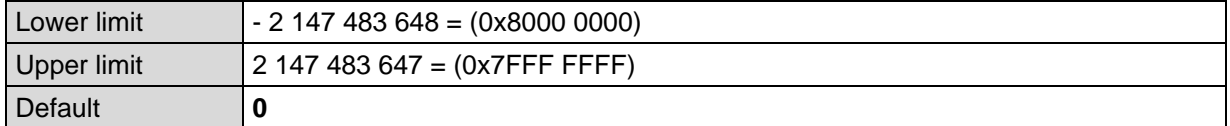

## <span id="page-67-1"></span>**8.3.10.2 Index 0x0066: Speed Observation Upper Limit**

Sets the upper limit of the Speed Observation in the unit set in ["Index 0x0050: Velocity Unit"](#page-22-0).

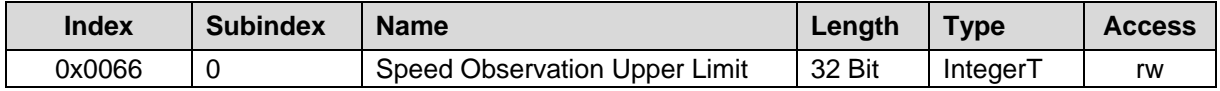

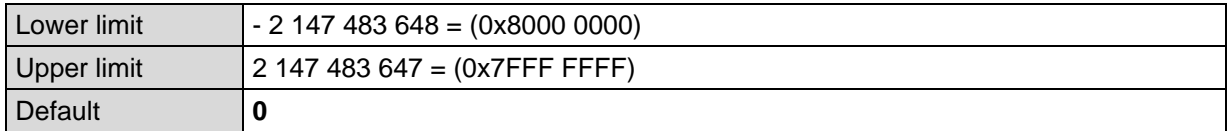

# <span id="page-67-2"></span>**Index 0x0067: Speed Observation Delay (optional)**

This index defines a delay in [ms] for the DI/DO pin of the Speed Observation before switching over the DI/DO pin when exceeding or falling below the limits outside or within the range.

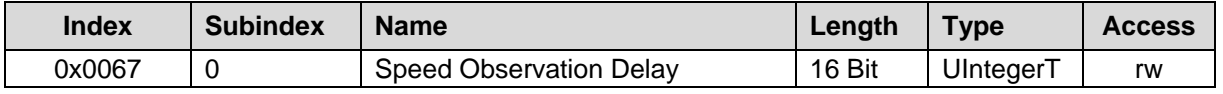

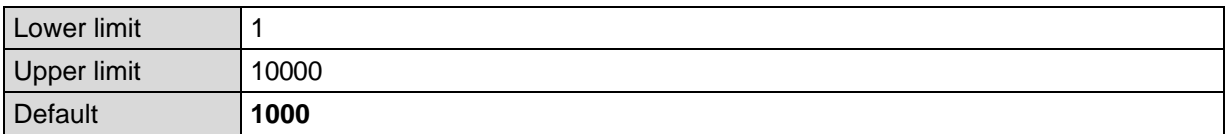

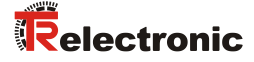

# <span id="page-68-0"></span>**8.3.12 Incremental Output (optional)**

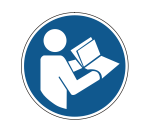

*The incremental output is only available from Product ID 0x10023 with the associated IODD file and must be supported by the measuring system in terms of hardware (see chapter: [8.2\)](#page-59-0). The product ID can be read out using index 0x0013 of the identification parameters (see chapter: [8.1\)](#page-58-1).*

#### <span id="page-68-1"></span>**8.3.12.1 Index 0x0078: Incremental Output - Phase**

This index defines the phase position for the incremental signals.

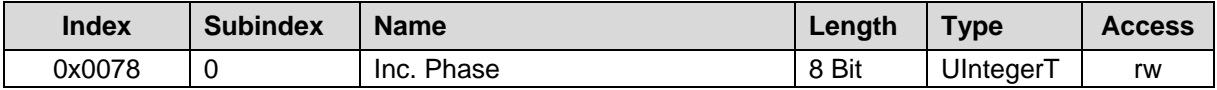

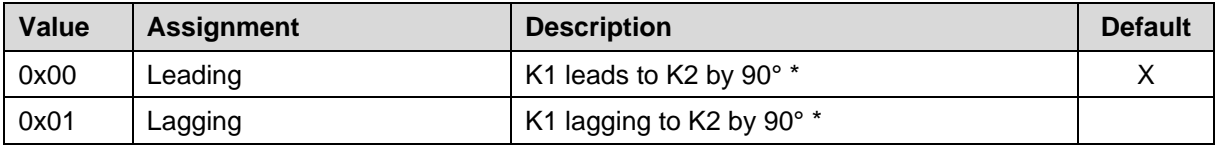

\* Turning direction clockwise with view on the flange.

#### <span id="page-68-2"></span>**8.3.12.2 Index 0x0079: Incremental Output - Pulses**

This index specifies the number of pulses that can be output per revolution via the incremental interface.

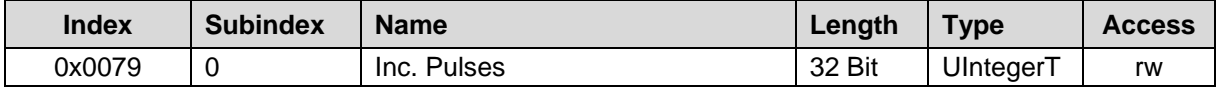

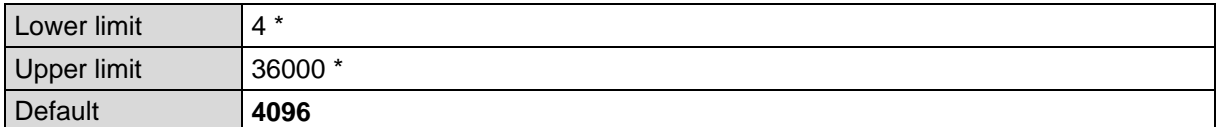

\* Depending on the hardware version of the measuring system.

# <span id="page-69-0"></span>**8.3.12.3 Index 0x007A: Incremental Output - K0-Condition**

This index defines the switching time of the Incremental track K0.

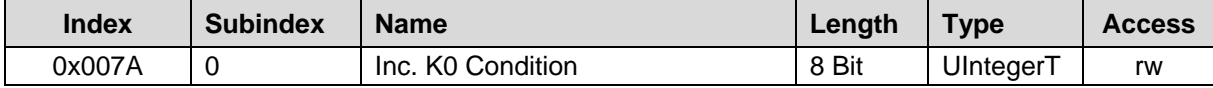

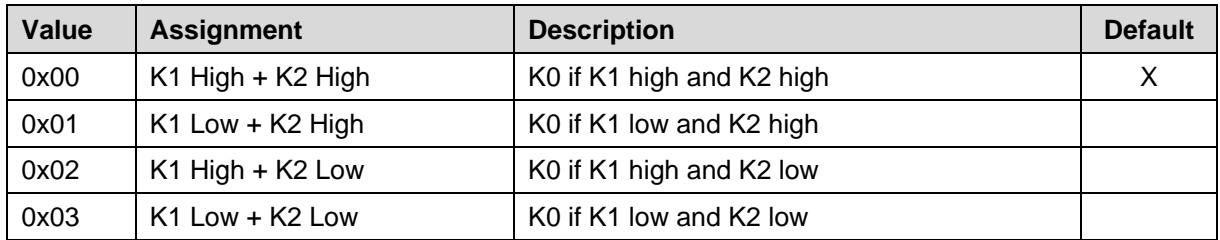

# **Example (K0 length = ¼ period):**

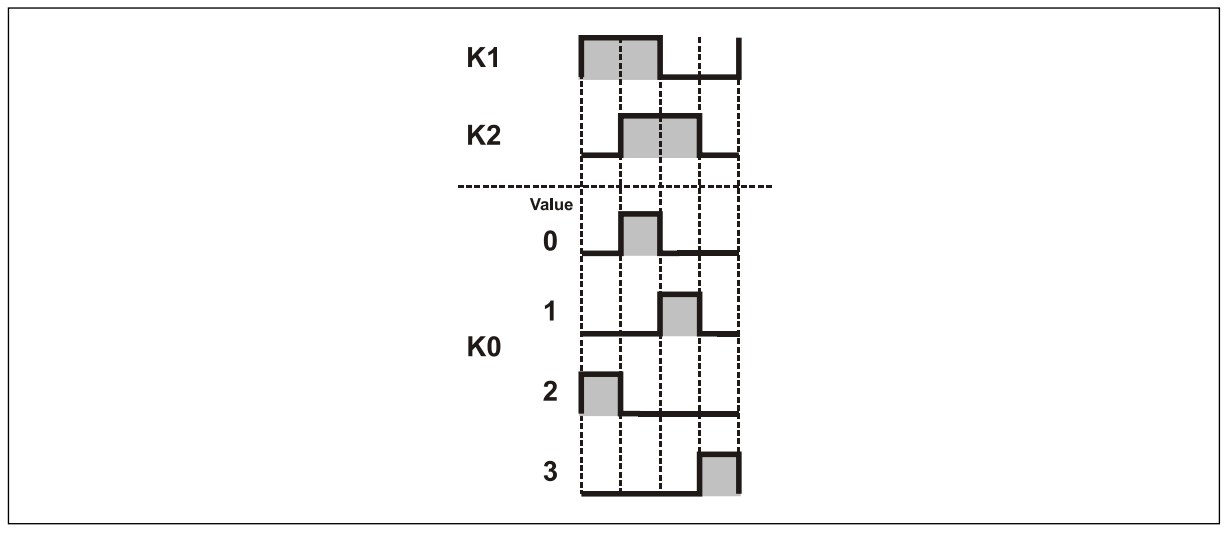

**Figure 3: Example to K0 Condition**

## <span id="page-69-1"></span>**8.3.12.4 Index 0x007B: Incremental Output - Level**

This index defines the output level of the incremental signals.

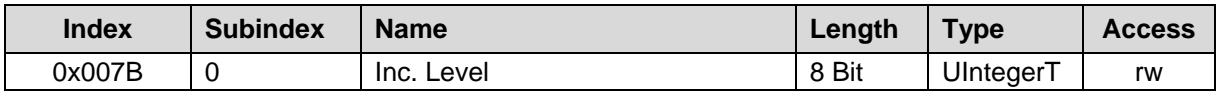

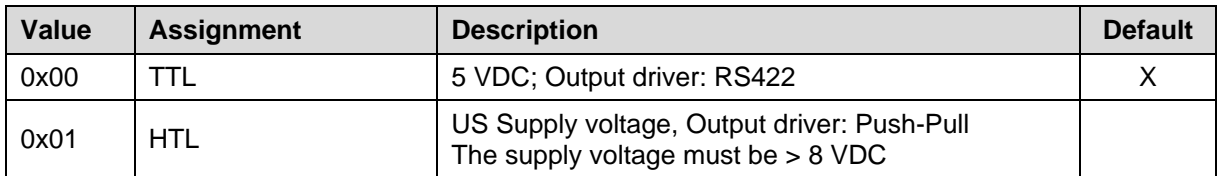

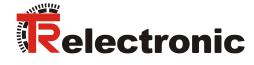

## <span id="page-70-0"></span>**8.3.12.5 Index 0x007C: Incremental Output - K0 Length**

This index defines the length of the K0 signal.

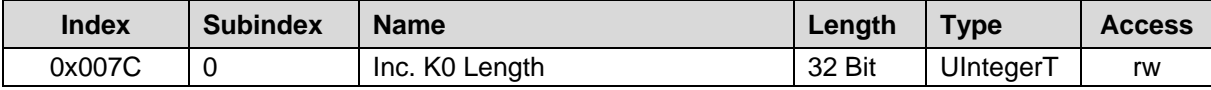

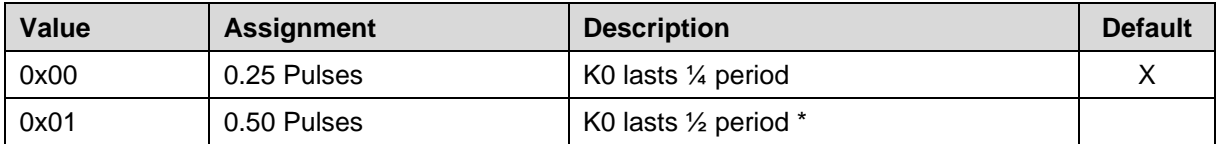

\* Depending on the hardware version of the measuring system.

#### <span id="page-70-1"></span>**8.3.12.6 Index 0x007D: Incremental Output - Set K0**

When writing this index, the zero pulse K0 can be set to the current measuring system position plus an offset value.

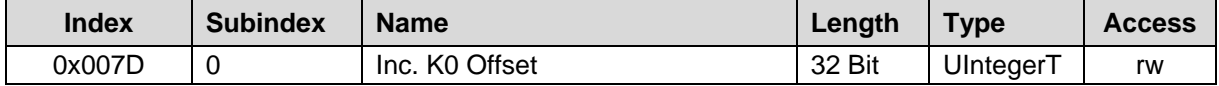

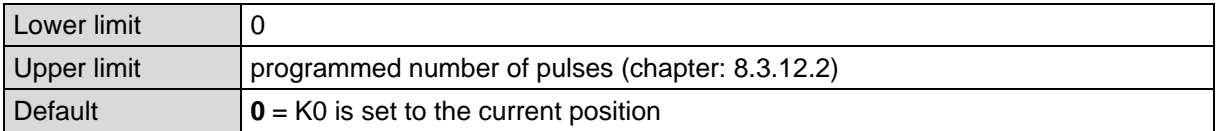

## <span id="page-70-2"></span>**SSI Output (optional)**

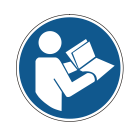

*The SSI output is only available from Product ID 0x10023 with the associated IODD file and must be supported by the measuring system in terms of hardware (see chapter: [8.2\)](#page-59-0). The product ID can be read out using index 0x0013 of the identification parameters (see chapter: [8.1\)](#page-58-1).*

## <span id="page-70-3"></span>**8.3.13.1 Index 0x0082: SSI Output - Code**

This index defines the output code for the SSI interface.

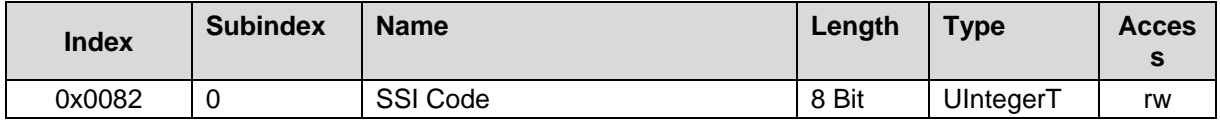

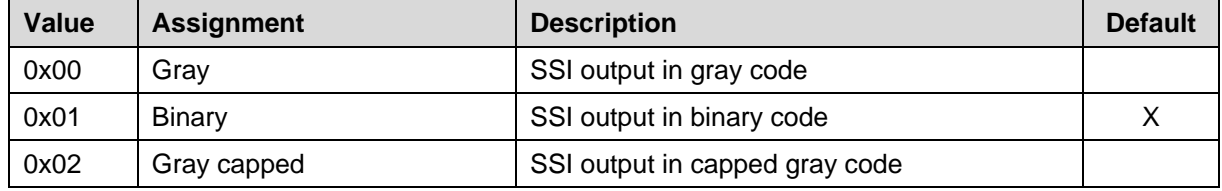

## <span id="page-71-0"></span>**8.3.13.2 Index 0x0083: SSI Output - Number of Data-Bits**

This index defines the number of data bits that are output on the SSI interface.

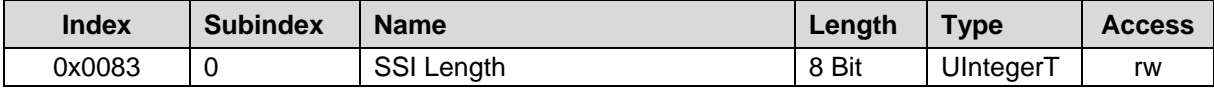

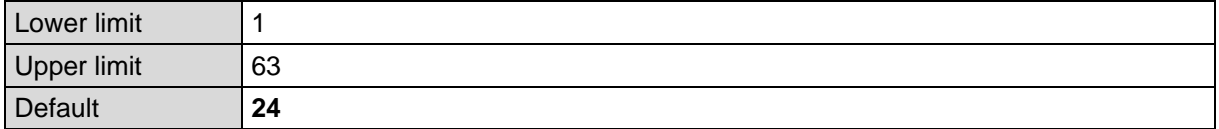

## <span id="page-71-1"></span>**8.3.13.3 Index 0x0084: SSI Output – Mono Timer**

This index defines the mono time of the SSI interface.

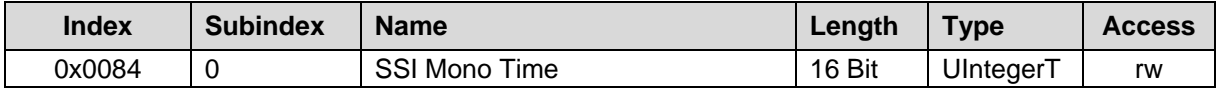

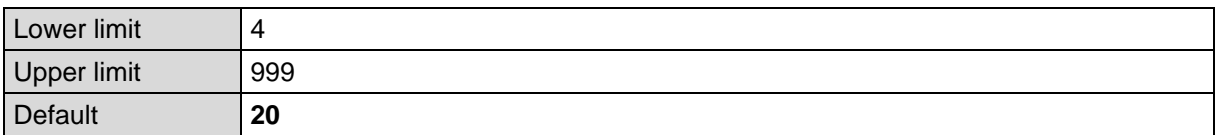

## <span id="page-71-2"></span>**8.3.13.4 Index 0x0085: SSI Output - Data**

This index defines the type of data that is output via the SSI interface.

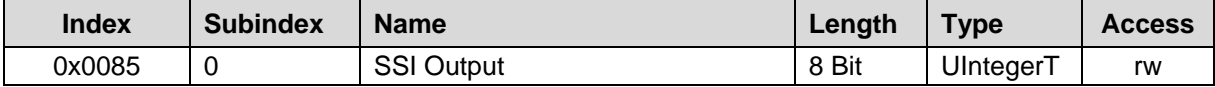

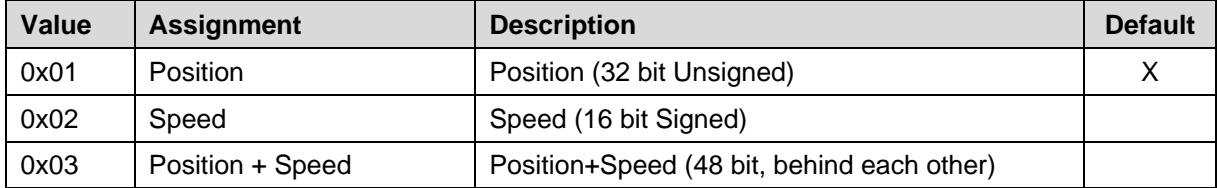

# <span id="page-71-3"></span>**8.3.13.5 Index 0x0086: SSI Output – Special Bit**

The SSI special bit is currently not supported.

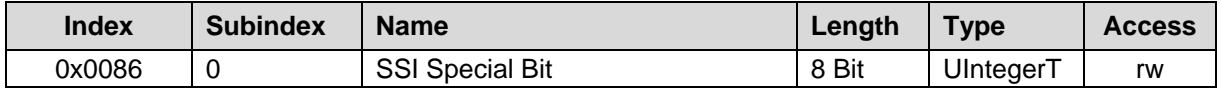
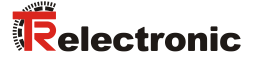

### **Preset via external inputs (optional)**

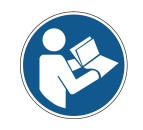

*The "Preset via external inputs" function must be supported by the measuring system in terms of hardware.*

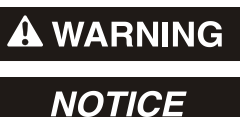

*Risk of injury and damage to property by an actual value jump when the Preset adjustment function is performed!*

 The preset adjustment function should only be performed when the measuring system is at rest, otherwise the resulting actual value jump must be permitted in the program and application!

#### **8.3.14.1 Index 0x008C: Preset-Input Value 1**

This Index contains the preset value 1, which is set as the new position value when the external preset input 1 is connected.

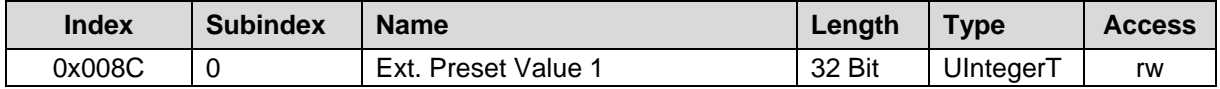

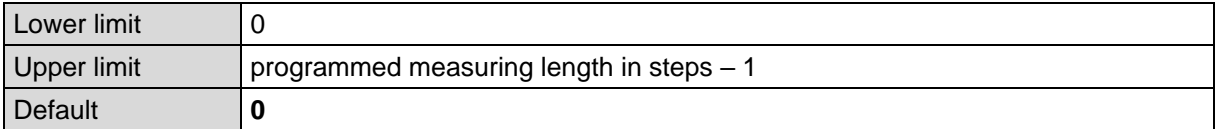

#### **8.3.14.2 Index 0x008D: Preset-Input Value 2**

This Index contains the preset value 2, which is set as the new position value when the external preset input 2 is connected.

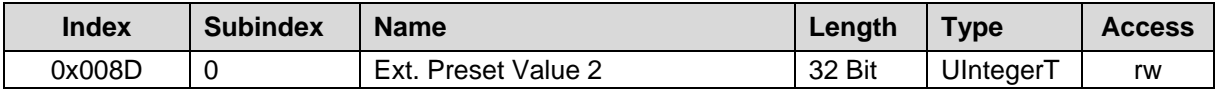

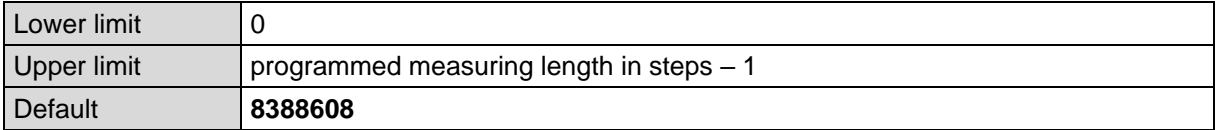

# **9 System commands (Index 0x0002)**

### **9.1 Set parameter - function, command 0xAA**

With the Set Parameter - function, the currently set parameter values are stored in the non-volatile memory of the measuring system. The storage is executed, if the system command with index  $= 0x0002$ and command code = 0xAA is performed.

The parameter with ["Index 0x0046: Position"](#page-60-0) is not affected by this command and is stored only temporarily.

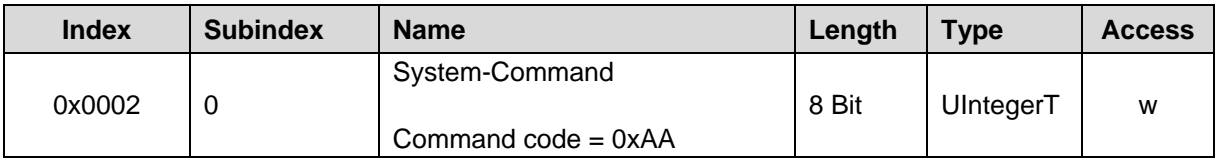

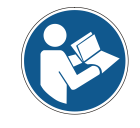

*As from version V1.30 (Nov. 2019), the parameters are saved and activated automatically.*

### <span id="page-73-0"></span>**9.2 Set position - function, command 0xA0**

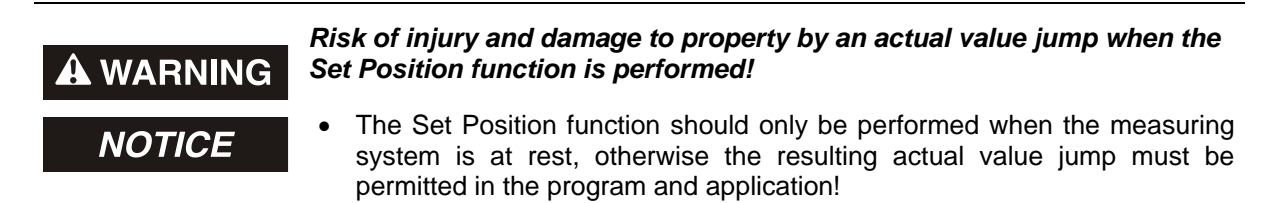

The Set Position function is performed about the acyclic parameter data channel and is enabled if the control byte X+4 is set to "0" (0x00) in the process output data, see chapter [7.5](#page-57-0) on page [58.](#page-57-0) This function is also available about the software button  $Set$  Position in the configuration software of the IO-Link Master. To enter the preset value [\(Index 0x0046: Position\)](#page-60-0) a corresponding input field is displayed in the configuration software.

The Set Position function is used, in order to set the current position value of the measuring system to the desired position value. The preset value must be within the programmed measuring range –1. If an invalid preset value is transmitted, the adjustment is not accepted.

The current position value is set to the parameter ["Index 0x0046: Position"](#page-60-0), if the system command with  $index = 0x0002$  and command  $code = 0xA0$  is performed or if the software button  $Set$  Position is clicked, also see chapter [8.3.4](#page-60-0) on page [61.](#page-60-0)

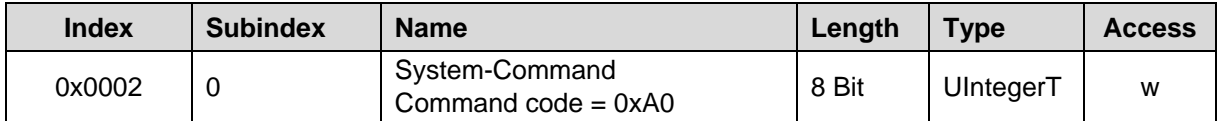

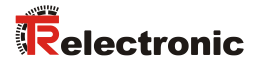

### **9.3 Restore factory settings – function, command 0x82**

The Restore factory settings function is used to reset the device parameters to the factory settings (default values unless otherwise specified). The restoring is performed if the system command with index =  $0x0002$  and command code =  $0x82$  is performed.

When the command is performed also the parameter Error count (Index 0x0020), Device status (Index 0x0024) and Detailed device status (Index 0x0025) are reset.

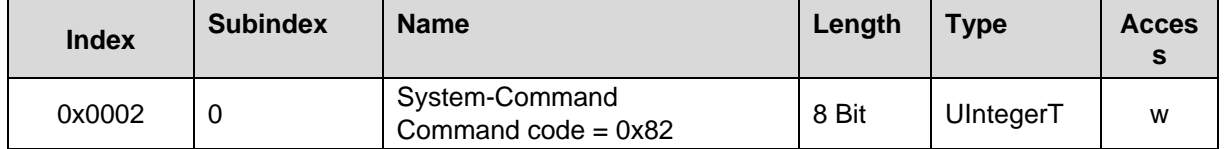

# **10 Troubleshooting and diagnosis options**

# **10.1 Optical displays**

The number, position and assignment of the status LEDs depends on the device version and can be found in the device specific pin assignment.

### **Measuring system with two status LEDs**

### **Device Status LED:**

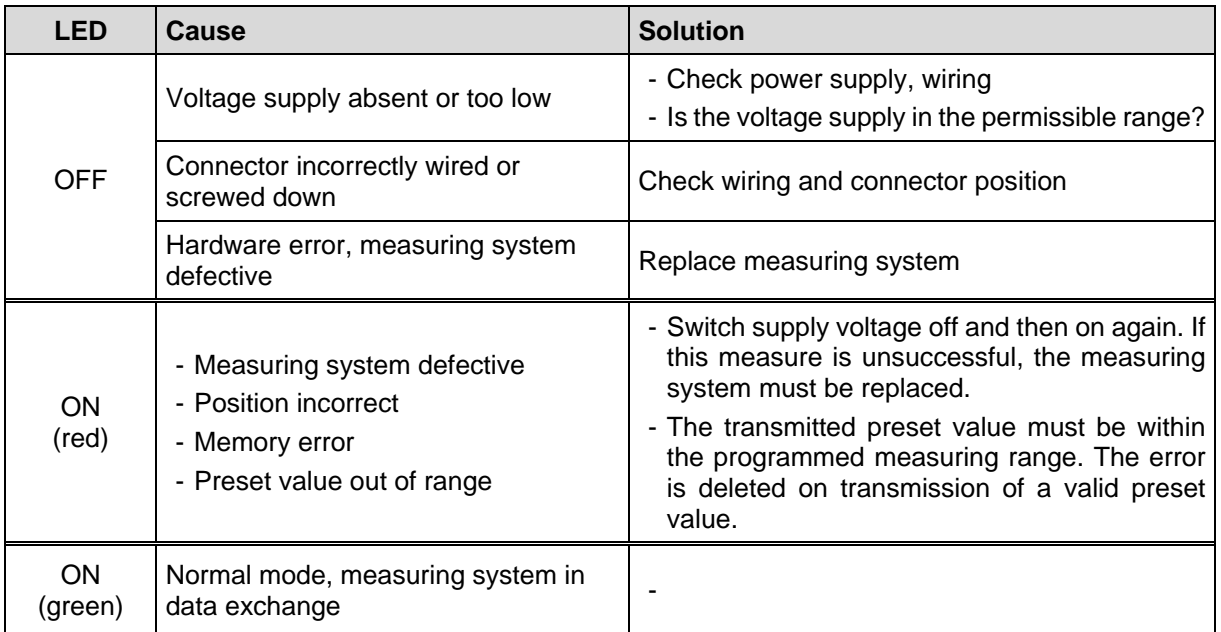

### **Net Status LED:**

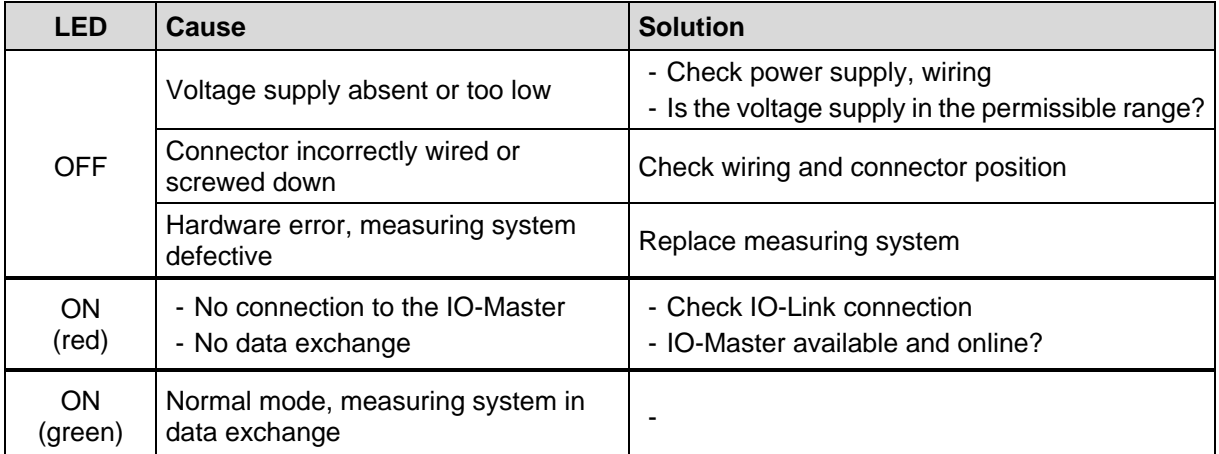

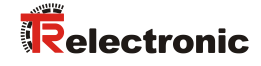

### **Measuring system with one status LED**

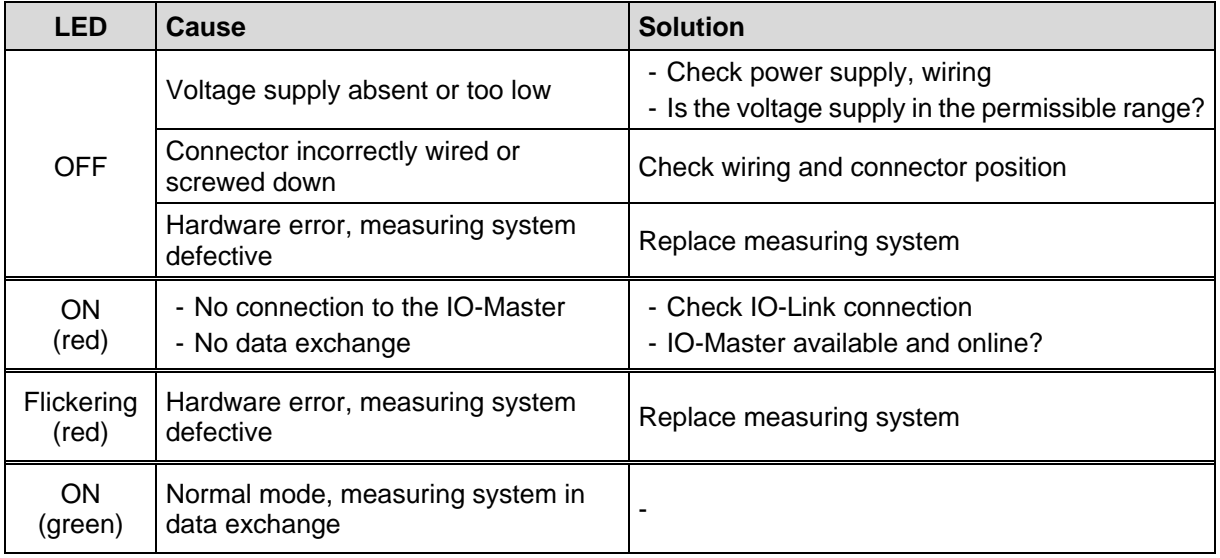

### **10.2 Error count (Index 0x0020)**

The parameter Error Count provides information on errors occurred (Events) since power-on.

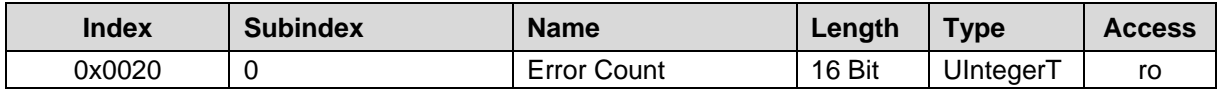

### <span id="page-76-0"></span>**10.3 Device status (Index 0x0024)**

The parameter Device Status contains the current device status and can be read by any PLC program or corresponding IO-Link tools.

In case of an error by means of the parameter Detailed device status (Index 0x0025) the cause of the error is indicated in detail.

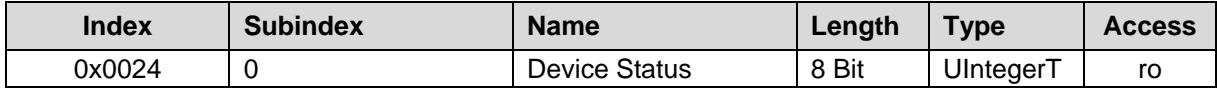

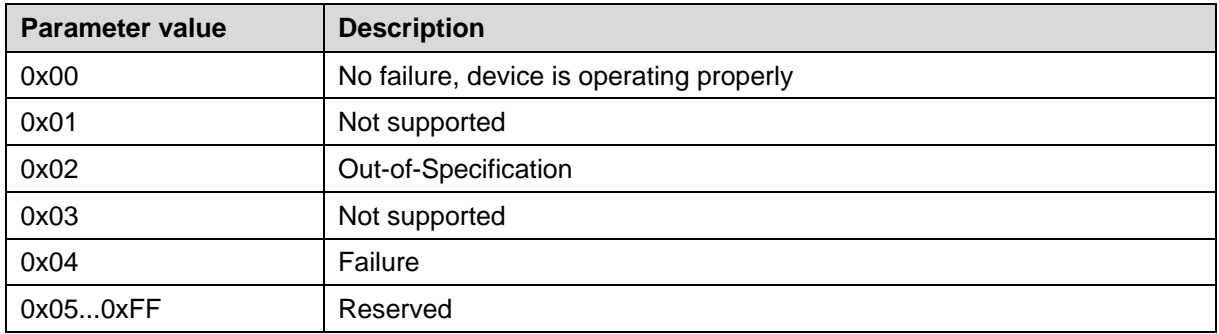

### <span id="page-77-0"></span>**10.4 Detailed device status (Index 0x0025)**

The parameter Detailed Device Status provides information about currently pending events in the device and can be read by any PLC program or corresponding IO-Link tools.

Each event of TYPE =  $Error$  or  $Warning$  and  $MODE$  =  $Event$  appears is entered into the list with EventQualifier and EventCode.

Upon occurrence of an event with MODE = Event disappears (Error or Warning no more present), the corresponding entry in the list is set to  $EventQualifier = 0x00$  and  $EventCode = 0x0000$ . This way this parameter always provides the current diagnosis status of the Device.

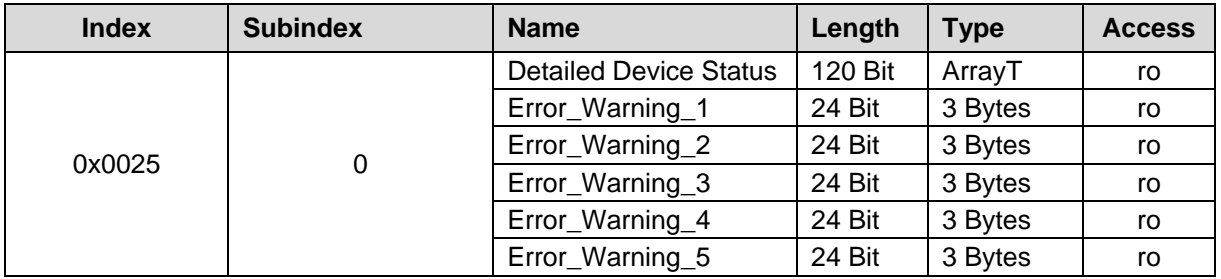

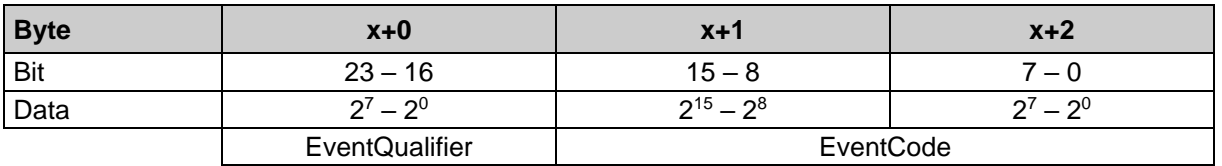

#### **Structure, EventQualifier**

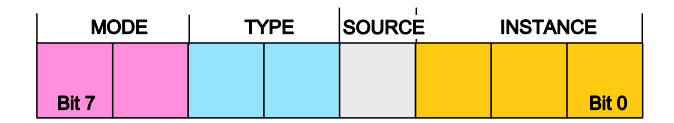

Instance, Bit0... Bit2 - 0x04: Application error

Source, Bit 3

- 0x00: Device (remote) - 0x01: Master (local)

Type, Bit 4...5

- 0x02: Warning present

Mode, Bit 6...7

- 0x02: Event disappears

- 0x03: Event appears

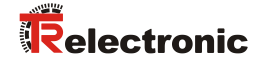

### **Supported Event Codes**

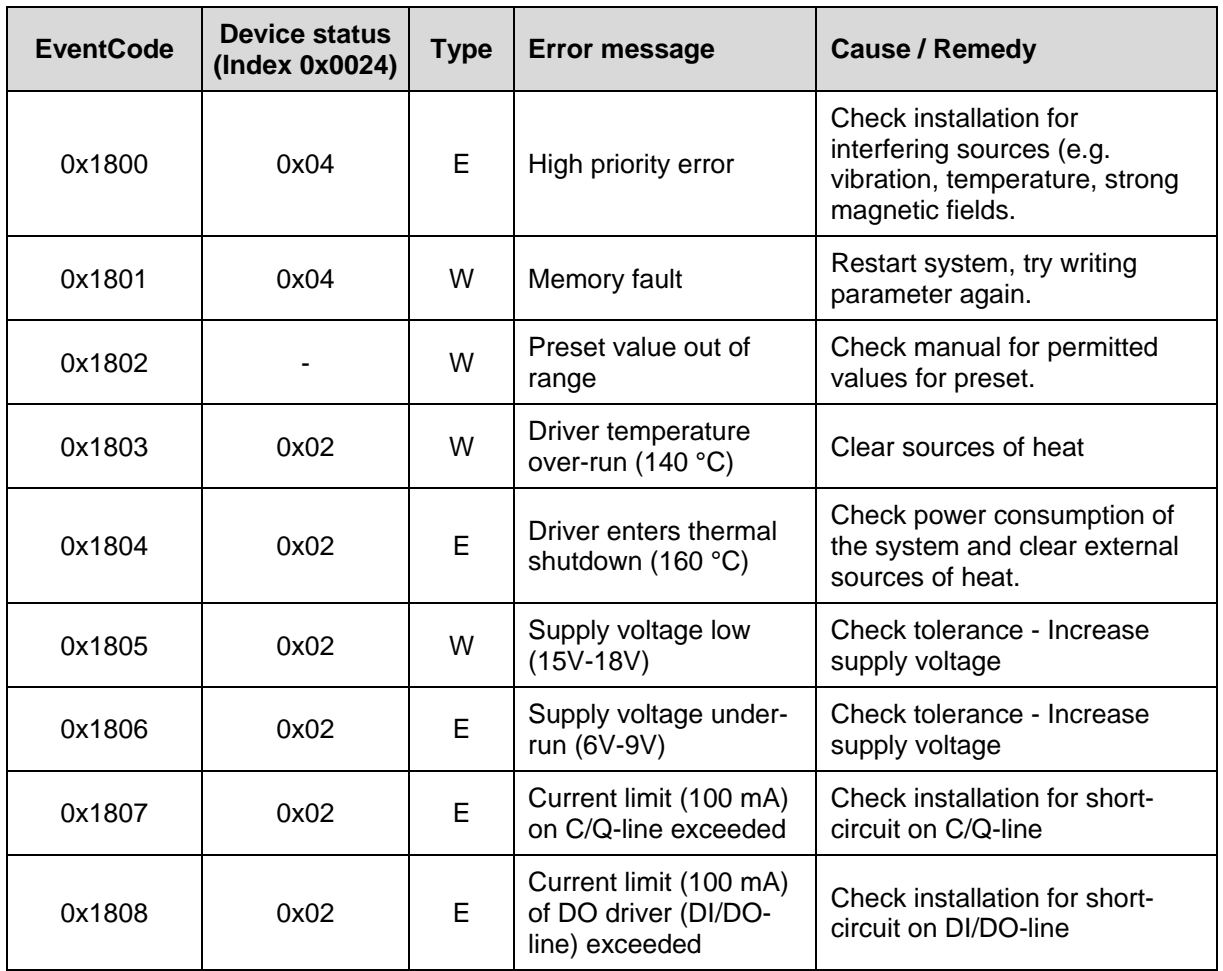

W: WARNING

E: ERROR

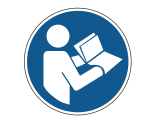

*If a warning or an error occurs again despite switching the power supply off/on again, the measuring system must be replaced.*

# **10.5 Diag. Operating Hours (Index 0x006E)**

This parameter contains the time in [hrs] in which the measuring system was supplied with power.

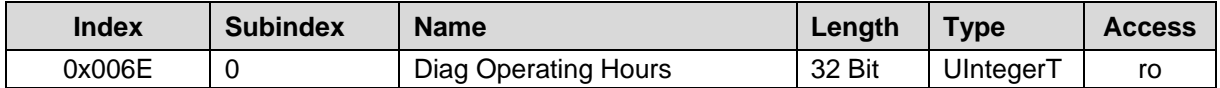

### **10.6 ISDU error types**

The error type is used within negative service confirmations of indexed service data units (ISDUs). It indicates the cause of a negative confirmation (Response) of a READ or WRITE service.

The error type consists of two bytes:

- Error code, High-Byte
- Additional code, Low-Byte

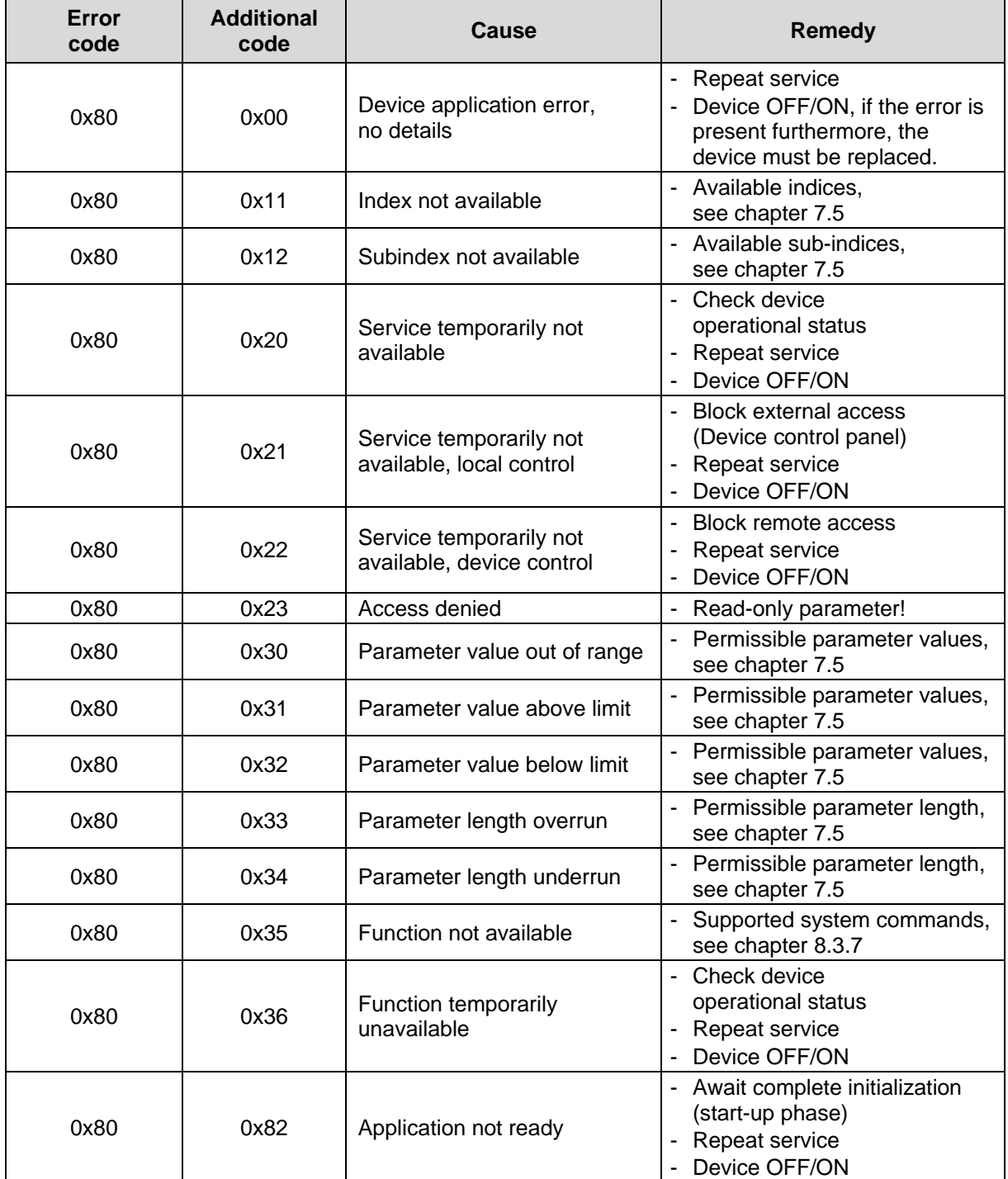

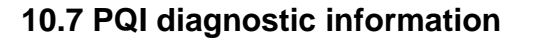

Each port (IO-Link device/master) has a Port Qualifier Information (PQI). This PQI provides information about the status of the port and the IO-Link device, as well as the validity of the process data (value status).

The transmission of the PQI must be enabled in the IO-Link master when parameterizing the measuring system so that the PQI is transmitted cyclically with the process data of the measuring system.

The PQI can be used to detect the validity of the measured values or the presence of a diagnosis and to react to this in the program, e.g. "General error".

Structure of the PQI input byte

- Bit 0…Bit 4: reserved
- Bit 5: IO-Link communication
- Bit 6: Device Warning/Error
- Bit 7: Process data Value status (Port-Qualifier)

The individual bits are explained in more detail below.

#### **IO-Link communication**

Bit 5 IO-Link communication is set to "1" if an IO-Link device has been detected and is either in the PREOPERATE or OPERATE state. It is reset to "0" if no IO-Link device has been detected.

#### **Device - Warning/Error**

Bit 6 Device - Warning/Error is set to "1" if an Error or Warning has occurred that is assigned to either the device or the port. It is reset to "0" if there is no longer an error or warning. The exact cause can be read from the Device status [\(Index 0x0024\)](#page-76-0) or [Detailed](#page-77-0) device status (Index 0x0025).

### **Process data - Value status**

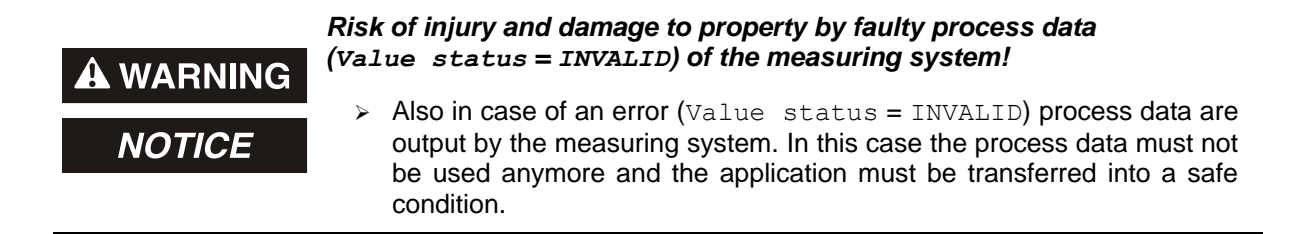

Bit 7 Value status (Port-Qualifier) indicates whether the process data are VALID (=1) or INVALID (=0).

By the measuring system, the value status is transmitted cyclically with the process input data to the IO-Link master. This status is evaluated by the IO-Link master and indicates the process data correspondingly.

Relectronic

# **10.8 Other faults**

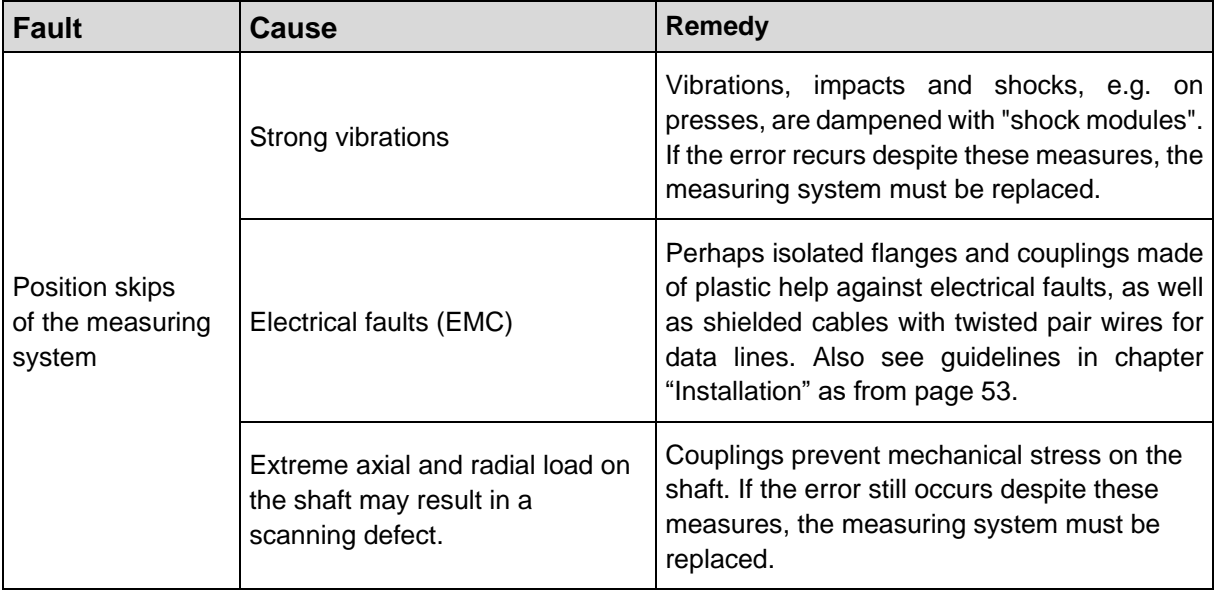

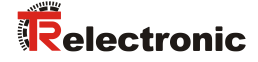

# **11 Replacing the measuring system**

Masters and devices according to IO-Link – Specification V1.1 provide a backup function for backing up device parameters in the master.

Especially for device replacements, some IO-Link masters have integrated also an assistant.

The following data saving possibilities of the master ports are available:

#### **OFF**

No backup of the device parameters is performed in the master.

#### **BACKUP / RESTORE**

After every change of the device parameters, a backup of these data is performed automatically in the master.

With this setting in case of recovery (Restore) the new device takes up the same behavior as the replaced device.

#### **RESTORE**

No automatic backup of the device parameters is performed in the master.

With this setting in case of recovery (Restore) the new device takes up the behavior according to the parameters saved in the master at the time of the last backup. Because possible parameter changes were not saved in the master, a different behavior from the behavior before the replacement can be present.

Here, the user must check whether this data saving is suitable for the replacement.

*The new measuring system should have the same article number as the measuring system being replaced; any deviations should be clarified with TR Electronic.*

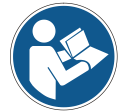

*Depending on the application, the output position value must possibly be adjusted to the reference position of the machine. The position value must be adjusted as specified in chapter [9.2](#page-73-0) on page [74.](#page-73-0)*

*Before the replaced measuring system is recommissioned, its proper functioning should be verified in a protected test run.*